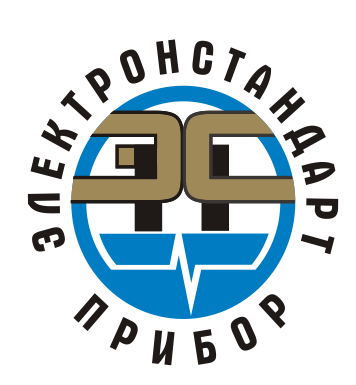

Подпись и дата

Инв. № дубл.

Взамен инв. №

Подпись и дата

Инв. № подл.

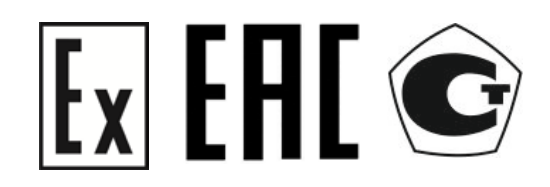

#### **ГАЗОАНАЛИЗАТОР СТАЦИОНАРНЫЙ СО СМЕННЫМИ СЕНСОРАМИ ВЗРЫВОЗАЩИЩЕННЫЙ ССС-903МТ**

Руководство по эксплуатации ЖСКФ.413425.003-МТ РЭ

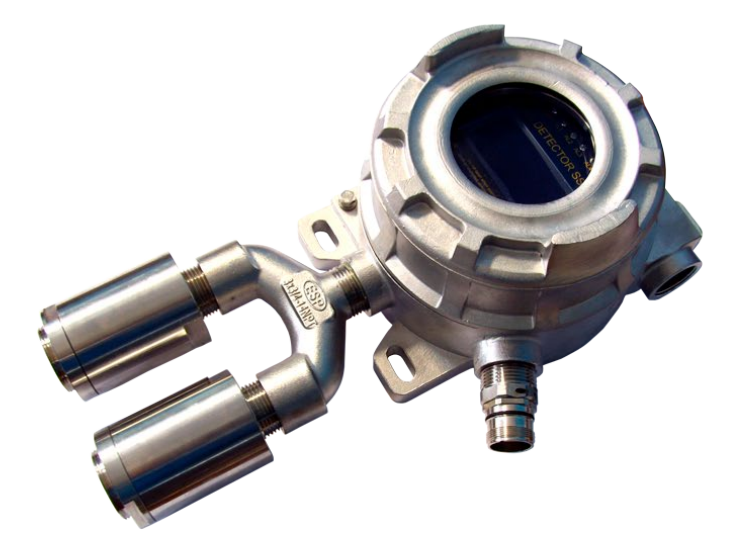

## **Содержание**

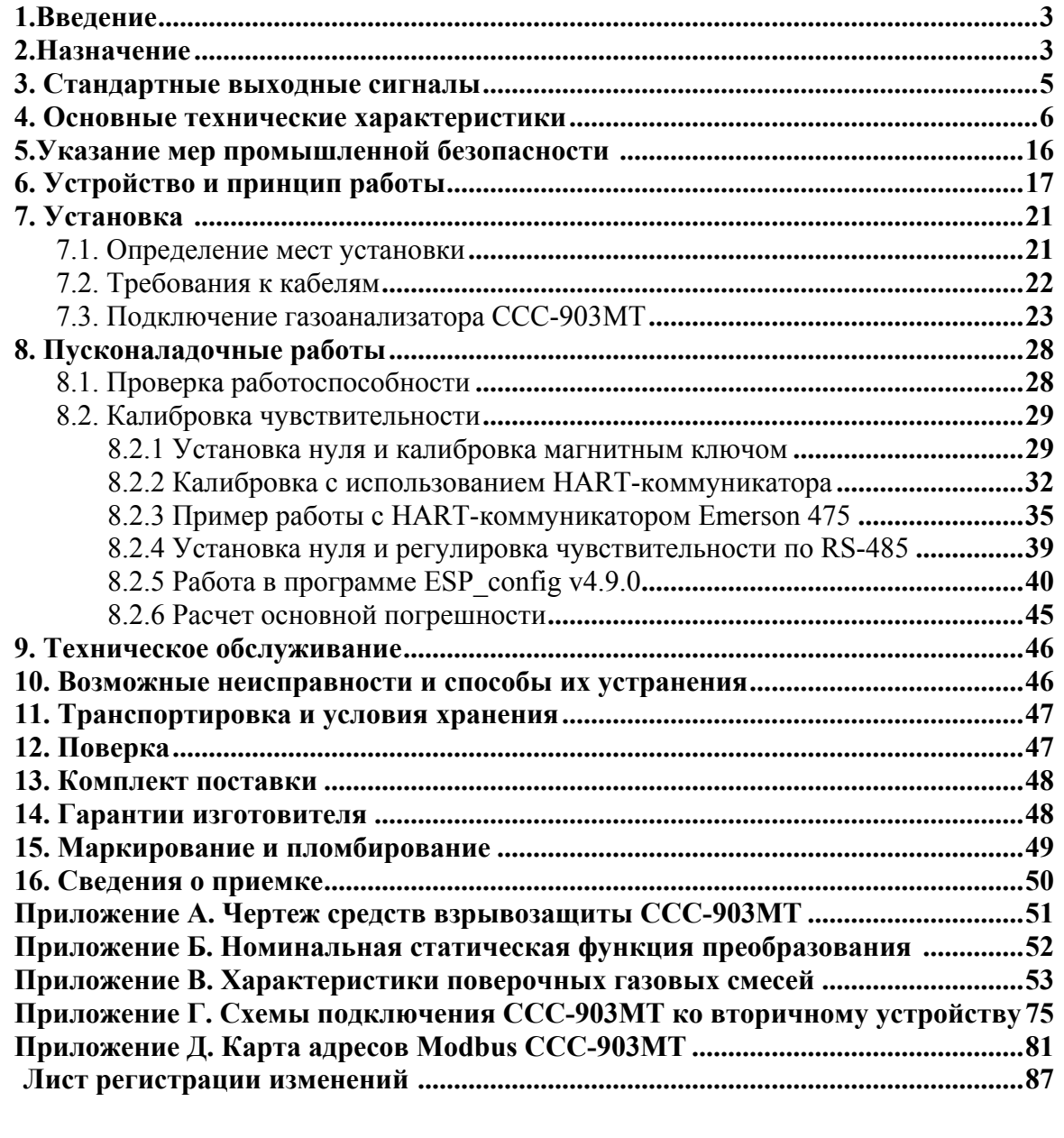

 $\Pi$ од<br/>пись и дата

Инв. № дубл.

Взамен инв. №

Подпись и дата

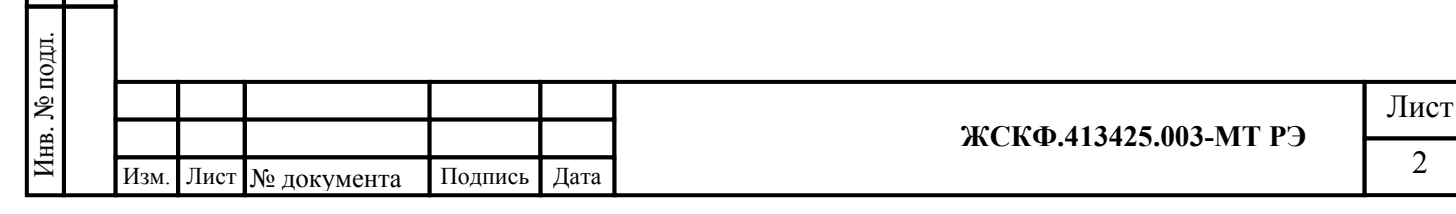

#### **1. Введение**

Перед установкой и подключением газоанализатора стационарного со сменными сенсорами взрывозащищенного ССС-903МТ (в дальнейшем – газоанализаторы, ССС-903МТ) следует внимательно обзнакомиться с Руководством по эксплуатации. Строгое следование инструкциям и рекомендациям обеспечивает надлежащее функционирование устройства при нормальных условиях.

**Внимание!** ССС-903МТ должен использоваться только для указанных ниже целей и в условиях, определенных в данном руководстве. Любая модификация приборов системы, ненадлежащий монтаж, использование в неисправном или некомплектном виде влекут за собой прекращение действия гарантии.

#### **2. Назначение**

Газоанализаторы ССС-903МТ предназначены для непрерывного автоматического измерения объемной доли кислорода, диоксида углерода, объемной доли или массовой концентрации вредных газов, а также довзрывоопасных концентраций или объемной доли горючих газов и паров горючих жидкостей (в том числе - паров нефтепродуктов) в воздухе рабочей зоны.

Газоанализаторы обеспечивают высокий уровень противоаварийной защиты и соответствие методов контроля загазованности на объекте эксплуатации современным требованиям обеспечения безопасности и надежности.

Газоанализаторы ССС-903МТ являются стационарными одноканальными приборами непрерывного действия.

#### **Особенности и преимущества**

- 3-х цветный индикатор состояния отображает режимы работы устройства («норма», «неисправность», «тревога»);
- 4 светодиодных индикатора визуального контроля превышения установленных порогов загазованности по два на каждый канал и дополнительный светодиод режима калибровки;
- Дисплей газоанализатора отображает следующие данные:
- результат измерений содержания определяемого компонента, химическую формулу и единицы измерений;
- установленные значения порогов срабатывания сигнализации;
- графическую диаграмму регистрации результатов измерений в течение фиксированного интервала времени.
- Возможность подключения двух сенсоров
- Возможность проведения калибровки, установки «0» и обслуживания прибора без демонтажа, в полевых условиях (с использованием HART-коммуникатора или магнитного ключа);
- Опция «выносного сенсора» позволяет установить преобразователь газовый универсальный (ПГУ) в зоне затрудненного доступа и дистанционно контролировать его работоспособность,

#### **Область применения**

Газоанализаторы ССС-903МТ выпускаются во взрывозащищенном исполнении. Область применения ССС-903МТ – взрывоопасные зоны помещений и наружных установок согласно маркировке взрывозащиты и нормативным документам, регламентирующим применение электрооборудования, расположенного во взрывоопасных зонах. В том числе – зоны 1 и 2

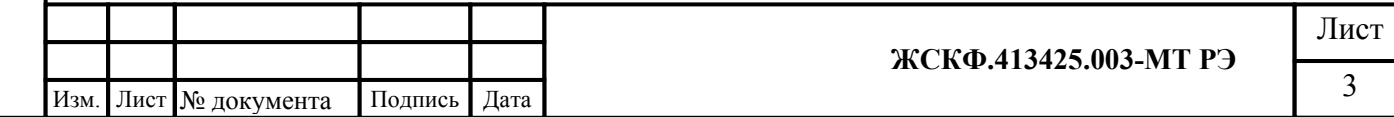

Подпись и дата дубл.  $\tilde{\mathbf{z}}$ Инв. Взамен инв. № Подпись и дата Инв. № подл.

классов взрывоопасности, в которых при нормальной эксплуатации электрооборудования и/или в случае возникновения аварии возможно образование взрывоопасных газовых смесей:

- на буровых и добывающих платформах, в местах установки технологического оборудования в процессе добычи и переработки нефти и газа;
- на нефте- и газоперекачивающих станциях магистральных нефте- и газопроводов;
- резервуаров хранения нефти и нефтепродуктов, а также сжиженного газа;
- на предприятиях химической и металлургической промышленности лакокрасочных производствах, производствах удобрений и пластмасс;
- на предприятиях топливно-энергетического комплекса, котельных;
- на наливных эстакадах и морских терминалах и т.д.

Подпись и дата

Инв. № дубл.

Взамен инв. №

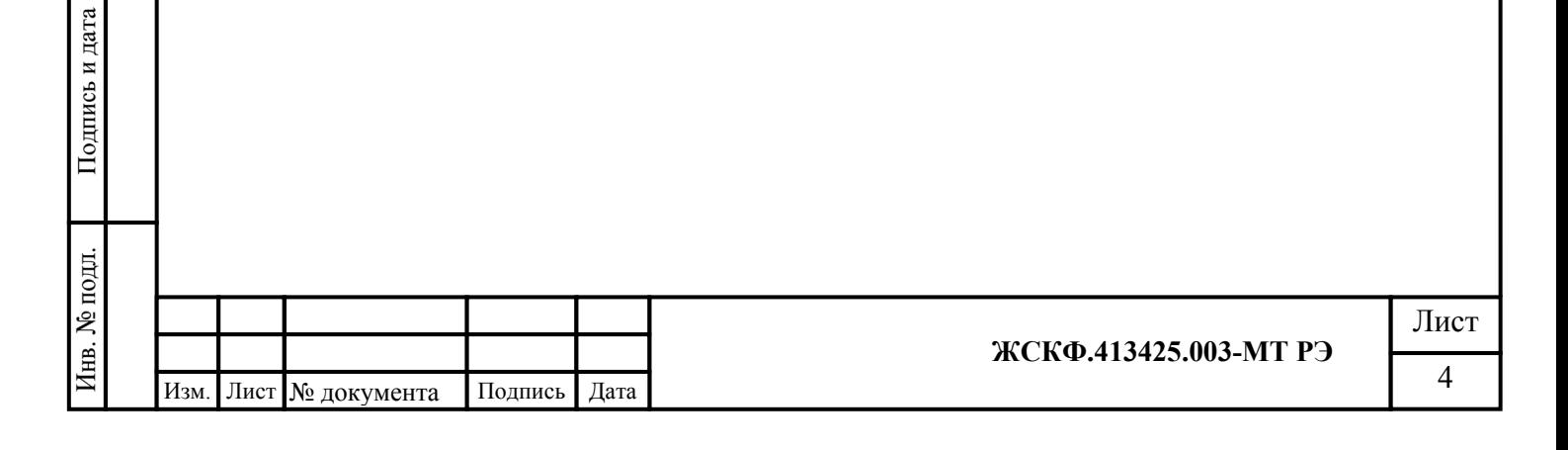

#### **3. Стандартные выходные сигналы**

#### *Выходными сигналами газоанализаторов являются:*

- показания цифрового дисплея;

- два унифицированных аналоговых выходных сигналов 4-20 мА в диапазоне показаний для двух первичных преобразователей ПГУ;

- цифровой сигнал, интерфейс RS-485 с протоколом Modbus RTU;

- цифровой интерфейс, протокол HART;

- замыкание и размыкание контактов реле, срабатывающих при превышении 2-х ("низкий", "аварийный") программно конфигурируемых уровней по каждому из двух каналов;

- размыкание и замыкание контактов реле «исправность» при неисправности первичного преобразователя ПГУ. Реле «исправность» общее для двух каналов.

*Дисплей газоанализатора отображает следующие данные:*

- результат измерений содержания определяемого компонента, химическую формулу и единицы измерений;

- установленные значения порогов срабатывания сигнализации;

- графическую диаграмму регистрации результатов измерений в течение трех минут при подключении только одного первичного преобразователя ПГУ.

Кроме этого, газоанализатор ССС-903МТ оснащен индикаторным светодиодом, визуально отображающим текущий режим работы устройства.

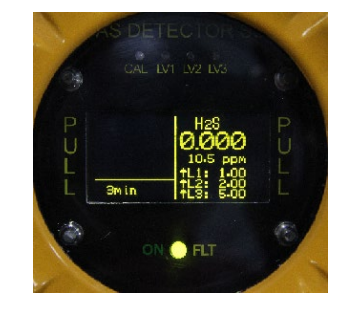

Подпись и дата

дубл.

Инв. No

Взамен инв. №

и дата

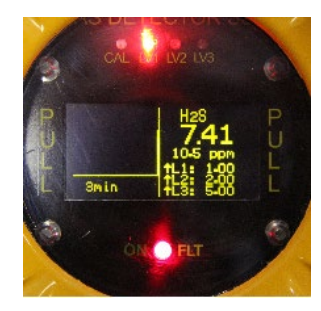

 а) нормальная работа б) превышение порога в) неисправность (зеленый) (красный) (желтый)

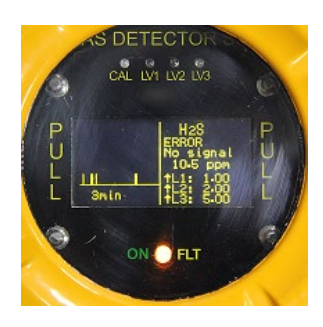

Визуальная индикация работы ССС-903МТ осуществляется на многофункциональном ЖКИ дисплее УПЭС-903, а также с помощью встроенных светодиодов калибровки, превышения порогов загазованности и обобщенного индикатора режимов работы устройства.

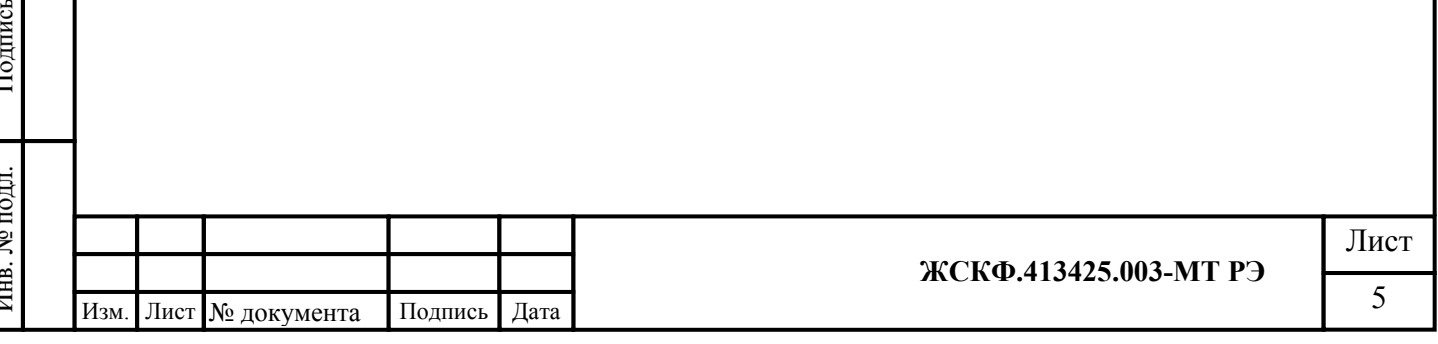

#### **4. Основные технические характеристики**

• *Модель:* CCC-903МТ (версия ПО v.7031)

- *Материал корпуса:*
- алюминий

- нержавеющая сталь марки 316

- *Маркировка взрывозащиты*:
- lEx d ib [ib] 1IС Т4 Gb
- lEx d ib [ib] 1IС Т6 Gb
- Ex tb ib [ib] IIIC «Т85°С...Т100°С» Db
- *Степень защиты корпуса от внешних воздействий по ГОСТ 14254-96:* IP 66/67
- *Габаритные размеры* не более, мм:
	- УПЭС-903МТ 160 х 195 х 110

- Преобразователя газового универсального 143 х  $\varnothing$  50

• *Масса* не более, кг:

Подпись и дата

Инв. № дубл.

Взамен инв. №

Подпись и дата

- УПЭС-903МТ (нержавеющая сталь) 5,2
- УПЭС-903МТ (алюминий) 2,1
- ПГЭ-903У, ПГО-903У, ПГФ-903У, ПГТ-903У- 0,65
- тройник (нержавеющая сталь) 0,32
- *Кабельный ввод:* 2 кабельных ввода, резьбы 3/4" NPT
- *Диаметр присоединяемого бронированного кабеля:*
	- Минимальное: внутреннее уплотнительное кольцо  $\alpha$ 12,0 13,5 мм;

внешнее уплотнительное кольцо - ø 16,0 – 18,0 мм;

- Максимальное: внутреннее уплотнительное кольцо  $\varnothing$  13,5 – 15,0 мм;

внешнее уплотнительное кольцо - ø 18,0 – 20,0 мм;

• *Диапазон температур окружающей среды:*

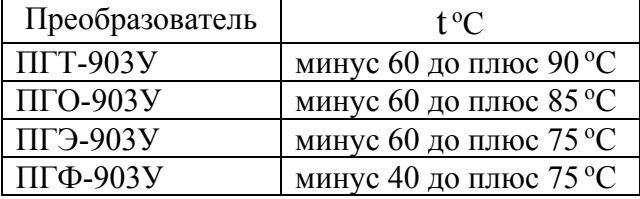

- *Относительная влажность:* до 95%
- *Напряжение электропитания:*

*Номинальное*: 24 В пост. тока; *Диапазон:* 18 …32 В пост. тока;

- *Потребляемая электрическая мощность*: - не более 4,5 Вт
- *Определяемые газы:* кислород, диоксид углерода, вредные газы, горючие газы и пары горючих жидкостей (в том числе - паров нефтепродуктов).
- *Выходные сигналы:*

*- два аналоговых сигнал:* 4..20 мА

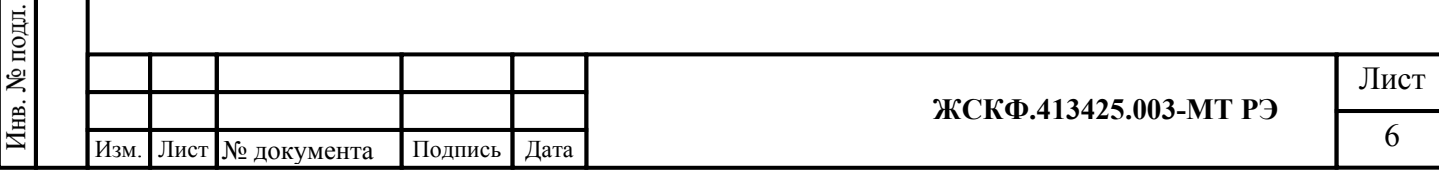

- *цифровой сигнал* в стандарте RS-485 с интерфейсом Modbus RTU;
- *HART*
- реле «сухой» контакт: 1А 60 В AC/DC
- *Типы сенсоров:* электрохимический, инфракрасный, фотоионизационный, термокаталитический.
- *Время прогрева:*  не более 10 мин.
- *Время срабатывания сигнализации:*

- не более 10 сек.

- *Средняя наработка на отказ: 35000ч.*
- *Средний срок службы:* 10 лет
- *Гарантия:* 3 года
- Программное обеспечение

*Программное* обеспечение идентифицируется при включении газоанализаторов путем вывода на дисплей номера версии, а также по запросу через цифровой интерфейс RS-485 или HART.

Таблица - Идентификационные данные программного обеспечения

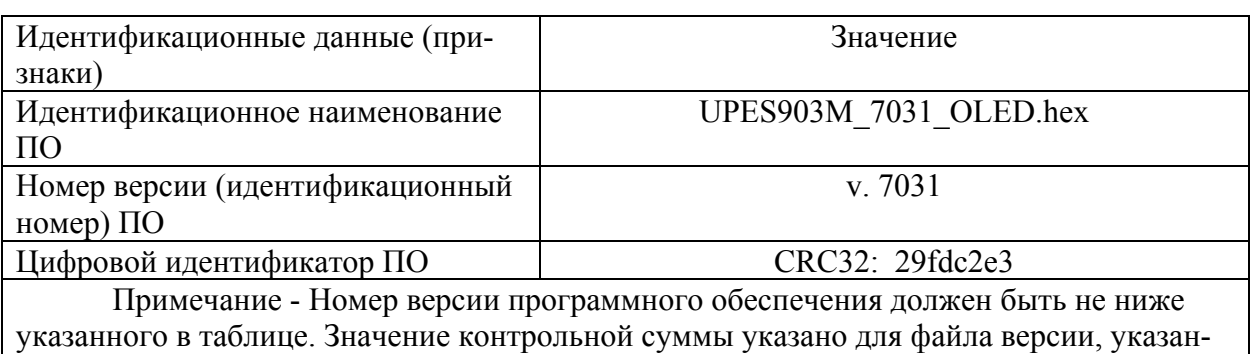

ной в таблице.

Подпись и дата

Инв. № дубл.

Взамен инв. №

Подпись и дата

 $\vec{E}$ 

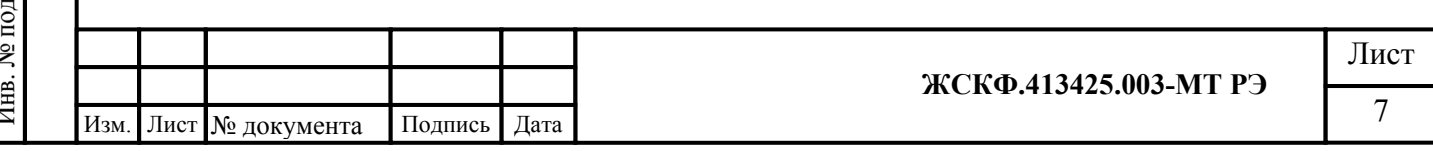

Диапазоны измерений и пределы допускаемой основной погрешности газоанализаторов с преобразователями газовыми ПГТ-903У

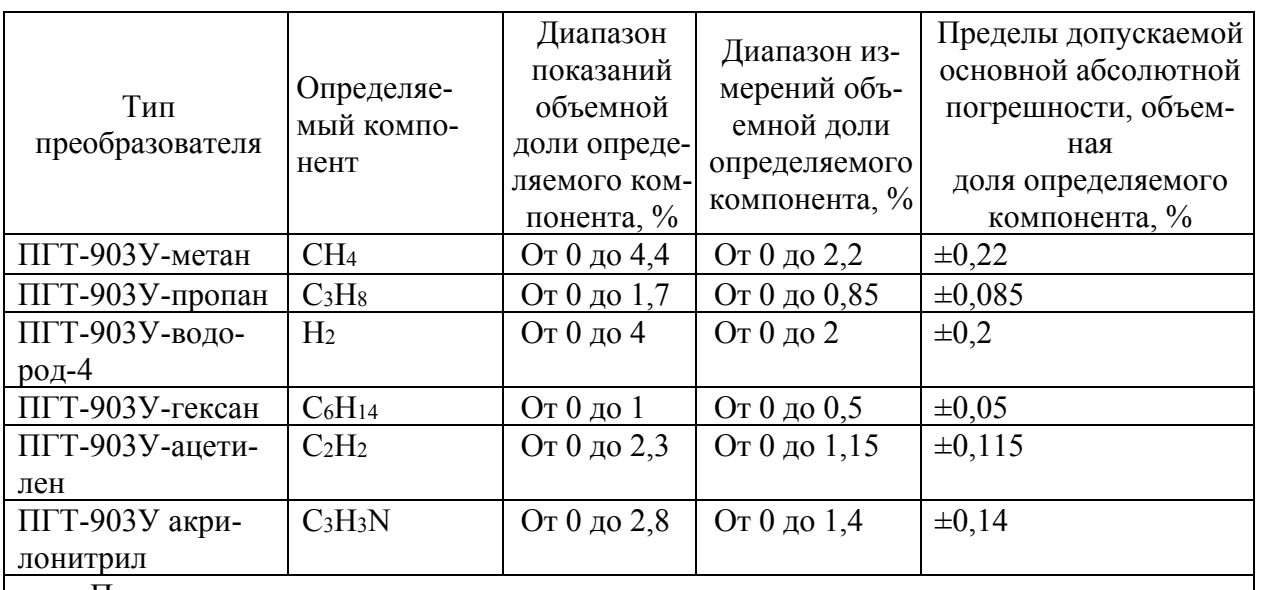

Примечания:

Подпись и дата

Инв. № дубл.

Взамен инв. №

Подпись и дата

1) Диапазон показаний в единицах измерений объемной доли определяемого компонента, %, соответствует диапазону показаний довзрывоопасной концентрации определяемого компонента от 0 до 100 % НКПР.

2) Диапазон измерений в единицах измерений объемной доли определяемого компонента, %, соответствуют диапазону измерений довзрывоопасной концентрации определяемого компонента от 0 до 50 % НКПР.

3) Значения НКПР для определяемых компонентов по ГОСТ 30852.19-2002.

Диапазоны измерений и пределы допускаемой основной погрешности газоанализаторов с преобразователями газовыми ПГО-903У

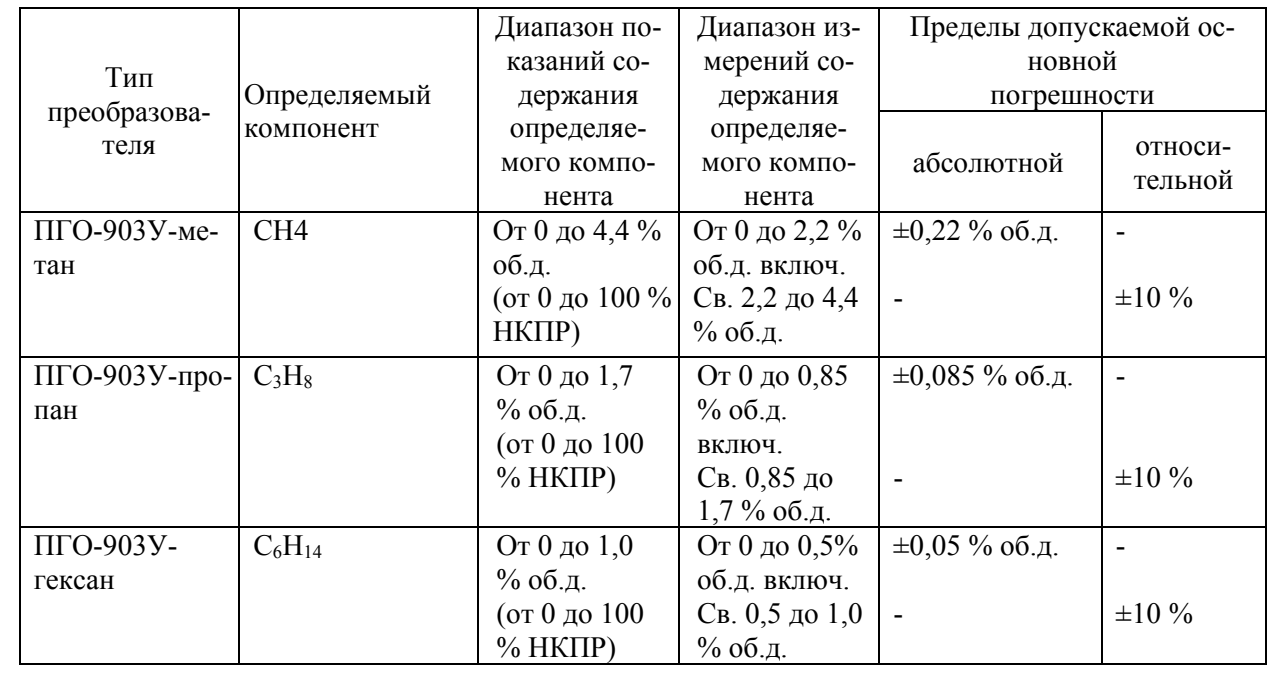

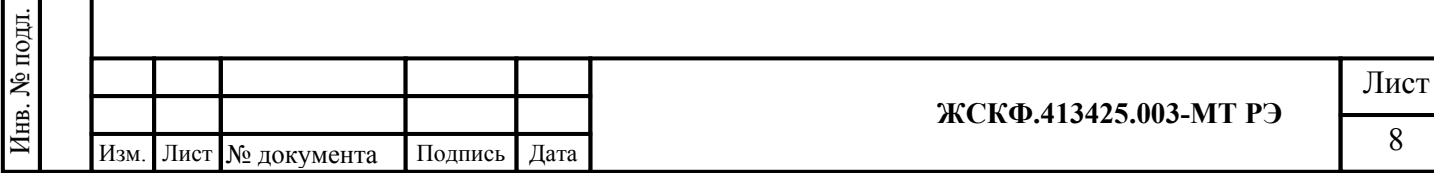

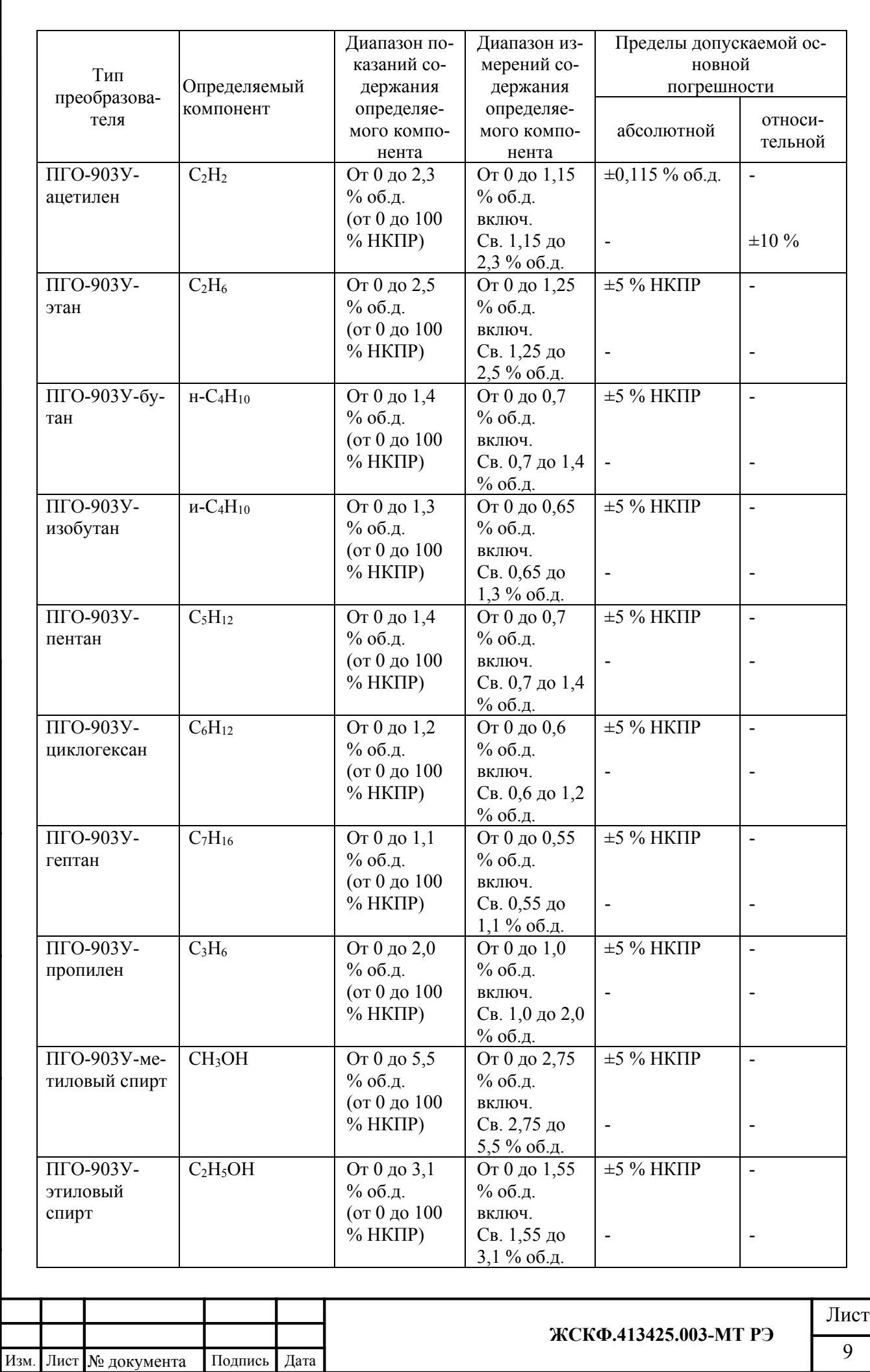

 $\Pi$ одпись и дата Инв. № дубл. Взамен инв. № Подпись и дата Инв. № подл.

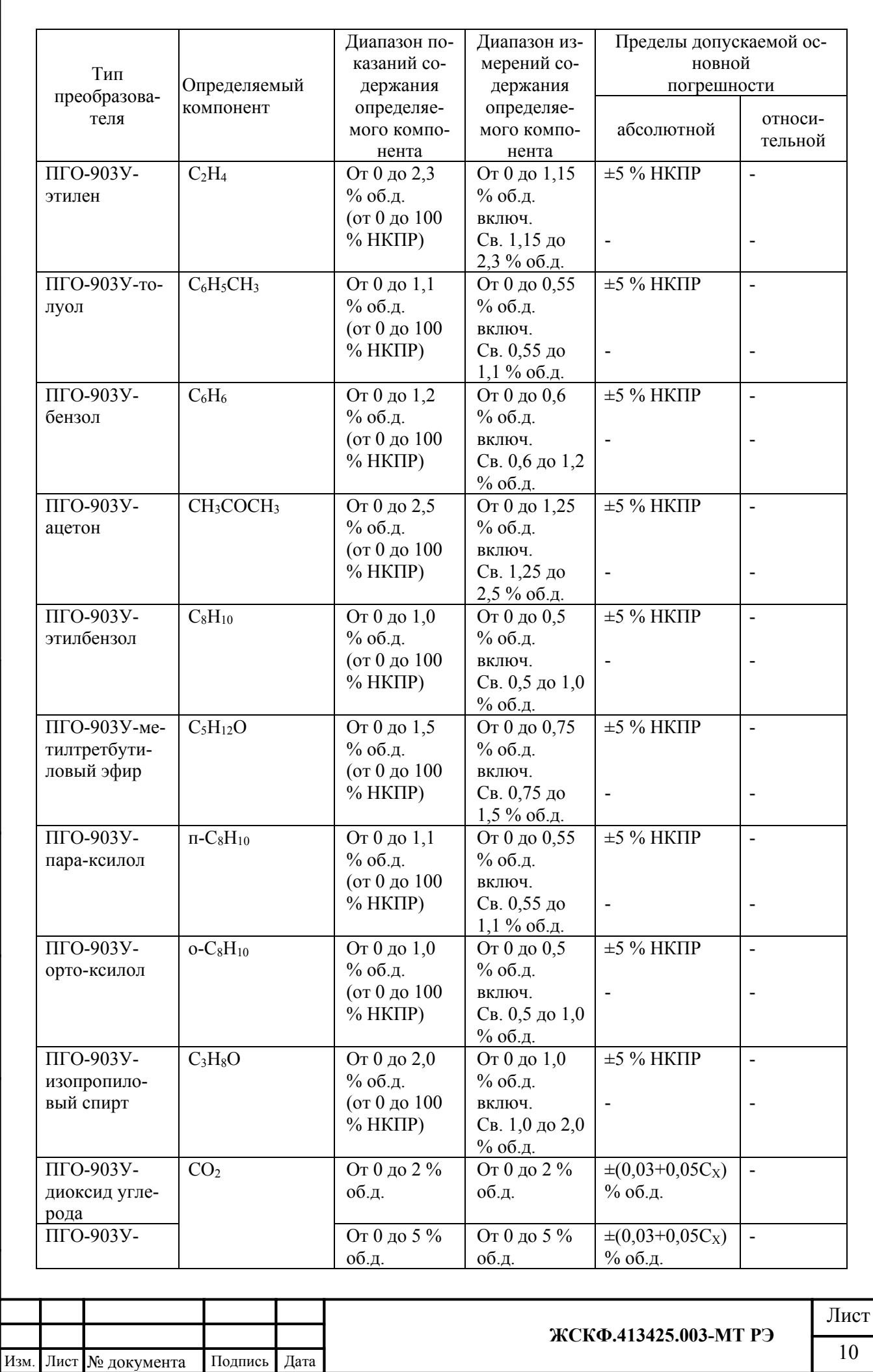

 $\Pi$ одпись и дата Инв. № дубл. Взамен инв. №  $\Pi$ одпись и дата Инв. № подл.

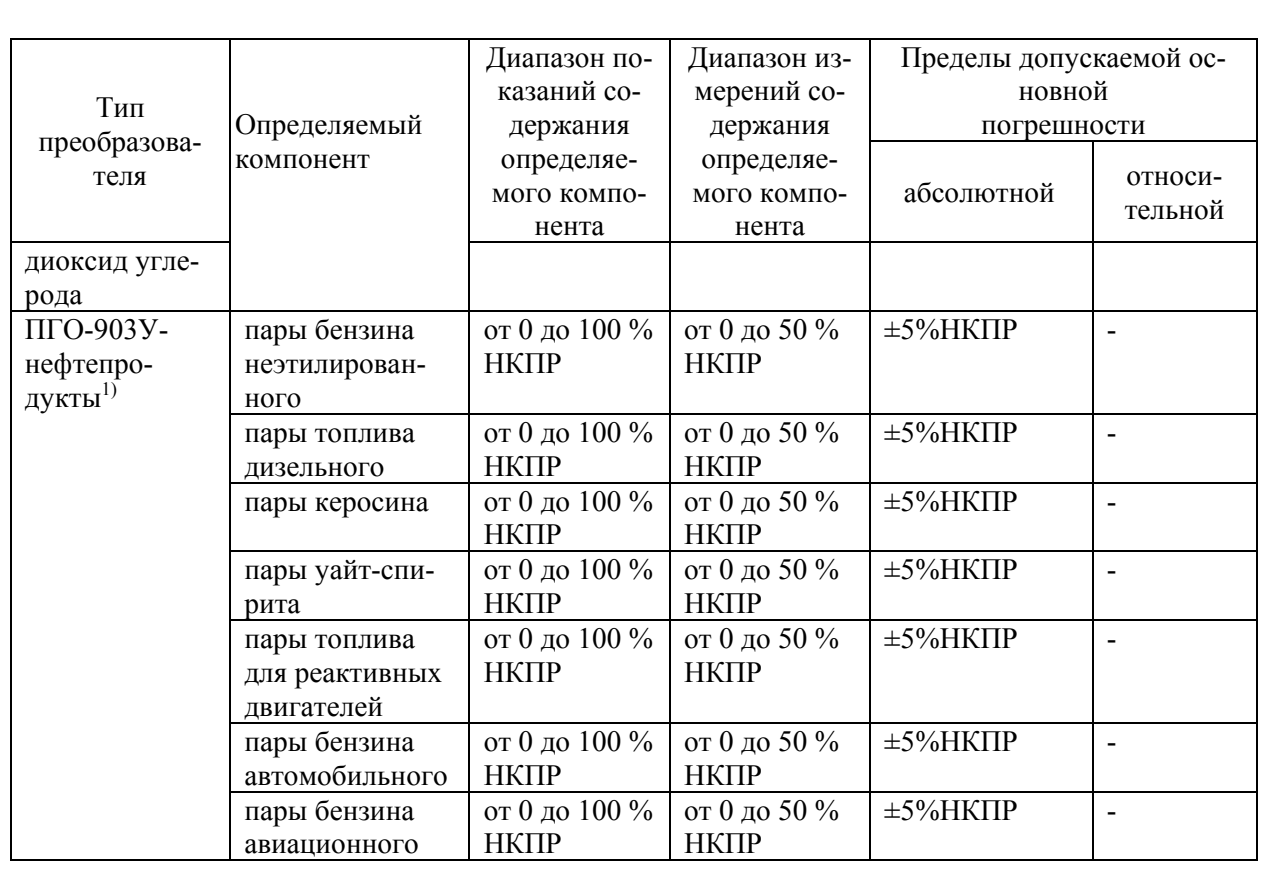

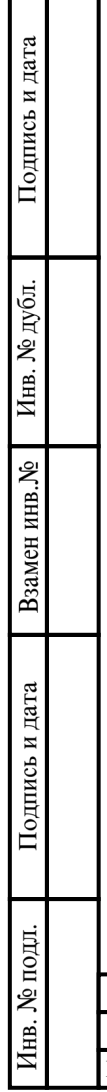

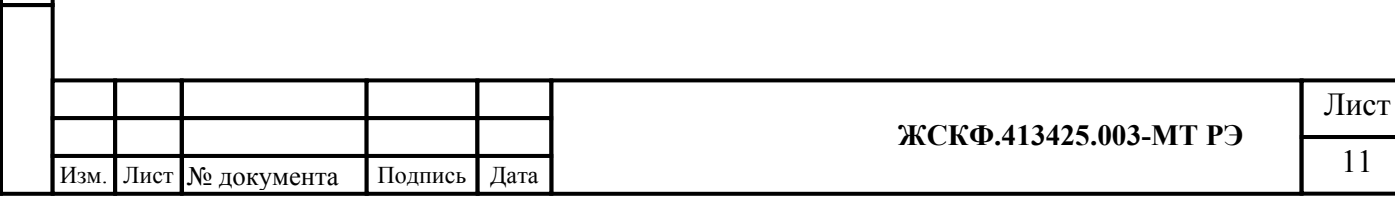

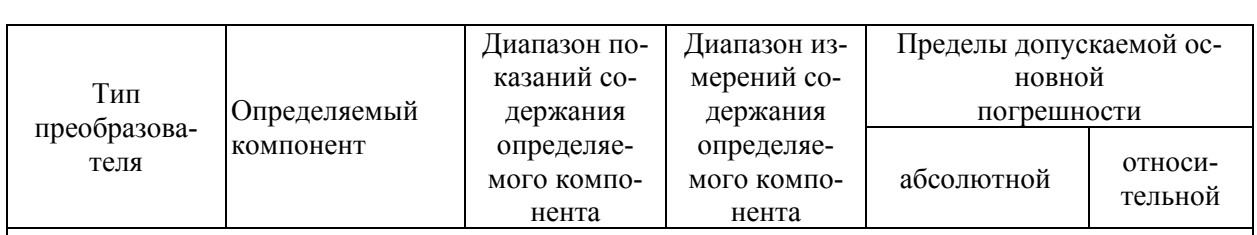

Примечания:

Подпись и дата

Инв. № дубл.

Взамен инв. №

Подпись и дата

Инв. № подл.

1) градуировка газоанализаторов исполнений ССС-903МТ-нефтепродукты осуществляется изготовителем на один из определяемых компонентов:

- бензин неэтилированный по ГОСТ Р 51866-2002,

- топливо дизельное по ГОСТ 305-2013,

- керосин по ГОСТ Р 52050-2006,

- уайт-спирит по ГОСТ 3134-78,

- топливо для реактивных двигателей по ГОСТ 10227-86,

- бензин автомобильный по техническому регламенту "О требованиях к автомобильному и авиационному бензину, дизельному и судовому топливу, топливу для реактивных двигателей и топочному мазуту",

- бензин авиационный по ГОСТ 1012-2013;

2)  $C_X$  – значение содержания определяемого компонента на входе газоанализатора.

Диапазоны измерений и пределы допускаемой основной погрешности газоанализаторов с преобразователями газовыми ПГЭ-903У

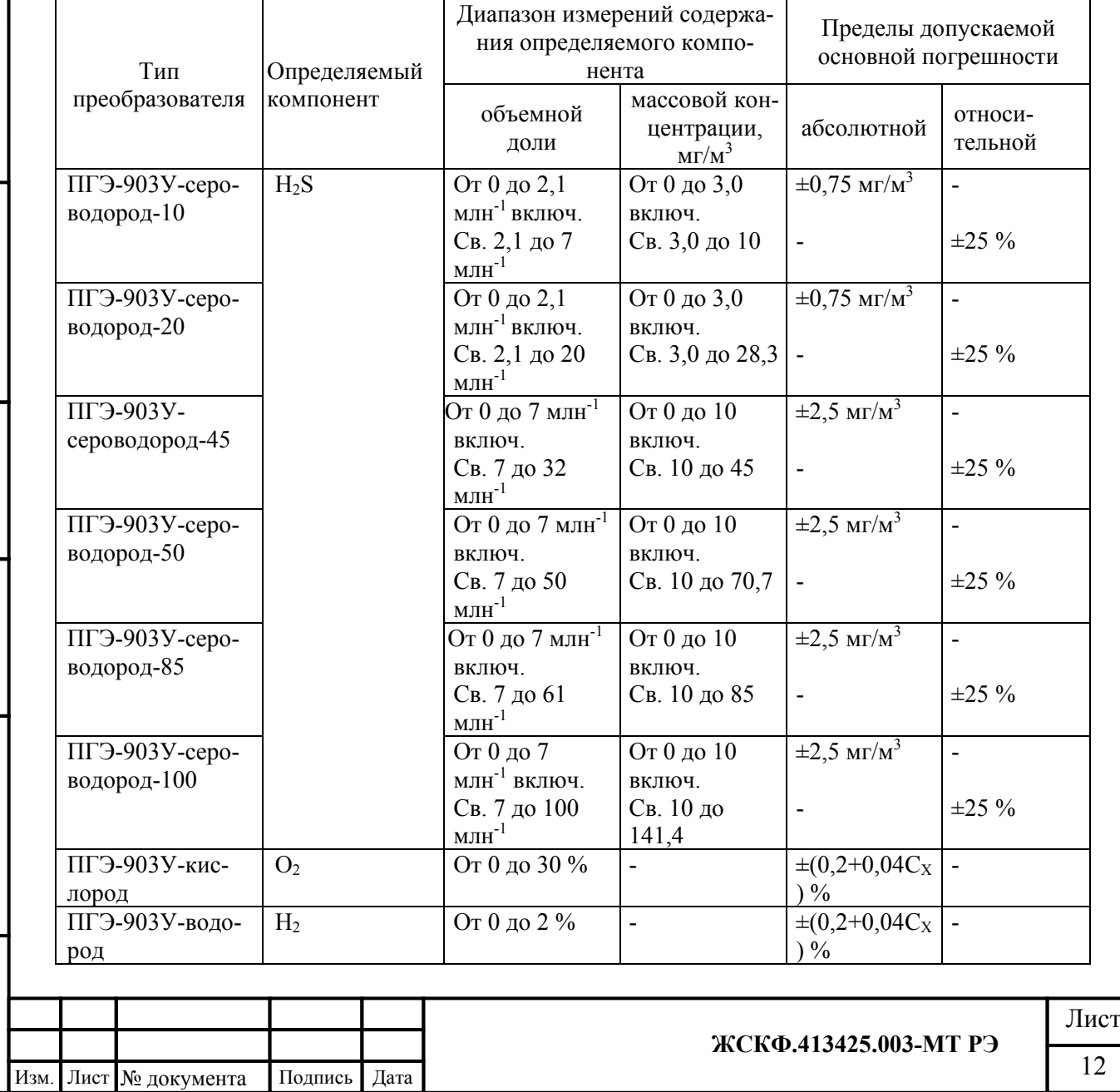

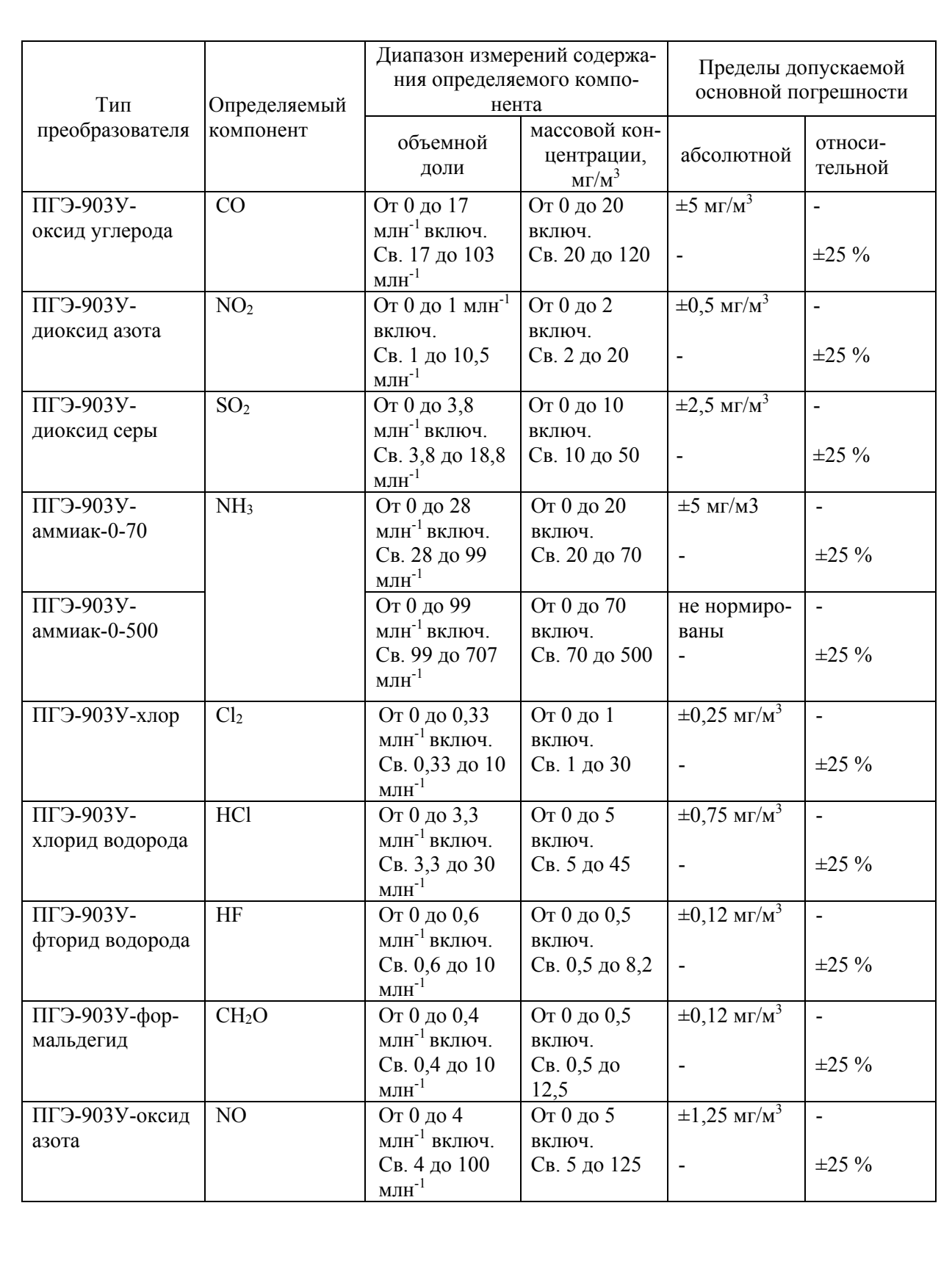

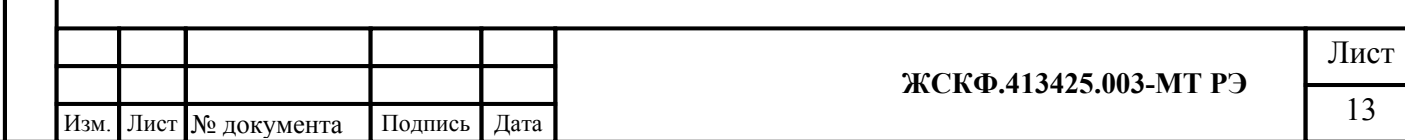

Подпись и дата Инв. № дубл. Взамен инв. Мо Подпись и дата Инв. № подл.

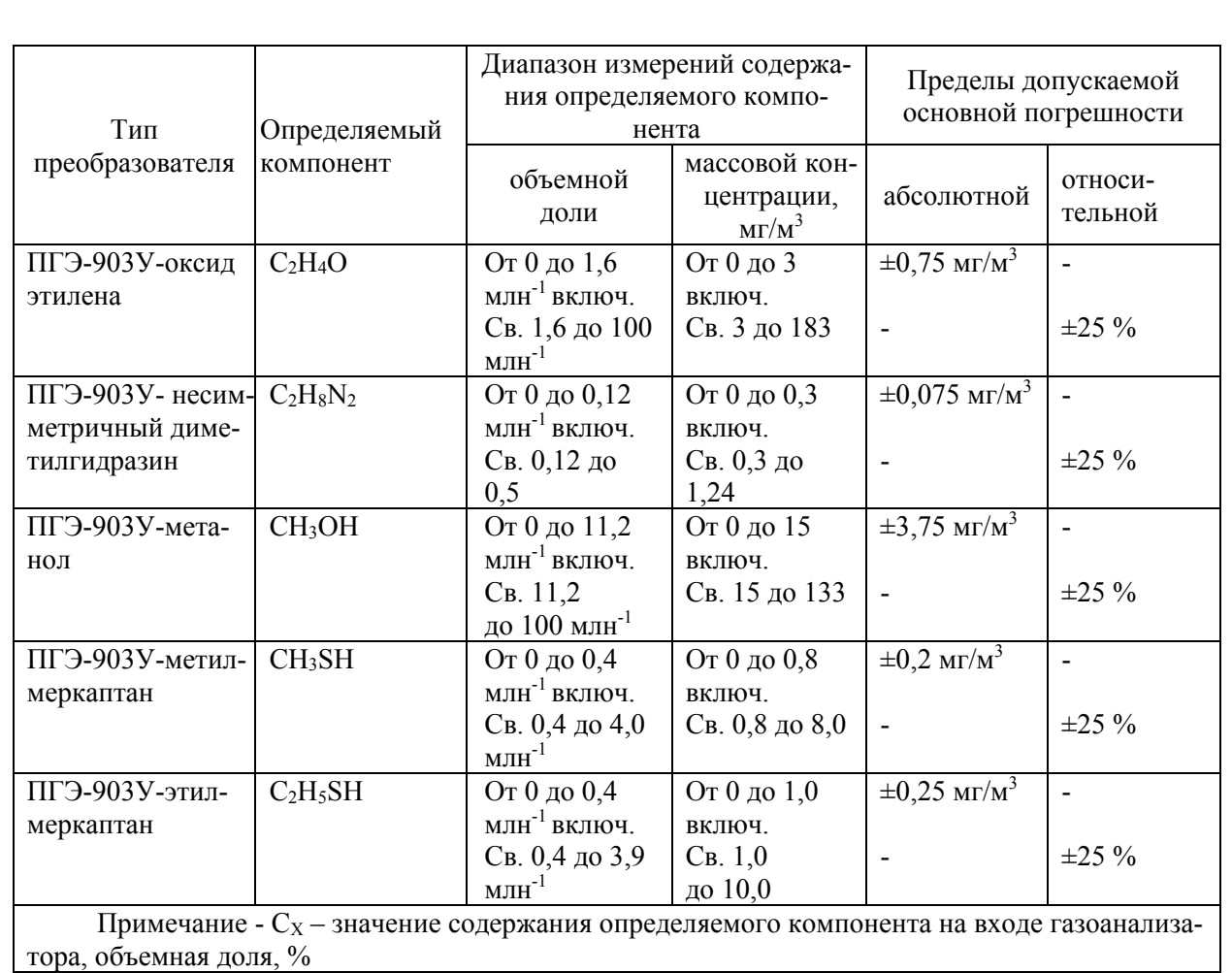

Диапазоны измерений и пределы допускаемой основной погрешности газоанализаторов с преобразователями газовыми ПГФ-903У

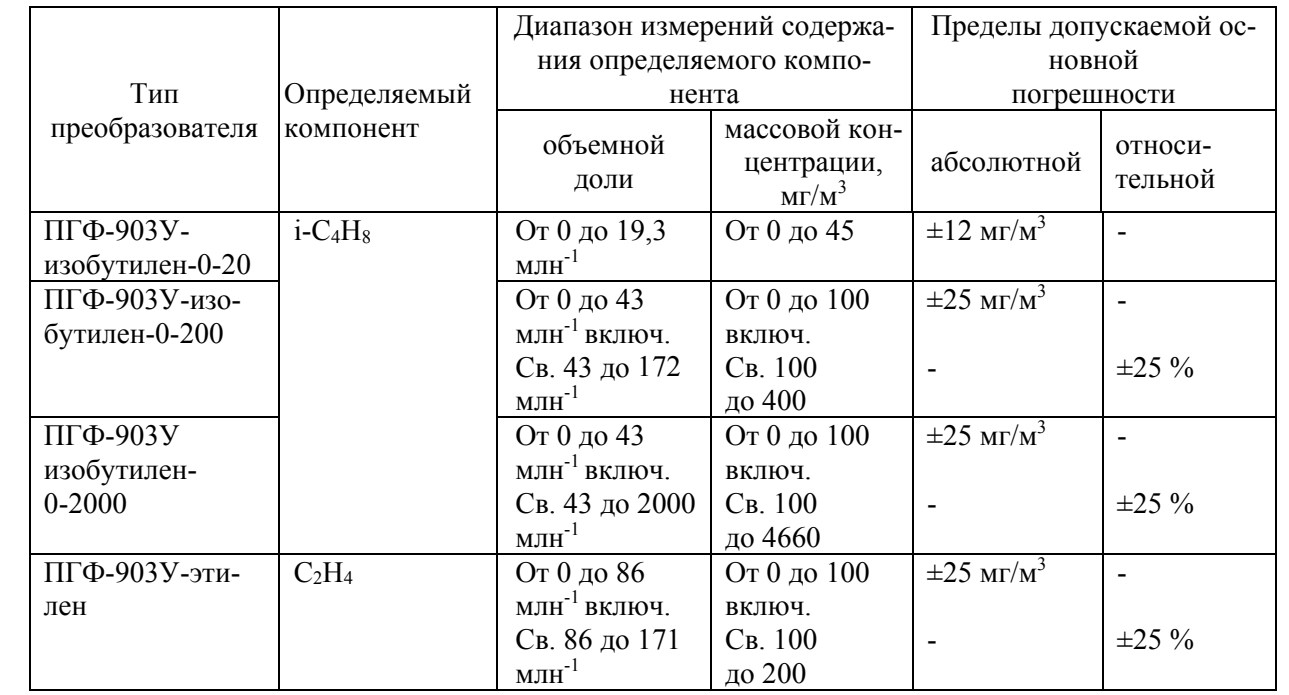

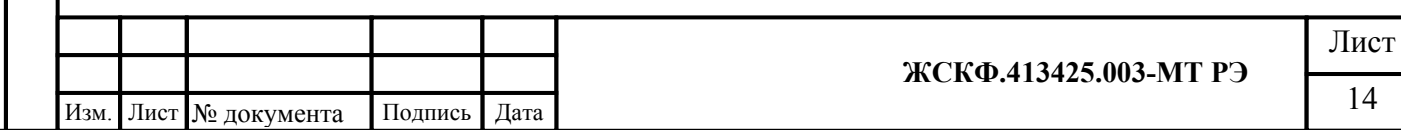

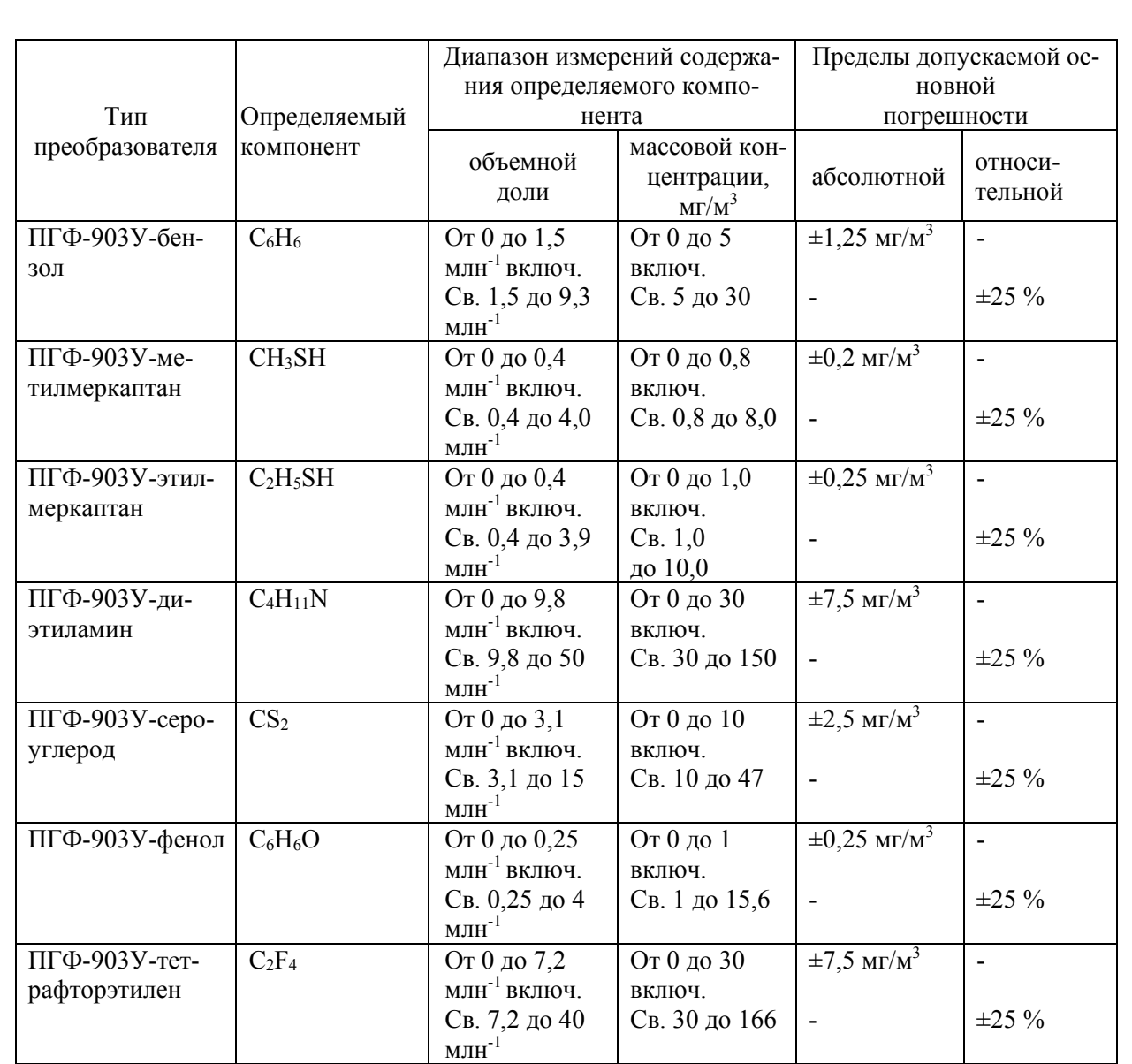

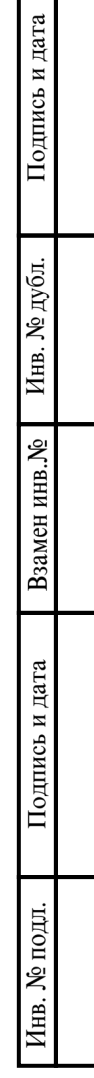

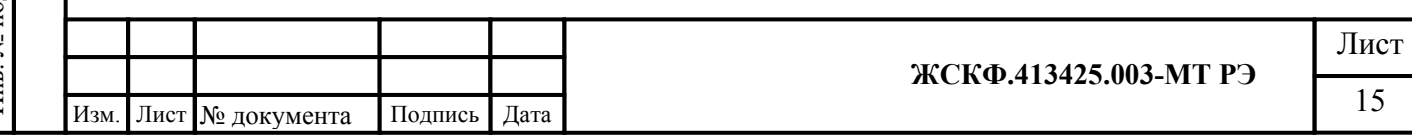

#### **5. Указание мер промышленной безопасности**

- К работе с ССС-903МТ допускаются лица, изучившие настоящее РЭ, прошедшие инструктаж по технике безопасности и имеющие квалификационную группу по электробезопасности не ниже III, а также документы установленного образца Госгортехнадзора.
- Запрещается использование газоанализаторов, имеющих механические повреждения корпуса.
- Монтаж и эксплуатация средств энергоснабжения аппаратуры должны соответствовать правилам и нормам "Правил устройства электроустановок" (ПУЭ).
- При эксплуатации газоанализаторов следует оберегать светопропускающий элемент встроенного блока управления и индикации порогового устройства УПЭС от механических ударов и воздействий.
- При работе с ССС-903МТ должны выполняться мероприятия по технике безопасности в соответствии с требованиями «Правил эксплуатации электроустановок потребителей» (ПЭЭП), в том числе гл. 3.4 «Электроустановки во взрывоопасных зонах» «Правил техники безопасности при эксплуатации электроустановок потребителей» (ПТБ).
- ССС-903МТ должны иметь внутреннее и наружное заземляющие устройства и знаки заземления по ГОСТ 21130-75.

*Внимание! Не разрешается открывать газоанализатор во взрывоопасной среде при включённом напряжении питания. В газоанализаторе отсутствуют компоненты, которые могут обслуживаться пользователем, поэтому газоанализатор не следует открывать даже в обычной среде. Попытка открыть электронный блок может привести к нарушению установки оптических узлов и калибровочных параметров, и, возможно, к серьёзным повреждениям.*

Подпись и дата

Инв. № дубл.

Взамен инв. №

Подпись и дата

*Внимание! Ненадлежащий монтаж или применение в неисправном или некомплектном виде прекращают действие гарантии на изделие.*

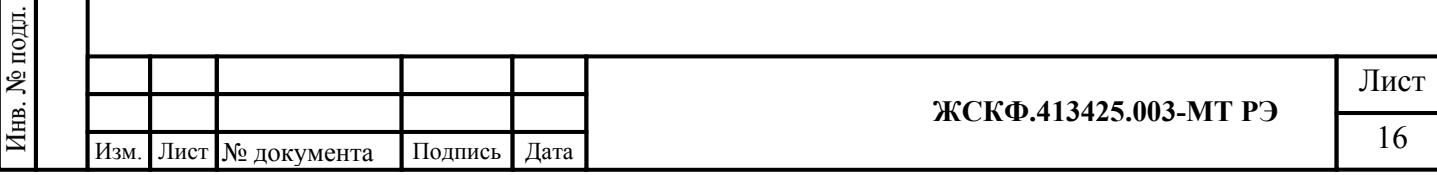

# **1 5 4 2 3 7 6**

**6. Устройство и принцип работы**

- 1 Трансмиттер ССС (пороговое устройство)
- 2 Преобразователь
- 3 Дисплей
- 4 Светодиоды порогов загазованности и калибровки
- 5 3-х цветный индикатор режимов работы
- 6 разъем для подключения HART-коммуникатора
- 7 Тройник

Рисунок 1 - Общий вид газоанализатора ССС-903МТ с подключением 2-х преобразователей ПГУ к трансмиттеру ССС (опция «выносного сенсора» ПГУ)

Газоанализатор исполнения ССС-903МТ состоит из порогового устройства УПЭС (трансмиттера ССС) и преобразователей ПГО, ПГФ, ПГЭ, ПГТ. УПЭС-903МЕ выпускаются в корпусах из нержавеющей стали или алюминиевых сплавов. Преобразователи газовые выпускаются в корпусе из нержавеющей стали.

Конструктивно трансмиттер ССС представляет собой взрывонепроницаемую оболочку, состоящую из корпуса и завинчивающейся крышки. На корпусе расположен разъем для подключения HART-коммуникатора, внутри – клеммные соединители для подключения преобразователей, питания газоанализатора и съема информации с его выходов (контакты реле «исправность», первого, второго, порогов срабатывания сигнализации, аналоговый сигнал в виде постоянного ток в диапазоне от 4 до 20 мА и двухпроводная цепь стандартного цифрового канала связи RS-485). В корпусе трансмиттера устанавливается плата с графическим светодиодным дисплеем, обеспечивающим индикацию режимов и результатов измерений.

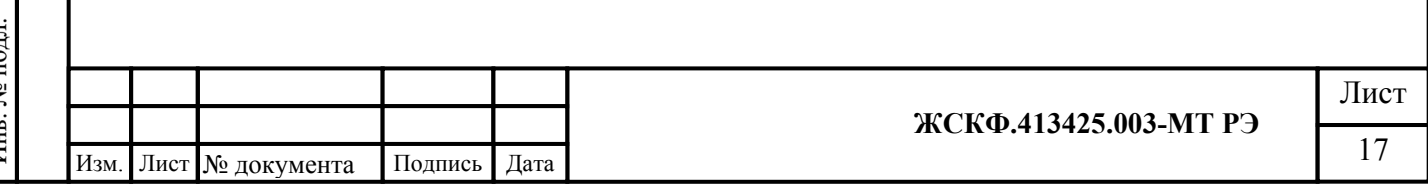

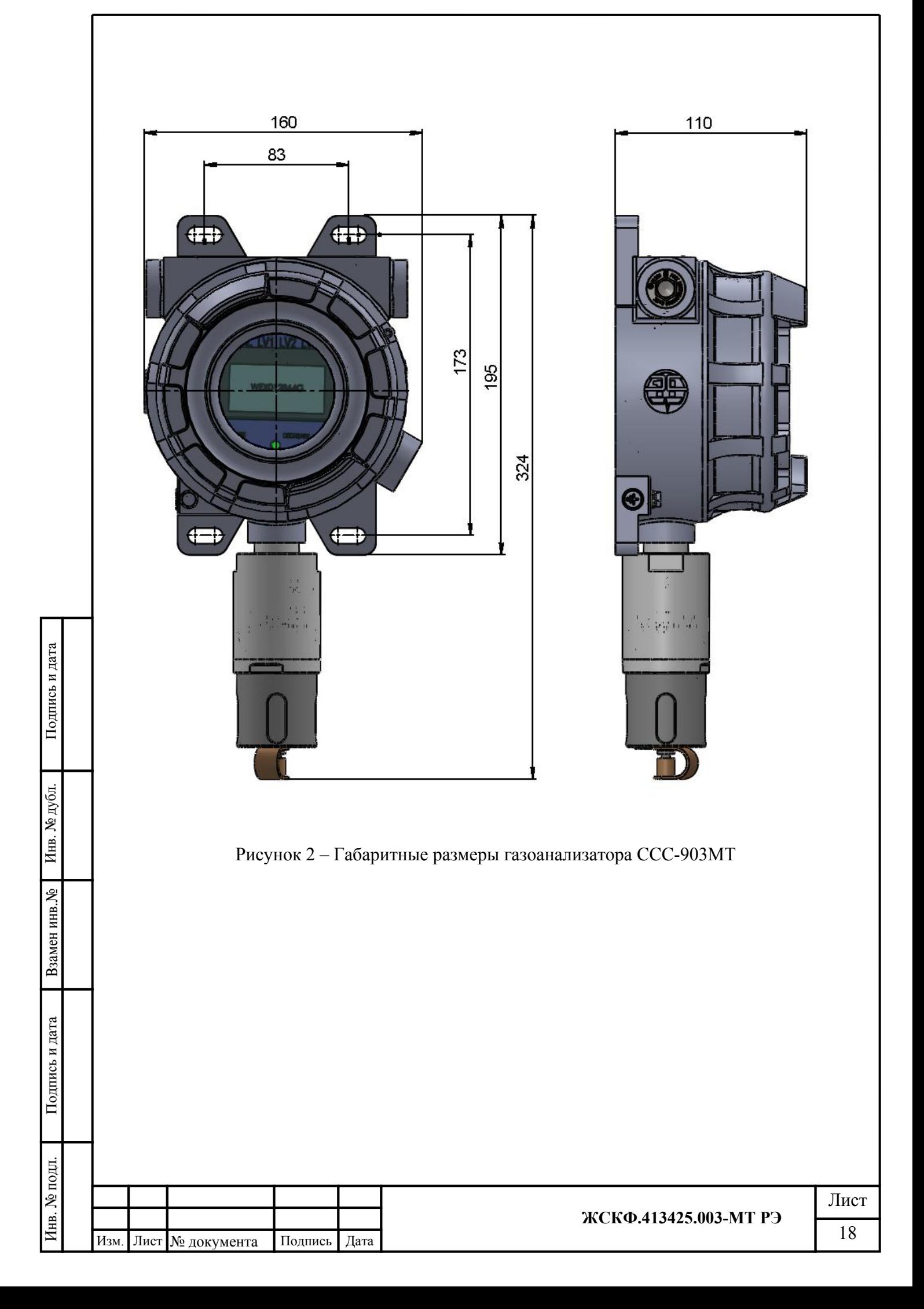

Преобразователь газовый универсальный исполнения 903У состоит из корпуса, внутри которого находятся электронный модуль и сменный сенсор электрохимического, инфракрасного или фотоионизационного типа. Специальный защитный фильтр обеспечивает необходимую защиту сенсора от пыли и повышенной влажности окружающей среды. Дополнительный кожух предотвращает поверхность сенсорной части преобразователя от механических повреждений, а также выполняет функцию калибровочной камеры.

Электрические соединения чувствительного элемента (сенсора) внутри корпуса первичного преобразователя ПГУ выполнены по схеме «искробезопасная электрическая цепь».

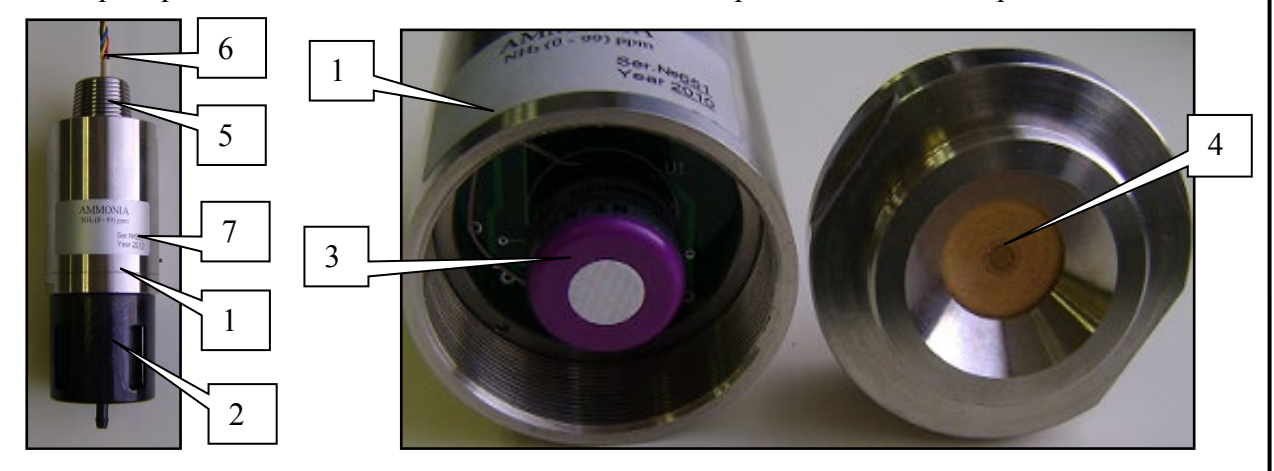

Рисунок 3 - Конструкция преобразователя газового универсального ПГУ 1 – корпус преобразователя; 2 – защитный кожух / калибровочная камера; 3 – сенсор; 4 – защитный фильтр; 5 – монтажная резьба (трубная); 6 – кабель подключения; 7 – месторасположение магнитного ключа при настройке чувствительности ПГУ

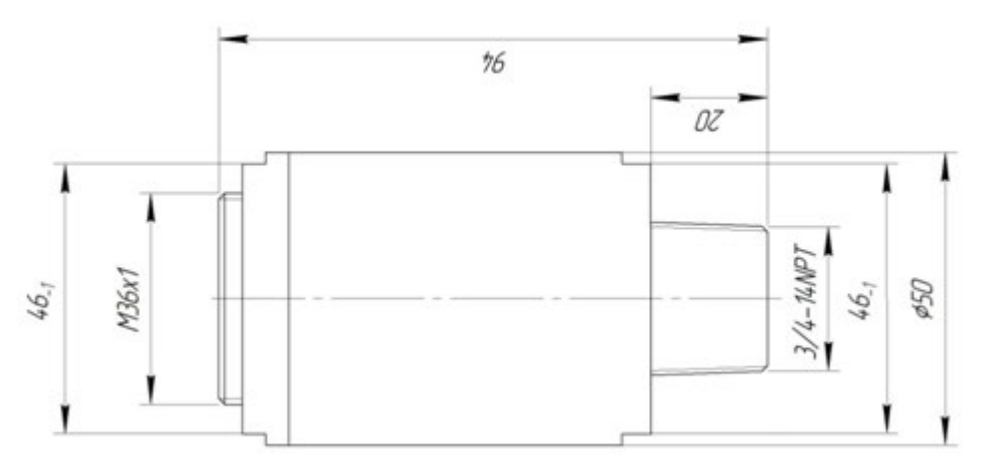

Подпись и дата

Инв. № дубл.

Взамен инв. №

Подпись и дата

 $\overline{B}$ 

Рисунок 4 – Габаритные размеры преобразователя газового универсального

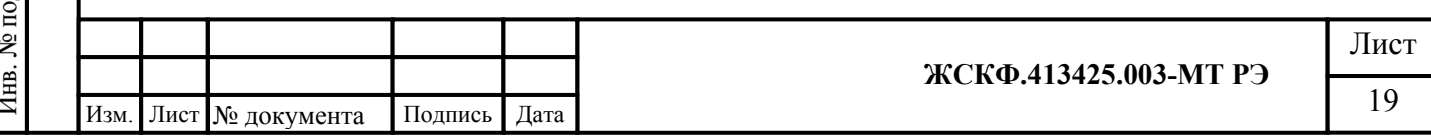

#### **Принцип действия газоанализатора:**

- с преобразователем ПГТ на горючие газы в воздухе термокаталитический;
- с преобразователем ПГО на горючие газы и диоксид углерода оптический;
- с преобразователем ПГЭ на токсичные газы, водород, кислород -электрохимический;
- с преобразователем ПГФ на токсичные газы фотоионизационный.

Трансмиттер ССС является универсальным пороговым устройством для визуализации сигналов загазованности, принимаемых от сменных газовых преобразователей (и/или газоанализаторов, подключенных в режиме «выносного» сенсора) и дальнейшей передачи этих сигналов на внешнее оборудование автоматического контроля и сигнализации. Результаты измерения газовой концентрации снимаются со стандартных выходов трансмиттера в виде аналогового токового сигнала (в диапазоне 4 - 20 мА), данных цифрового канала связи RS-485, а также по HART-интерфейсу. Контакты реле «сухой контакт» автоматически срабатывают при превышении установленных порогов загазованности, режим неисправности идентифицируется срабатыванием контактов реле «исправность».

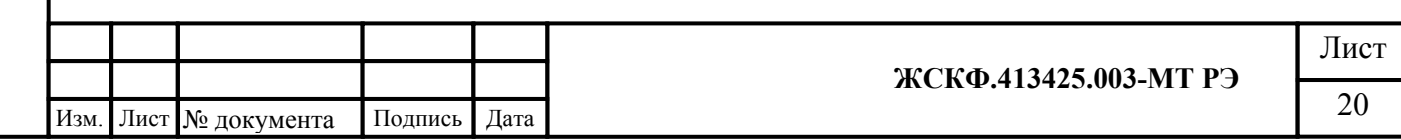

#### **7. Установка**

#### **7.1. Определение мест установки.**

При выборе наиболее правильного и оптимального места установки газоанализаторов ССС-903МЕ рекомендуется:

- определить ожидаемые источники утечки газов;
- принять во внимание такой фактор как наличие взрывоопасной или токсичной концентрации определяемого газа в рабочей зоне.
- выбрать такое место и положение для монтажа, чтобы светодиодный индикатор состояния газоанализатора и дисплей были видны персоналу, находящемуся в пределах защищаемой зоны, а для обслуживания прибора имелся бы свободный доступ;
- механическое крепление конструкции трансмиттера ССС в сборе с ПГУ, а также отдельно преобразователя газового универсального, используемого в качестве «выносного» сенсора, осуществлять с помощью U-образных болтов;
- корпус трансмиттера должен быть закреплен в месте его размещения вертикальным образом, преобразователь газовый универсальный ПГУ сориентирован перпендикулярно вниз по отношению к земле;

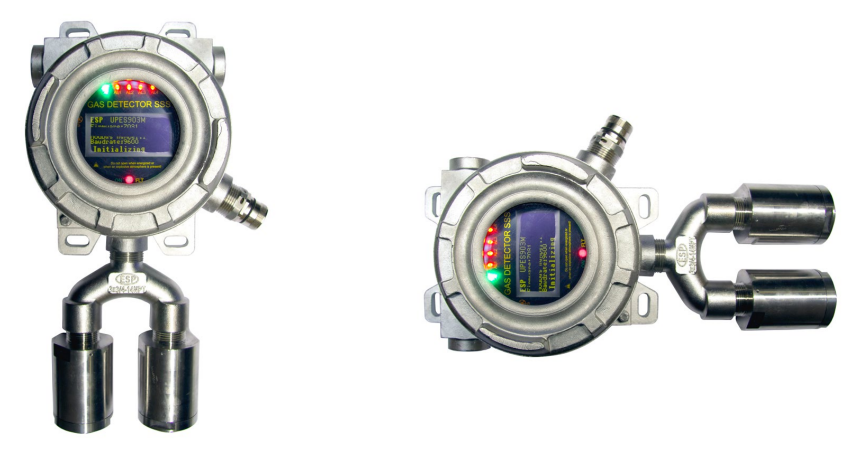

Подпись и дата

Инв. № дубл.

Взамен инв. №

Подпись и дата

Правильно Неправильно

Рисунок 5. Способ установки трансмиттера

Газоанализаторы следует размещать на объекте эксплуатации вблизи возможных мест возникновения загазованности. При этом для «летучих» соединений и газовых смесей (например – метан, водород, аммиак и прочие) целесообразно будет расположить чувствительный элемент (ПГУ) в зоне над предполагаемой областью появления контролируемого газа, а для смесей «тяжелее воздуха» (диоксид углерода, кислород, сероводород и др.) – наоборот, под областью возможной утечки газовой смеси.

С целью удобства визуального контроля информации, отображаемой на трансмиттере ССС, а также для предотвращения воздействий неблагоприятной окружающей среды на чувствительный элемент прибора, газоанализатор следует устанавливать в вертикальном положении – так чтобы сориентировать преобразователь газовый универсальный ПГУ перпендикулярно земле. Кроме этого следует предусмотреть возможность свободного доступа обслуживающего персонала объекта эксплуатации к газоанализатору для проверки / настройки его функционирования.

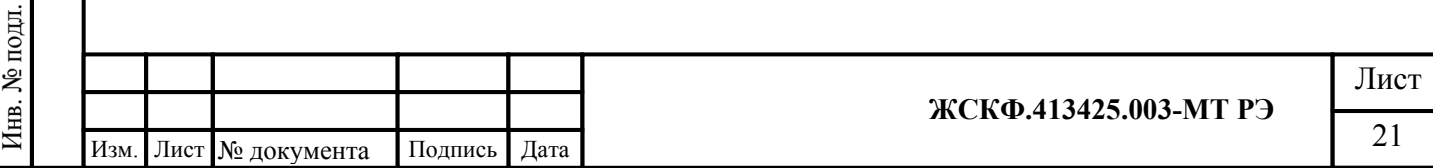

#### **7.2. Требования к кабелям**

В комплект поставки CCC-903МТ входят [Ex d] взрывозащищенные кабельные вводы CG 201 (Рисунок 6) для подачи электропитания и снятия выходных информационных сигналов газоанализатора.

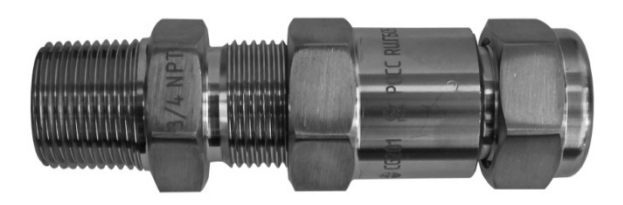

Рисунок 6 - Кабельный ввод ¾ NPT (CG 201)

Необходимо всегда использовать соответствующий тип и диаметр кабеля для подводки напряжения электропитания, а также для снятия выходного сигнала с ССС-903МТ. Для подключения газоанализаторов по аналоговому (токовому) выходу 4 ... 20 мА рекомендуется использовать экранированный многожильный медный провод сечением  $1.5$  мм $^2$ .

При подключении группы приборов в шлейф по RS-485 с целью оптимальной защиты от электромагнитных и радиопомех рекомендуется использовать два независимых кабеля: экранированный кабель с сечением жилы 1.5 мм<sup>2</sup> – для обеспечения питания приборов и экранированную витую пару – для подключения по RS-485. Заземление экрана кабеля производить только с одной стороны, со стороны контроллера.

Допускается подключение приборов по RS-485 с объединенными жилами питания и информационными жилами в одном кабеле – в случае если они попарно экранированы.

Также допускается подключение приборов к клеммной коробке с неэкрани-рованными витыми парами при длине кабеля от газоанализатора до клеммной коробки не более 1 м.

Во избежание проблем с электромагнитными помехами рекомендуется избегать размещения в одном и том же кабелепроводе вместе с кабелем подключения газоанализаторов по RS-485 низкочастотных и высоковольтных кабелей, а также проводов питания других устройств.

#### **Сечение и максимальная длина кабелей**

Подпись и дата

Инв. № дубл.

Взамен инв. №

Подпись и дата

Инв. № подл.

Всегда необходимо определять возможное падение напряжения на подводящем кабеле для гарантии того, что к газоанализатору подводится напряжение 24 В постоянного тока. Минимальное напряжение, при котором прибор будет правильно функционировать – 18 В.

Для подвода питания к газоанализатору следует использовать провода сечением не меньше 1 мм<sup>2</sup> в зависимости от расстояния.

Требования к размеру кабеля зависят от величины подаваемого напряжения и длины кабеля. Максимальное расстояние между газоанализатором и источником питания определяется по максимально допустимому падению напряжения для контура электропроводки. Если падение напряжения электропитания составит более 6 В от рекомендуемого номинального напряжения питания 24 В прибор перестает функционировать. Для определения максимального падения напряжения в контуре, необходимо вычесть минимальное рабочее напряжение устройства (18 В) из минимального выходного напряжения источника питания.

Ограничения длины сигнального кабеля практически отсутствуют, но необходимо помнить, что полное сопротивление цепи 4-20 мА не превышает 500 Ом.

Для определения фактической длины провода следует воспользоваться формулой:

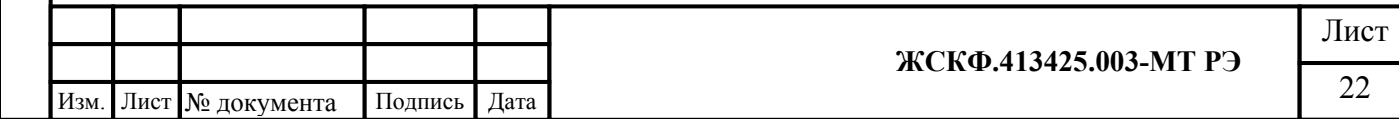

$$
L = \frac{\Delta U \times S}{2 \times \text{Im} \, ax \times \rho}
$$

где ΔU(В) – допустимое падение напряжения на линии;  $(\Delta U(B) = 6 B \text{ m}$  U<sub>HOM</sub>. = 24 B;  $\Delta U(B) = 14 B \text{ m}$  U<sub>HOM</sub>. = 32 B)  $S$  ( $MM^2$ ) ) – сечение кабеля;

Imax(мА) – максимальный ток потребляемый прибором

для приборов подключенных в шлейф (Imax(мА)\*N(шт)) – где N кол-во приборов в шлейфе; <sup>ρ</sup> - удельное сопротивление.

*Пример: Рассмотрим установку прибора, подключаемого медным кабелем сечением 1.5 мм2 Напряжение источника питания Upwr = 24В. Минимальное напряжение питания на газоанализаторе = 18В. Максимальная потребляемая мощность Pmax = 15 Вт Допустимое падение напряжение падения на линии ΔU =24-18 = 6В*

 $Imax = Pmax / Upwr = 15/24 = 0.625 A$ .

$$
L = \frac{6 \times 1.5}{2 \times 0.625 \times 0.0178} = 405
$$

*То есть максимальная длина кабеля в этом случае не должна превышать 405 метров.* 2 0.625 0.0178

#### **7.3. Подключение газоанализатора ССС-903МТ**

При подключении необходимо руководствоваться:

Подпись и дата

Инв. № дубл.

Взамен инв. №

Подпись и дата

- главой 7.3 «Правил устройства электроустановок» (ПУЭ);
- «Правилами эксплуатации электроустановок потребителей» (ПЭЭП), в том числе гл.3.4 «Электроустановки во взрывоопасных зонах»;
- «Правилами техники безопасности при эксплуатации электроустановок потребителей» (ПТБ);
- Инструкцией по монтажу электрооборудования, силовых и осветительных сетей взрывоопасных зон ВСН 332-74/ ММСС СССР.

Для подключения ССС-903МТ по аналоговому выходу (4 – 20) мА рекомендуется использовать экранированный четырехжильный медный провод сечением не менее  $1.5$  мм<sup>2</sup>.

Подключение группы приборов к внешнему контроллеру в шлейф по RS-485 рекомендуется организовать с использованием двух независимых экранированных кабелей – один для электропитания, другой для подключения в шлейф RS-485. Заземление экрана кабеля следует производить только с одной стороны (со стороны контроллера).

Допускается подключение приборов по RS-485 с объединенными в одном кабеле жилами питания и информационными жилами – в том случае, если они попарно экранированы. Использовать неэкранированные витые пары можно только в случае подключения приборов в шлейф с помощью дополнительной клеммной коробки, при условии, что длина кабеля от газоанализатора до клемной коробки составляет не более 1 м.

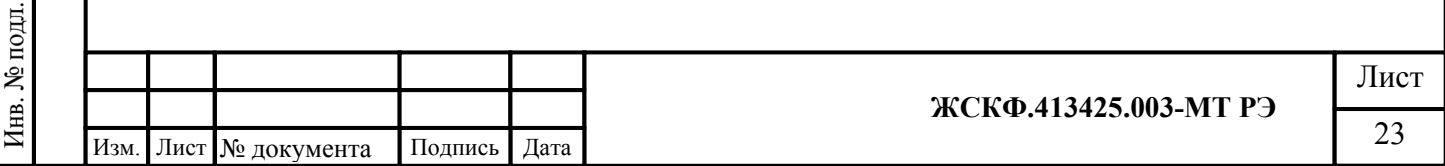

#### **7.3.1 Порядок подключения**

Подпись и дата

Инв. № дубл.

Взамен инв. №

Подпись и дата

1. Извлечь газоанализатор из транспортировочной тары и провести внешний осмотр оборудования на предмет комплектности поставки и наличия видимых повреждений.

*Внимание: не допускаются к эксплуатации ССС-903 имеющие механические повреждения корпуса, разъемных резьбовых соединений и т.д.*

2. С помощью отвертки ослабить стопорный винт съемной части (крышки) трансмиттера ССС и открутить ее против часовой стрелки:

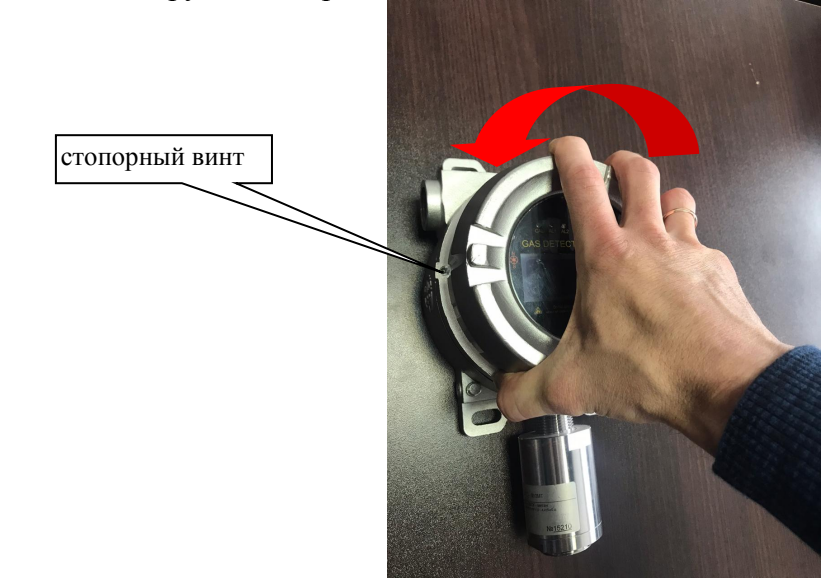

3. Потянуть за ручки крепления фальш - панели чтобы извлечь из корпуса трансмиттера плату контроллера с индикаторами и многофункциональным дисплеем:

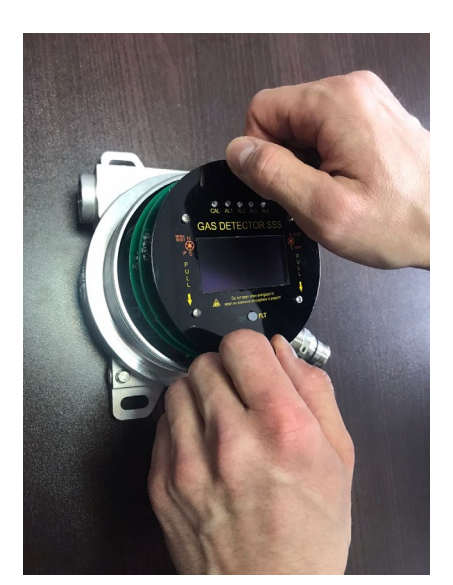

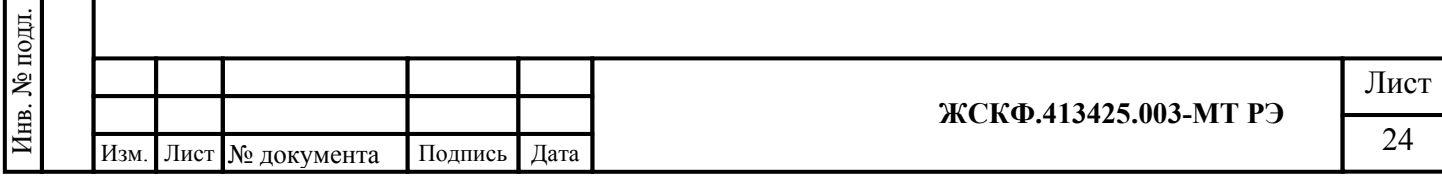

4. Для подключения ССС-903 MT с опцией «выносного» сенсора – необходимо отключить монтажные провода, соединяющие преобразователь ПГУ с трансмиттером ССС, отжав отверткой подпружиненные контакты соответствующего разъема:

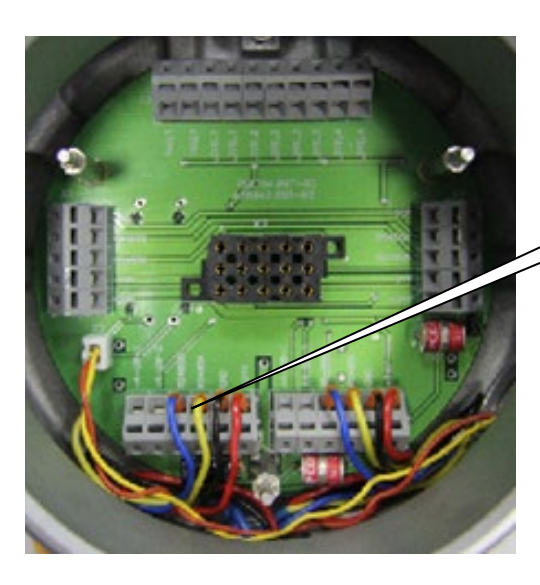

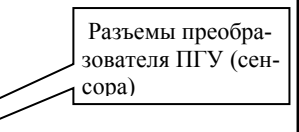

 Гаечным ключом выкрутить преобразователь газовый (против часовой стрелки) из корпуса трансмиттера и подключить к нему через взрывозащищенный кабельный ввод соответствующий кабель.

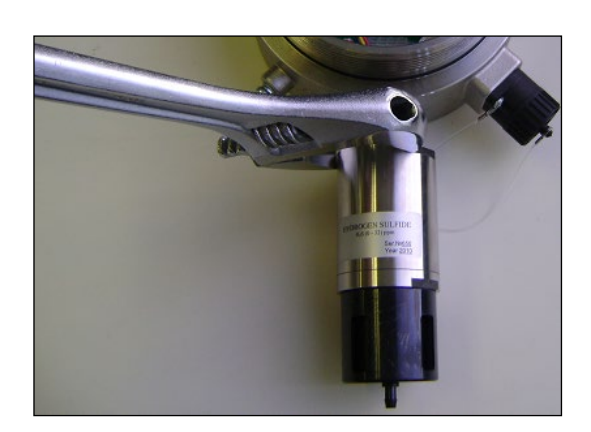

*Примечание: При разделке проводов многожильного кабеля следует учитывать расположение и назначение клемм соединительной платы трансмиттера, указанное на рисунке 8. Аналогичным образом соблюдая разводку монтажных проводов необходимо подключить другой конец кабеля (через взрывозащищенный кабельный ввод) к преобразователю ПГУ или к газоанализатору (СГОЭС), находящемуся в удаленной от трансмиттера ССС зоне.*

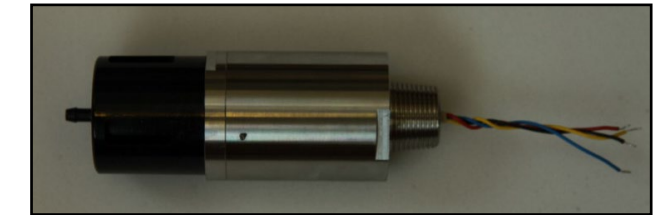

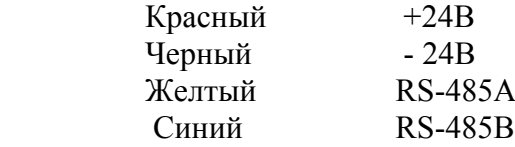

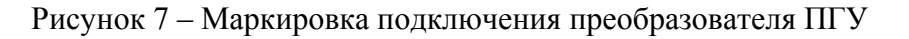

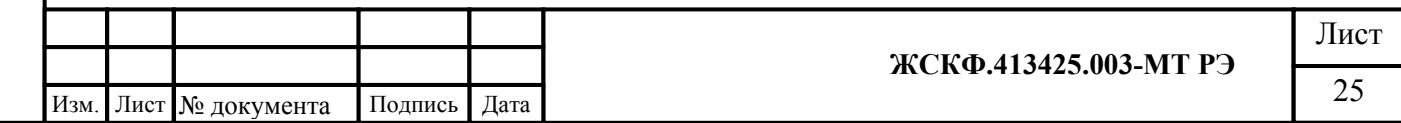

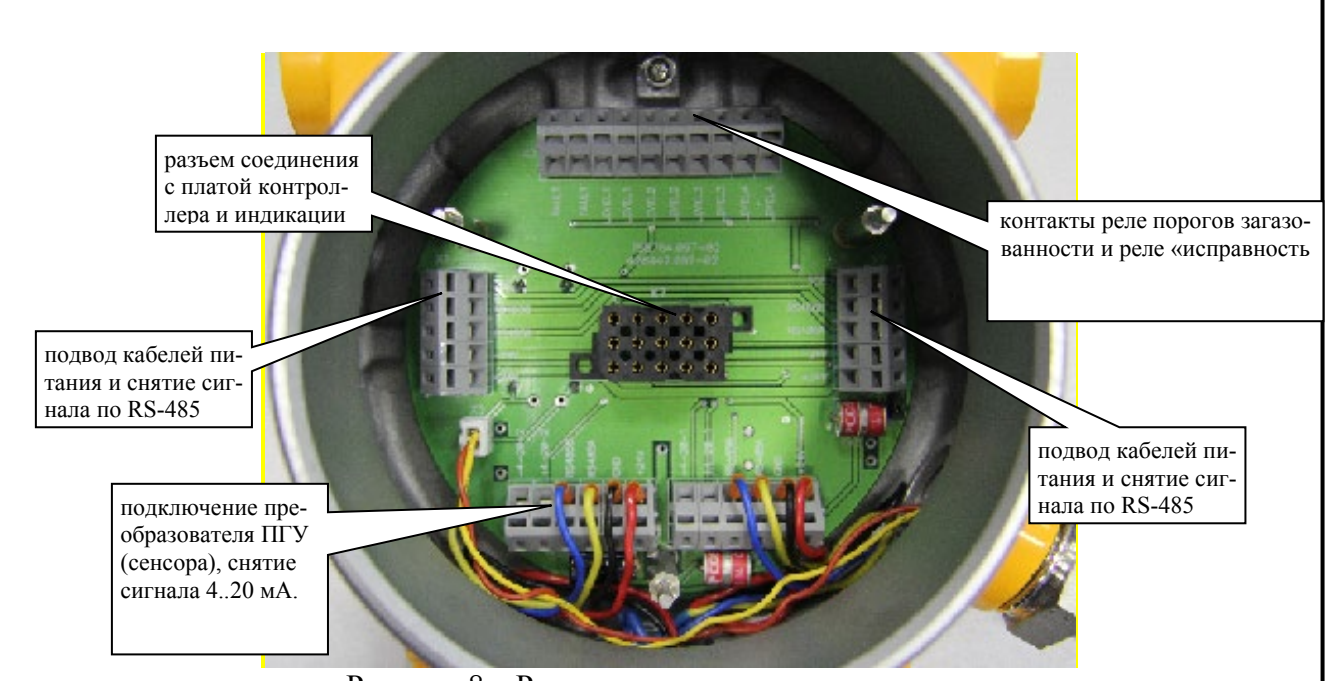

Рисунок 8 – Расположение и назначение клемм на плате питания трансмиттера ССС

5. Отжать отверткой подпружиненные контакты разъемов (X1, X2) на плате питания трансмиттера и подключите (через взрывозащищенный кабельный ввод) к соответствующим контактам провода подачи питания, а также снятия аналогового (4 – 20 мА), цифрового (RS-485) и релейного выходов газоанализатора.

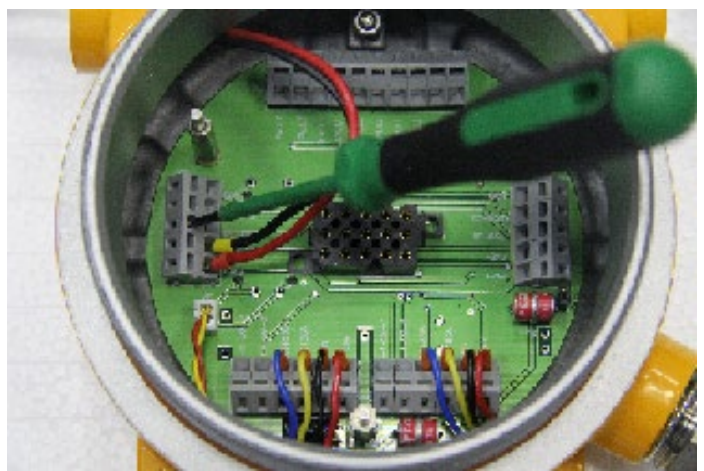

*Внимание: Для удобства подключения кабелей контакты клеммных колодок X1 и X2 запараллелены, что позволяет избежать перекручивания и механического зажатия монтажных проводов при подключении и сборке электронной части изделия:*

- На рисунке 9 показано расположение и назначение клеммных контактов газоанализатора;
- На рисунке 10 приведена схема подключения преобразователя ПГУ к трансмиттеру ССС (опция «выносного сенсора» ПГУ)
- На рисунке 11 приведена схема подключения 2-х преобразователей ПГУ к трансмиттеру ССС (опция «выносного сенсора» ПГУ)

6. Вставить плату контроллера и индикации в корпус трансмиттера ССС и закрутить обратно крышку, используя (при необходимости) гаечный ключ для доводки резьбы.

7. Зафиксировать отверткой стопорный винт съемной крышки трансмиттера ССС.

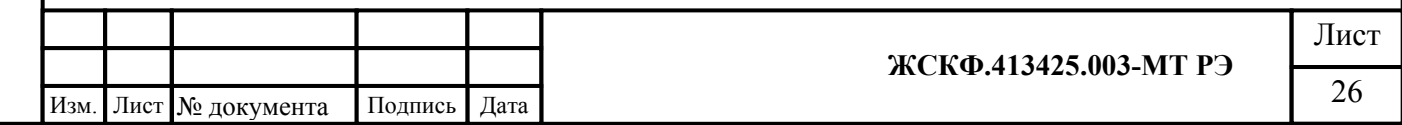

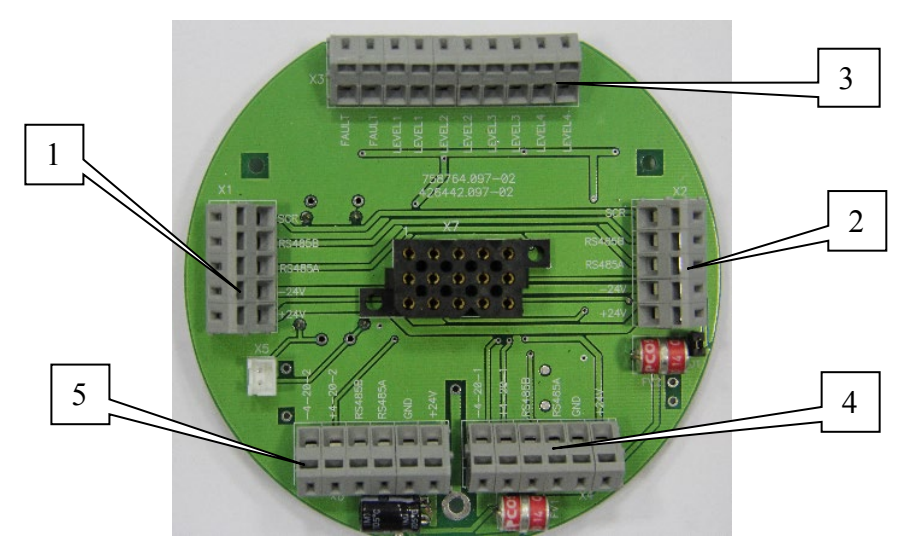

Рисунок 9 4.1 – Плата питания для прибора ССС-903МТ.

#### *Расположение и назначение клемм:*

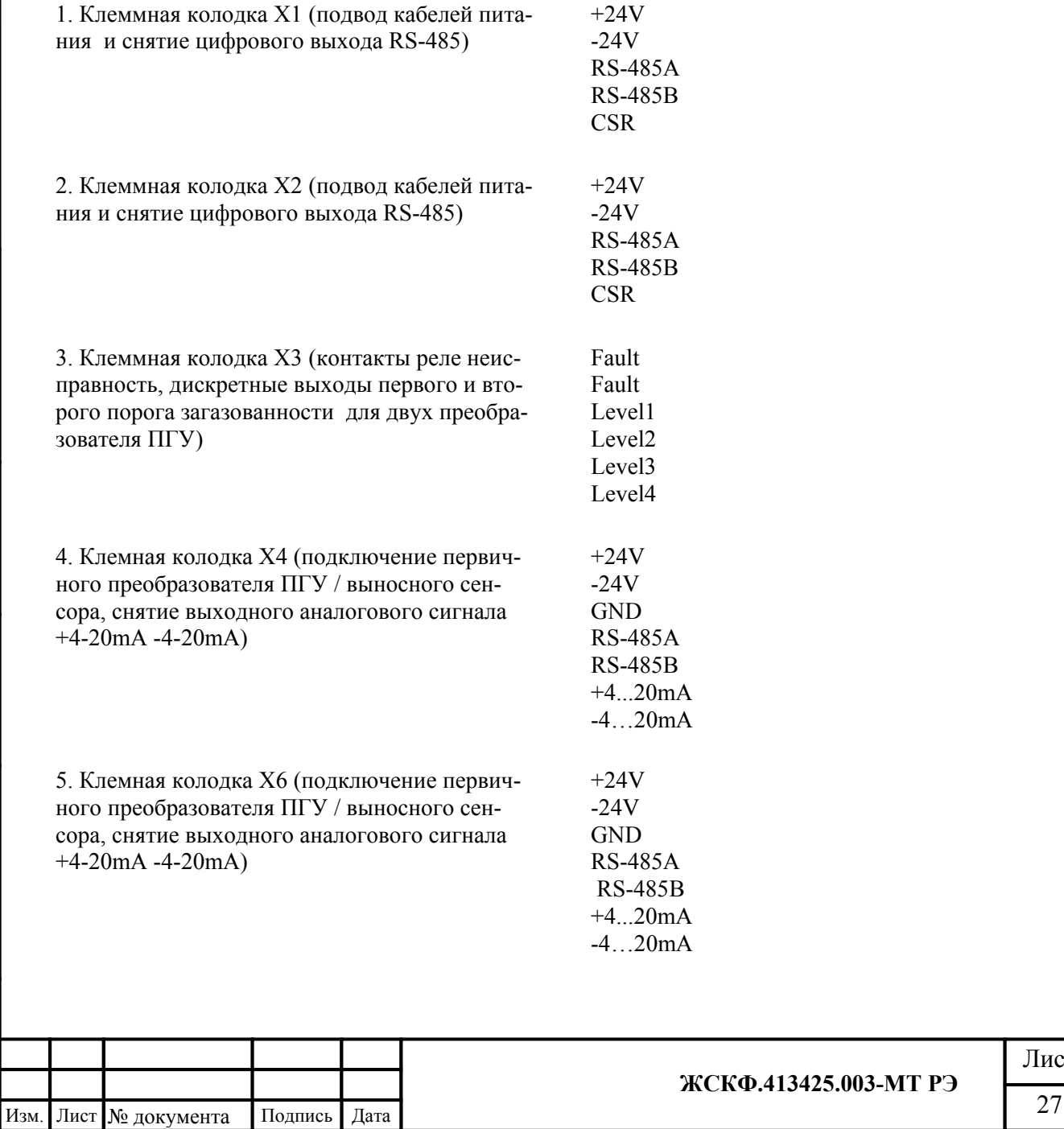

Подпись и дата

Инв. № дубл.

Взамен инв. №

Подпись и дата

Инв. № подл.

Лист

#### **8. Пусконаладочные работы 8.1 Проверка работоспособности**

Перед проведением проверки работоспособности ССС-903МТ необходимо убедиться в том, что процедуры установки и подключения газоанализатора выполнены надлежащим образом в соответствии с требованиями настоящего руководства. При этом следует дополнительно проверить следующие контрольные моменты:

- разводка кабелей подачи электропитания и снятия выходных сигналов газоанализатора выполнена в соответствии с расположением клемм соединительной платы трансмиттера;

- источник подачи электропитания и внешние по отношению к газоанализатору устройства контроля и сигнализации подключены к трансмиттеру ССС соответствующим образом и функционируют исправно;

- дополнительные аксессуары для защиты преобразователя ПГУ и настройки чувствительности газоанализатора (защитный кожух/калибровочный комплект) установлены соответствующим образом и находятся в рабочем состоянии.

*Для проверки работоспособности необходимо* подать электропитание на ССС-903МТ, при этом загорится трехцветный светодиодный индикатор, расположенный на лицевой панели трансмиттера, и в случае исправности газоанализатора на его выходе появятся соответствующие сигналы:

- сработают (замкнутся) контакты реле «неисправность»;
- по истечении 30 секунд, необходимых для инициализации преобразователя ПГУ, на многофункциональный дисплей трансмиттера будет выведена следующая информация:
	- тип газа, на который откалиброван преобразователь ПГУ (химическая формула);
	- текущая газовая концентрация в установленных единицах измерения (LEL, ppm, мг/м<sup>3</sup>);
	- пороговые значения срабатывания сигнализации;
	- графическая диаграмма регистрации изменения газовой концентрации во времени (на протяжении до 3 мин.).
- индикаторный светодиод режимов работы ССС-903 будет гореть зеленым цветом;
- на аналоговом выходе газоанализатора появится унифицированный токовый сигнал в диапазоне от 4 до 20 мА, в зависимости от измеренной прибором газовой концентрации. При отсутствии загазованности в рабочей зоне выходной токовый сигнал ССС-903 должен быть равным 4 мА.

*В случае некорректного подключения преобразователя ПГУ или неисправности газоанализатора* на выходе трансмиттера ССС по истечении установленного времени появятся следующие сигналы:

- сработают (разомкнутся) контакты реле «неисправность»;
- индикаторный светодиод режимов работы газоанализатора загорится желтым цветом (обрыв, неисправность);
- информация о настройках преобразователя ПГУ не будет отображаться на дисплее трансмиттера ССС;
- унифицированный токовый выходной сигнал будет равен 0 мА.

По результатам успешной проверки работоспособности установленного во взрывоопасной зоне газоанализатора и для предотвращения возможности дальнейшего несанкционированного вскрытия корпуса трансмиттера ССС, конструкция прибора может быть опломбирована (зафиксирован стопорный винт) представителем эксплуатирующей организации.

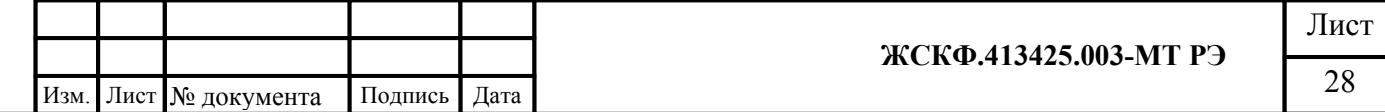

#### **8.2. Калибровка чувствительности**

В общем случае для регулировки чувствительности ССС-903МТ необходимо:

- убедиться в том, что прибор находится в нормальном режиме функционирования (отсутствие механических повреждений корпуса и оптических элементов, светодиодная индикация зеленого цвета);
- проверить наличие достаточного количества поверочных газовых смесей (ПГС) для проведения калибровки.

*Внимание! Для проведения калибровки ССС-903МТ требуется наличие как минимум одной эталонной ПГС, концентрация определяемого газового компонента в которой находится в диапазоне измерений газоанализатора. В зависимости от концентрации данной ПГС производится калибровка чувствительности прибора или по низкой (до 75% НКПР) или по высокой (более 75% НКПР) концентрации определяемого газового компонента.*

*ВАЖНО! При проведении калибровки ССС-903МТ только по одной ПГС концентрация определяемого газового компонента в данной смеси должна быть на уровне примерно 50% НКПР или выше, так как использование ПГС меньшей концентрации отрицательно сказывается на достоверности измерения высокоуровневых концентраций газоанализатора (в диапазоне показаний).*

После выхода ССС-903МТ в «нормальный режим» работы следует протестировать возможность настройки функционирования газоанализатора либо с использованием специального магнитного ключа / HART-коммуникатора (в полевых условиях), или через интерфейс RS-485 (с помощью входящего в комплект поставки специального программного обеспечения).

#### **8.2.1 Установка нуля и калибровка магнитным ключом**

Установку нуля и калибровку ССС-903МТ в полевых условиях эксплуатации на месте штатного монтажа без отключения прибора можно произвести с помощью специального магнитного ключа с полюсами S и N.

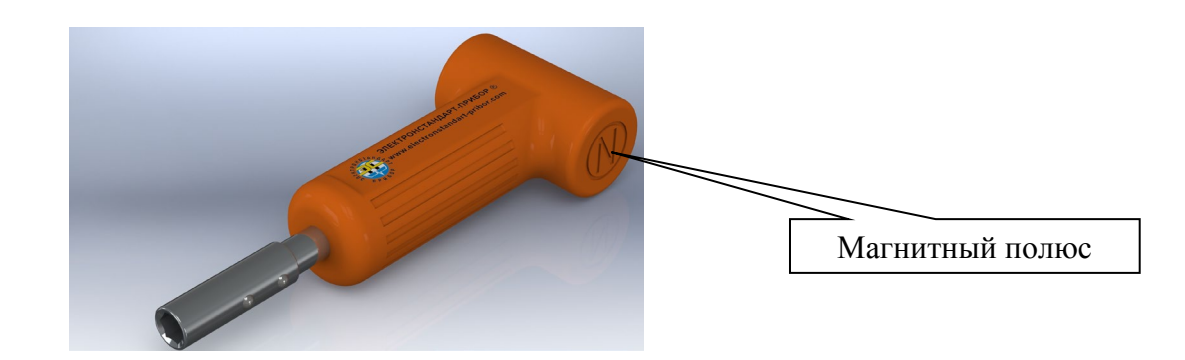

*Внимание!* Необходимо убедиться в отсутствии загазованности в воздухе рабочей зоны ССС-903МТ.

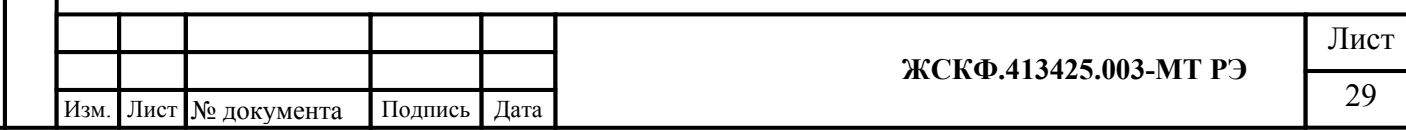

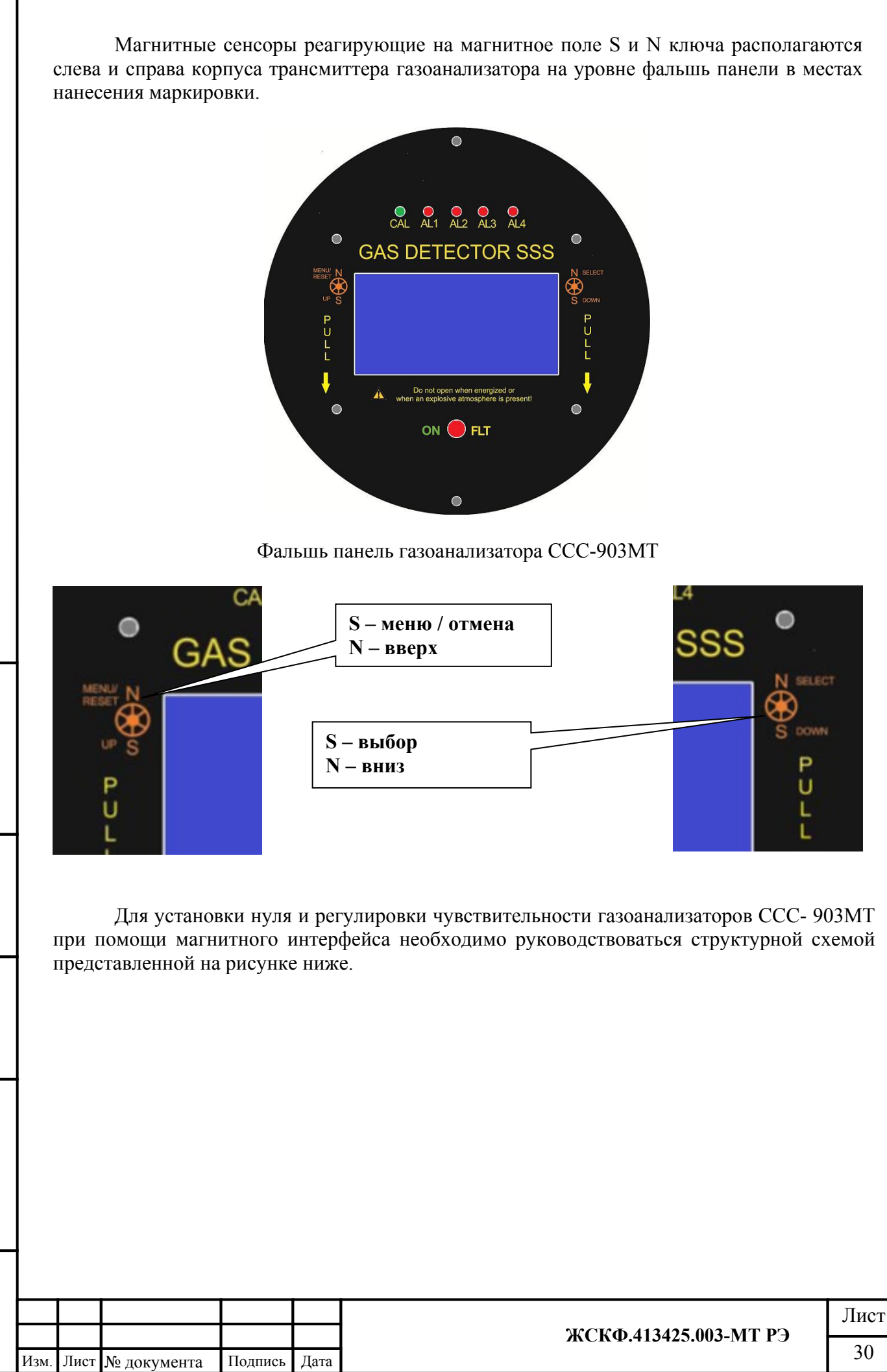

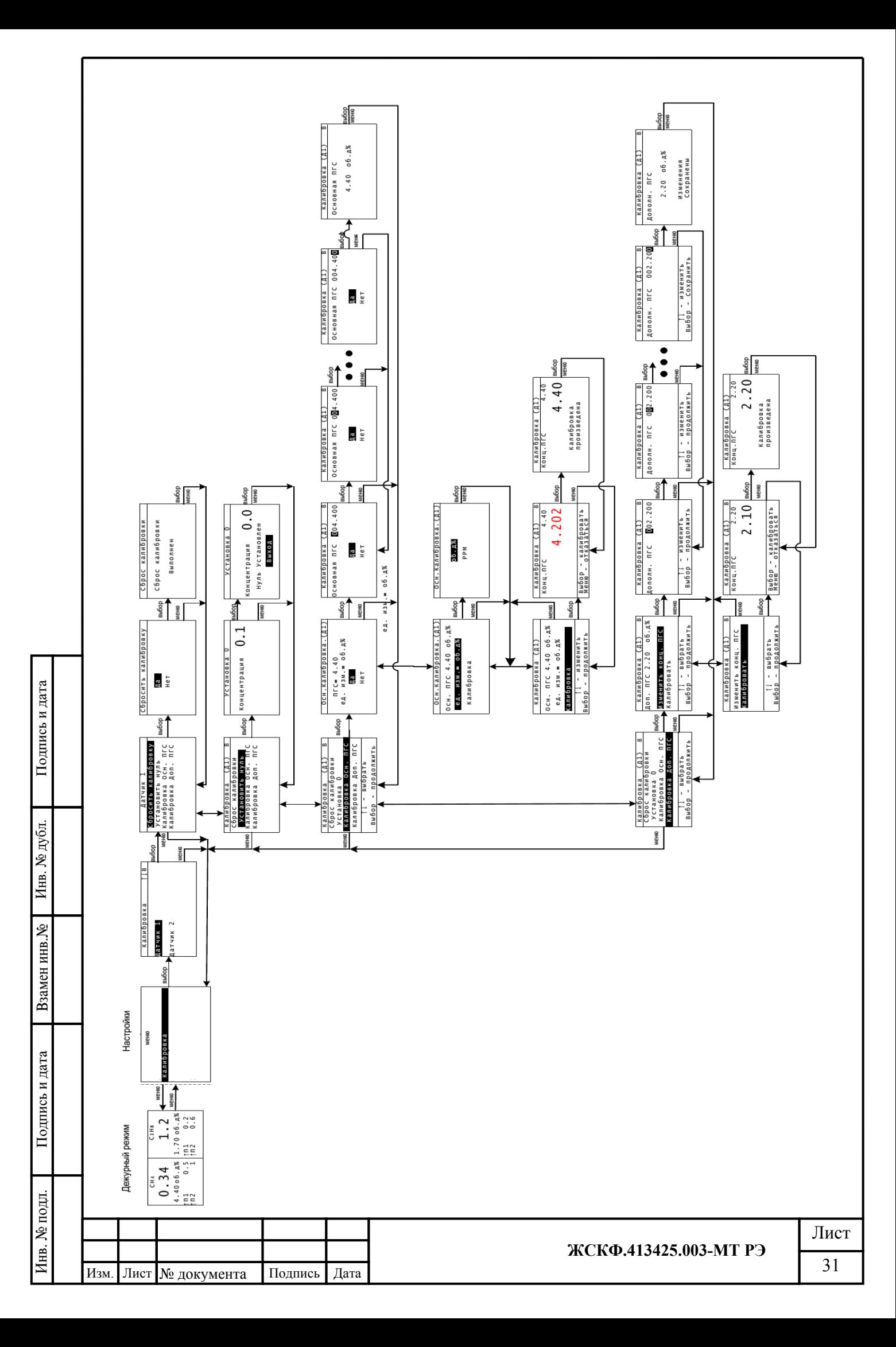

#### **8.2.2**. **Установка нуля и калибровка с использованием HART коммуникатора**

Газоанализатор ССС-903МТ имеет дополнительный выход интерфейса HART для подключения коммуникатора и выполнения необходимых сервисных операций в полевых условиях (считывание величины концентрации, установка нуля, калибровка, смена порогов срабатывания).

Для передачи цифровых данных используется низкоуровневая модуляция, наложенная на аналоговый сигнал 4-20 mA. Модуляция цифрового сигнала осуществляется по стандарту BELL-202, скорость связи 1200 бод, «нечетная» четность, перед началом посылки пакета передаются от 2 до 20 «пустых» байт 0xFF, необходимых для синхронизации модемов.

Существует два режима работы датчиков, поддерживающих обмен данными по HART протоколу:

- **Режим передачи цифровой информации одновременно с аналоговым сигналом** — обычно в этом режиме датчик работает в аналоговых АСУ ТП, а обмен по HARTпротоколу осуществляется посредством HART-коммуникатора или компьютера. При этом можно удаленно (расстояние до 3000 м) осуществлять полную настройку и конфигурирование датчика. Оператору нет необходимости обходить все датчики на предприятии, он может их настроить непосредственно со своего рабочего места.
- В **многоточечном режиме** датчик передает и получает информацию только в цифровом виде. Аналоговый выход автоматически фиксируется на минимальном значении (только питание устройства — 4 мА) и не содержит информации об измеряемой величине. Информация о переменных процесса считывается по HART-протоколу. К одной паре проводов может быть подключено до 15 датчиков. Их количество определяется длиной и качеством линии, а также мощностью блока питания датчиков. Все датчики в многоточечном режиме имеют свой уникальный адрес от 1 до 15, и обращение к каждому идет по соответствующему адресу. Коммуникатор или система управления определяет все датчики, подключенные к линии, и может работать с любым из них.

Важнейшим условием для передачи HART\_сигналов является то, что нагрузка в общей цепи коммуникационного канала должна быть в пределах 230...1100 Ом.

Газоанализатор ССС-903МТ поддерживает следующие команды:

- Универсальные команды в полном объеме.
- Общие команды :

Подпись и дата

Инв. № дубл.

Взамен инв. №

Подпись и дата

- 33 Read Device Variables
- 35 Write Primary Variable Range Values
- 40 Enter/Exit Fixed Current Mode
- 42 Perform Device Reset
- 43 Set Primary Variable Zero
- 44 Write Primary Variable Units
- 50 Read Dynamic Variable Assignments
- 52 Set Device Variable Zero
- 53 Write Device Variable Units

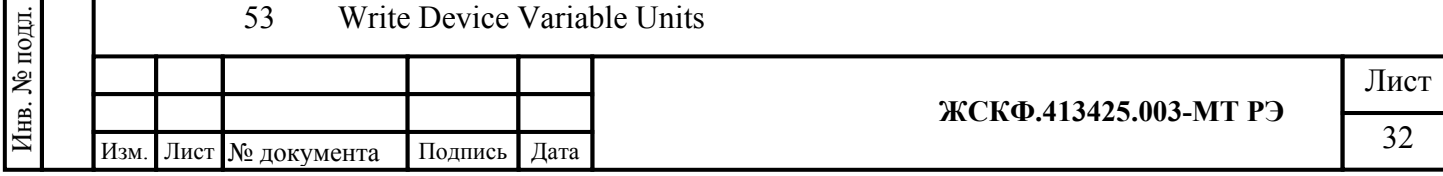

- 54 Read Device Variable Information
- 79 Write Device Variable
- 81 Read Device Variable Trim Guidelines
- 82 Write Device Variable Trim Point
- 83 Reset Device Variable Trim
- 89 Set Real Time Clock
- 90 Read Real Time Clock
- 95 Read Device Communications Statistics
- 512 Read Country Code
- 513 Write Country Code

Специальные команды:

- 128 Read Gas ID<br>129 Write Gas ID
- Write Gas ID

Подпись и дата

Инв. № дубл.

Взамен инв. №

Подпись и дата

- 130 Read Alarm Mode
- 131 Set Alarm Mode
- 132 Read Sensor Configuration

Полное описание протокола HART, реализованного в приборах ССС903МЕ приведено в спецификации **HART[®](#page-32-0) Field Device Specification: SSS903M revision 2.**

Для удобства использования HART интерфейса доступен файл описания устройства (device description rev.2) для коммуникаторов, поддерживающих данную технологию.

Структура меню описания устройства приведена на рисунке 12.

Установка нуля и калибровка с использованием HART-коммуникатора описана на примере HART-коммуникатора модели 475 Emerson в разделе 8.2.3.

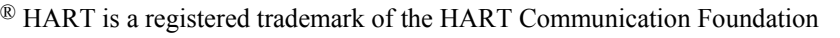

<span id="page-32-0"></span>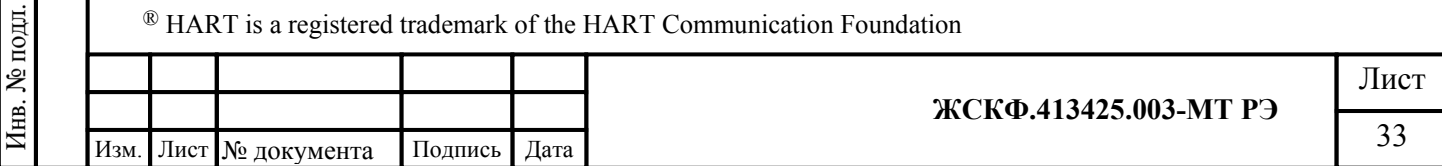

#### SSS903M Device Description Menu Structure rev.2

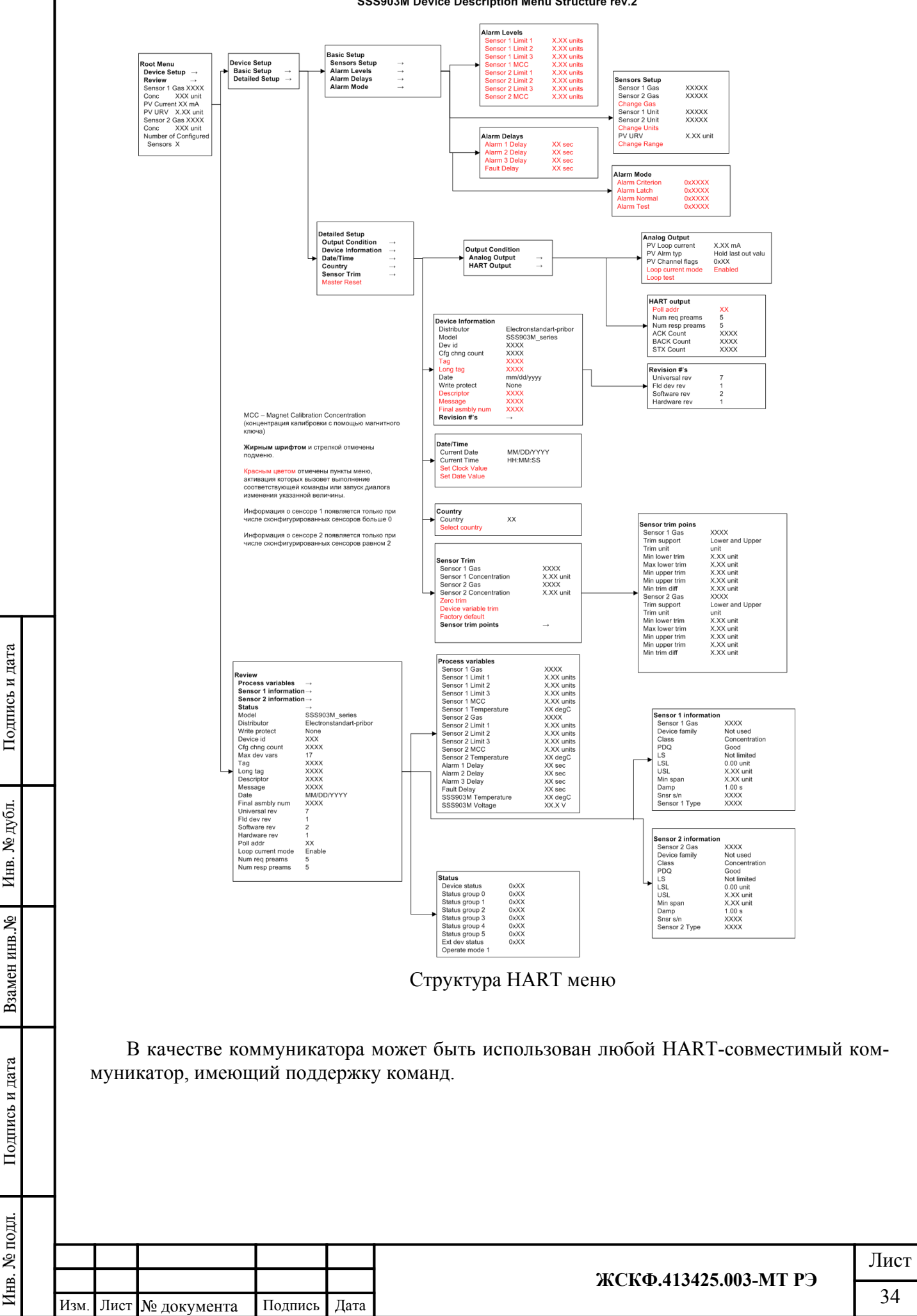

### **8.2.3 Пример работы с HART-коммуникатором модели Emerson 475**

- 1. Ознакомиться с руководством по эксплуатации HART-коммуникатора.
- 2. Подключить коммуникатор к прибору в соответствии с цоколевкой разъема.

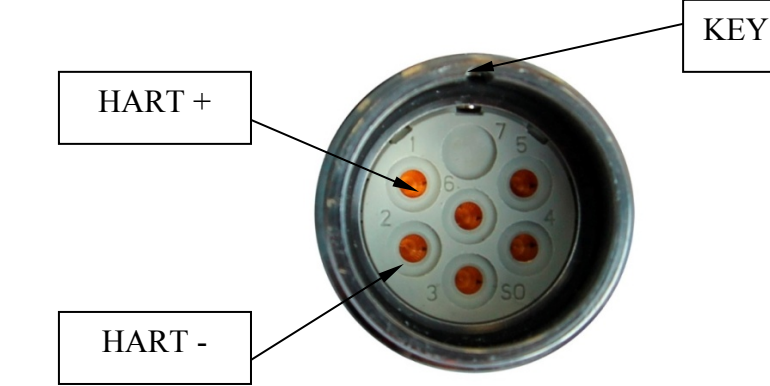

Рисунок 13. Цоколевка разъема HART-интерфейса

3. Включить коммуникатор. Для этого необходимо удерживать в течение 1 сек. клавишу «POWER».

4. После появления на экране коммуникатора предупреждения нажать кнопку "CONT"

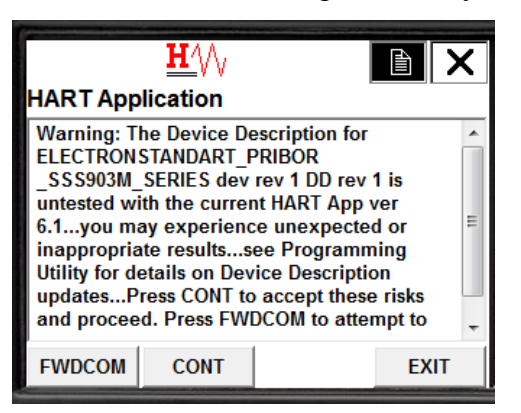

После загрузки меню можно проводить работы в соответствии с текущими задачами.

В корневом экране меню можно контролировать измеряемый газ, текущую концентрацию, текущий ток аналогового выхода, предел измерения концентрации:

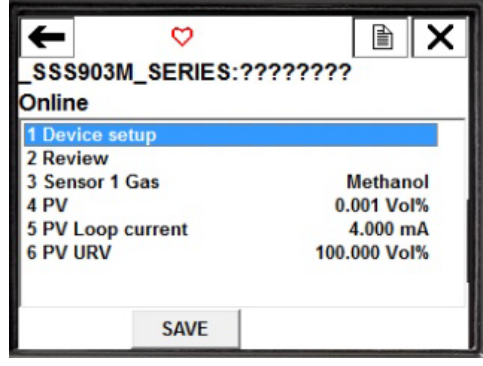

5. Установка нуля.

- убедиться в отсутствии загазованности в воздухе рабочей зоны ССС-903. Соединить (при необходимости) штуцер калибровочной камеры преобразователя ПВХ-трубкой с баллоном, содержащим чистый воздух/азот и продуть ПГУ таким образом, чтобы через него прошло не менее 1 литра смеси;
- после установления связи с прибором с помощью HART-коммуникатора выйти в меню настройки чувствительности ССС-903МТ и установить нулевое значение

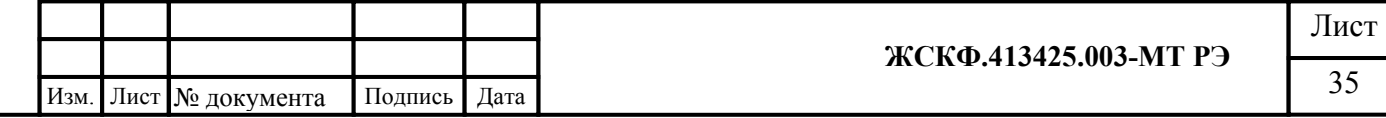

концентрации анализируемой ПГС. Для этого необходимо войти в пункт меню Device Setup – Detailed Setup – Sensor Trim – Zero Trim. Ознакомится с предупреждениями и подтвердить их;

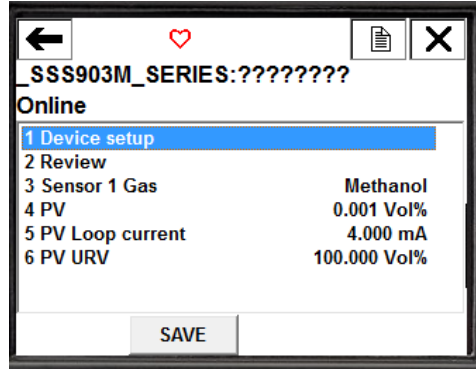

- проконтролировать сброс чувствительности прибора, убедившись в том, что значение выходного аналогового сигнала стало 4 мА;
- прибор войдет в режим установки нуля/калибровки, зеленый светодиод будет мигать 1 раз в секунду;
- продуть сенсор чистым воздухом, после чего нажать кнопку OK. При этом произойдет установка нуля сенсора.

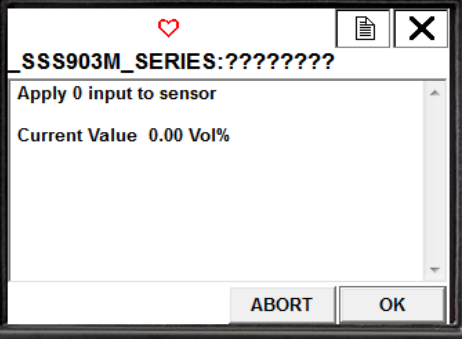

Подпись и дата

Инв. № дубл.

Взамен инв. №

Подпись и дата

• появится сообщение о том, что сенсор находится в режиме калибровки

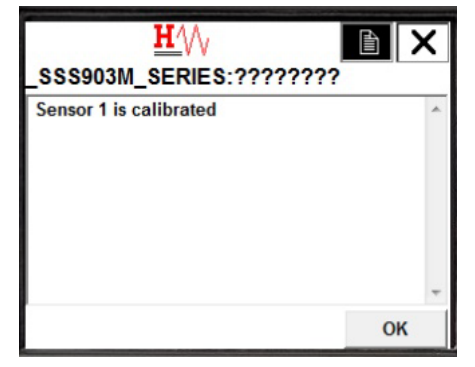

Выход из режима установки нуля произойдет автоматически через 3 минуты при измеренной концентрации меньше чем 5 % от установленного предела измерения концентрации.

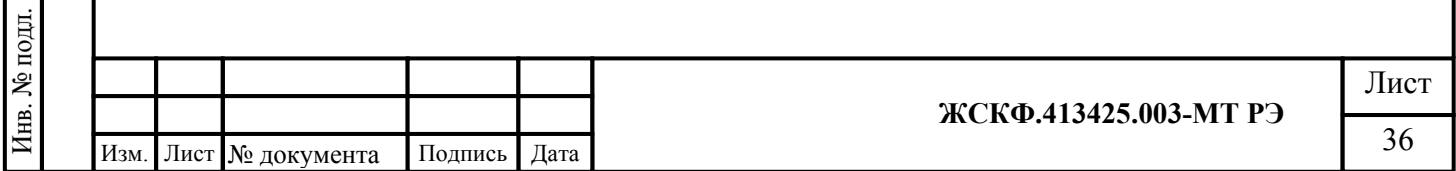
6 Калибровка чувствительности**.** 

- Установить 0 в соответствии с п.5.
- Подать поверочную газовую смесь с расходом 0.5 л/мин в течение 2 мин.

*Примечание: концентрация поверочной смеси должна находиться в пределах от 10% предела измерения до 75% предела измерения при калибровке по средней смеси или до 100% предела измерения при калибровке по большой смеси. Предельно допустимые значения концентрации поверочной смеси можно посмотреть в соответствующем пункте меню*

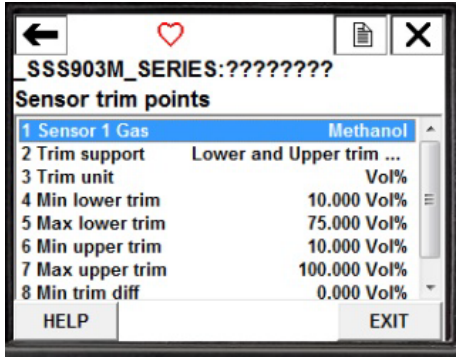

• выбрать концентрацию, по которой будет производиться калибровка и нажать ENTER, после чего появится окно с предложением подать смесь нужной концентрации с текущим измеренным значением концентрации

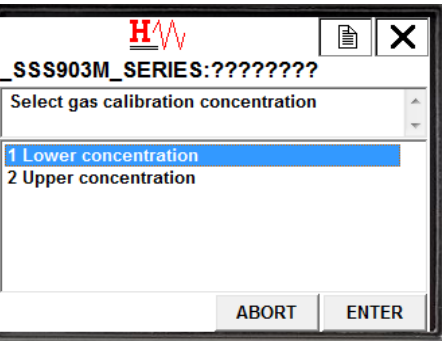

Подпись и дата

Инв. № дубл.

Взамен инв. №

Подпись и дата

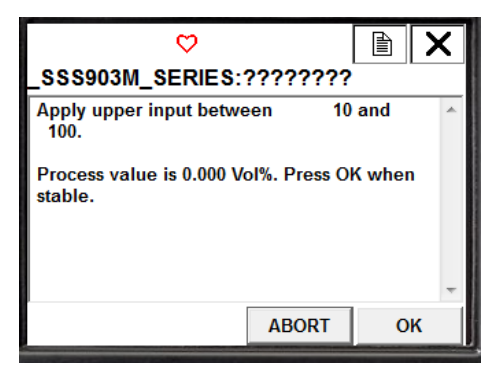

• после стабилизации измеряемой концентрации нажать OK и в появившемся окне ввести концентрацию поверочной смеси

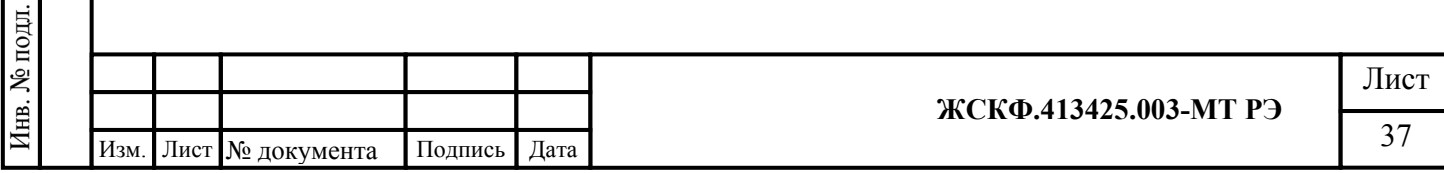

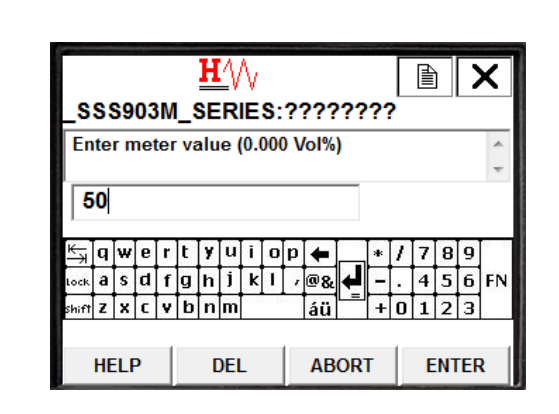

*Примечание: если измеренное значение концентрации не попадает в вышеприведенные пределы, калибровка произведена не будет, о чем появится предупреждение. В этом случае можно подать смесь с нужной концентрацией или выйти из калибровки, нажав кнопку ABORT.*

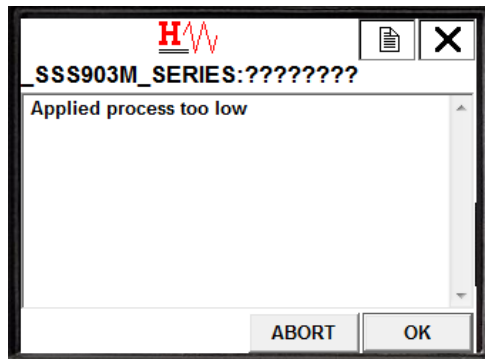

.

Подпись и дата

дубл.

В случае успешной калибровки выход из режима калибровки произойдет автоматически при понижении измеряемой концентрации ниже 5% от предела измерения.

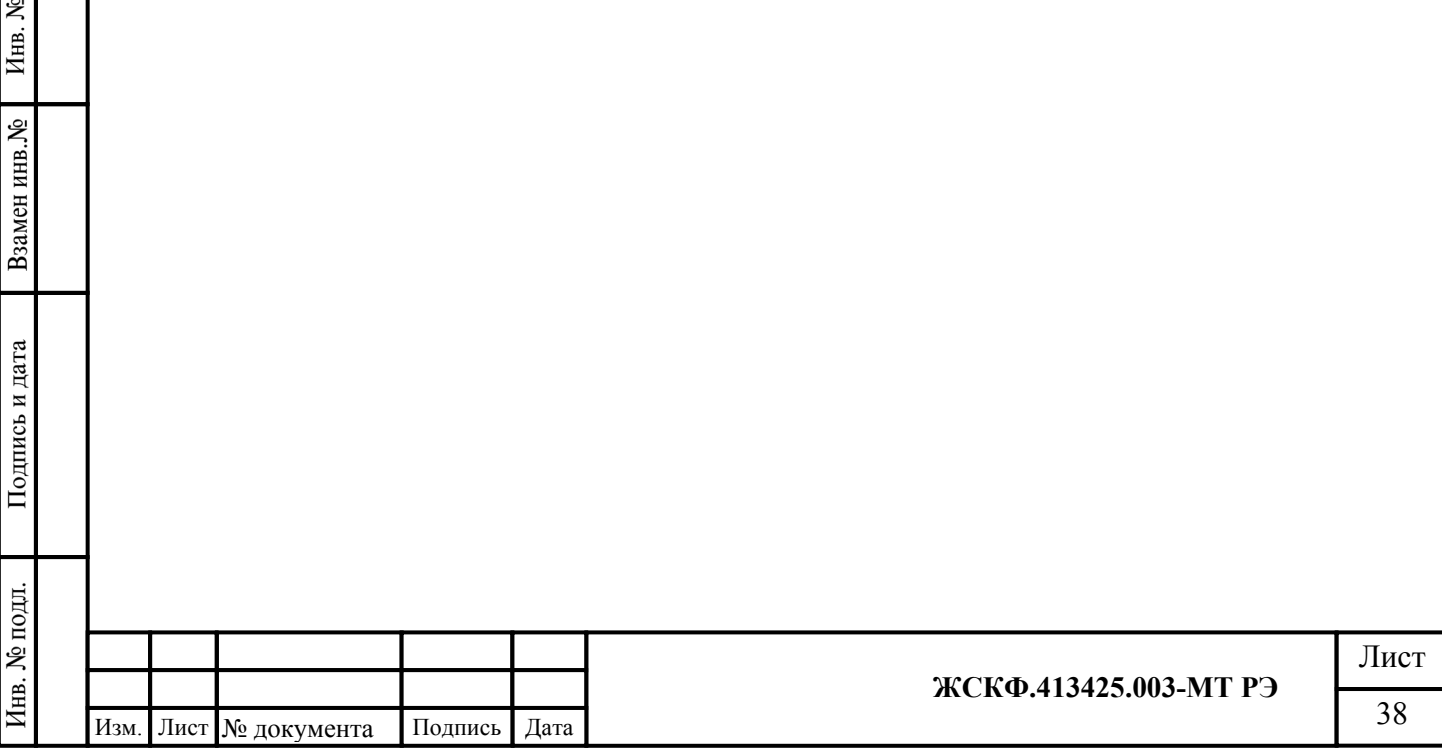

# **8.2.4 Установка нуля и регулировки чувствительности по RS-485 при помощи интерфейсного программного обеспечения ESP\_config.**

1. Установку нуля и регулировку чувствительности СCC-903МТ проводят при подготовке к проведению поверки в случае несоответствия погрешности преобразования требованиям настоящего РЭ.

2. При проведении работ используют средства, указанные в таблице приложения В настоящего РЭ. Кроме того, используют следующие средства:

а) РС – IBM-совместимый персональный компьютер с операционной системой Windows 98, XP, 2000 и свободным портом COM (далее – РС);

б) камера калибровочная, кабель технологический, конвертор RS-232 / RS-485 ADAM (при необходимости);

в) источник питания, миллиамперметр (мультиметр);

г) ПВХ-трубки, ротаметр, вентиль точной регулировки;

д) программное обеспечение.

Подпись и дата

Инв. № дубл.

Взамен инв. №

Подпись и дата

3. Установку нуля и регулировку чувствительности проводят в нормальных условиях. Перед проведением работ необходимо проверить отсутствие механических повреждений корпуса и оптических элементов ССС-903МТ.

При проведении работ по регулировке чувствительности газоанализатора к поверочным газовым смесям (ПГС) установленной концентрации необходимо использовать ПГС с внутренним давлением определяемой смеси в баллоне – не менее 1000 кПа. Падение давления в баллоне ниже указанного значения вызывает неравномерность подачи ПГС и, следовательно, отрицательно сказывается на достоверности показаний ССС-903 МТ.

4. Работы по установке нуля и регулировке чувствительности преобразователя от персонального компьютера проводит инженер КИПиА вне взрывоопасной зоны в следующей последовательности:

• устанавливают на ПГУ камеру калибровочную со штуцерами для подачи газовых смесей; соединяют при помощи кабеля технологического и проводов газоанализатор с компьютером и блоком питания в соответствии с рисунком,

*Внимание! Неправильное подключение питания может привести к тому, что в ССС-903МТ выйдут из строя элементы, обеспечивающие связь с РС и в дальнейшем будет невозможно установить с ним связь и, следовательно, осуществить регулировку!*

- устанавливают переключателями источника питания выходное напряжение +24В и ток > 0,3 А и включают его;
- включают питание РС и, после загрузки операционной системы, запускают программу для установки нуля и регулировки чувствительности (на CD-диске);
- после загрузки на экране появляется меню программы калибровки и информационные окна - выводится текущая информация о работе прибора.

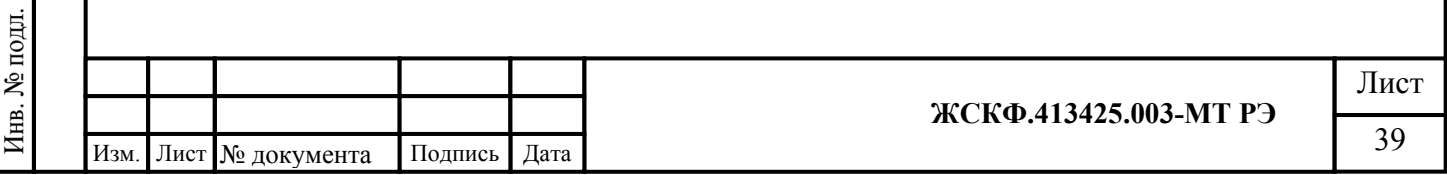

# **8.2.5 Работа в программе ESP\_config v4.9.0.**

### **Настройки COM порта**

Пользуясь подсказками меню, установите параметры связи РС с прибором. При запуске, ПО считывает настройки из конфигурационного файла, и пытается автоматически подключиться к COM порту. Название порта, состояние подключения, скорость обмена, число отправленных и полученных сообщений отображается в строке состояния. Для ручного подключения/отключения от COM порта, предусмотрены пункты меню: Подключение->Подключить (ALT+C), Подключение->Отключить (ALT+D).

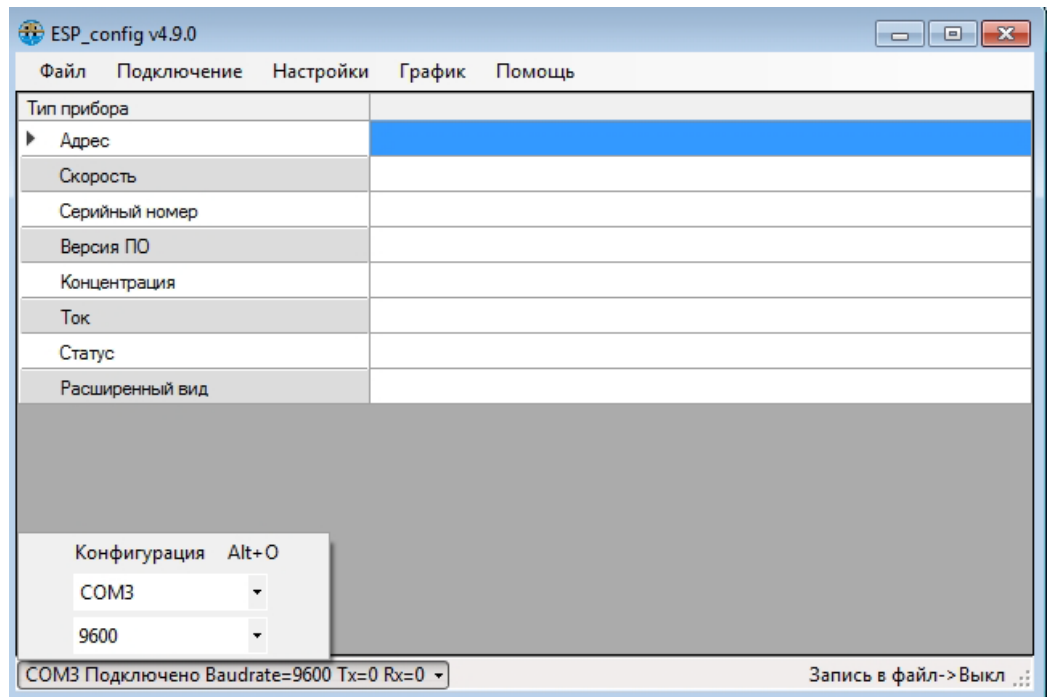

Для быстрого доступа к настройкам COM порта, необходимо нажать на кнопку на строке состояния.

Для открытия окна с полными настройками порта: Подключение->Конфигурация  $(ALT+O)$ .

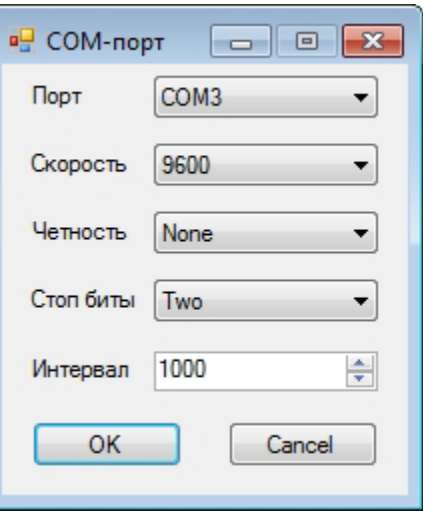

Окно "Конфигурация COM порта".

|  |  |  |                       |         |      | ЖСКФ.413425.003-МТ РЭ | Лист |
|--|--|--|-----------------------|---------|------|-----------------------|------|
|  |  |  | Изм. Лист № документа | Подпись | Дата |                       | 40   |

Для запуска поиска приборов: Настройки->Поиск (Ctrl+F) (см. Рис. 3.1.). Первый раз поиск начнется автоматически. Для ручного запуска поиска необходимо нажать

кнопку "Поиск". "Стоп" - для остановки поиска.

 $\Pi$ одпись и дата

Инв. № дубл.

Взамен инв. №

Подпись и дата

Найденные приборы будут отображены в виде списка: "адрес: Название прибора".

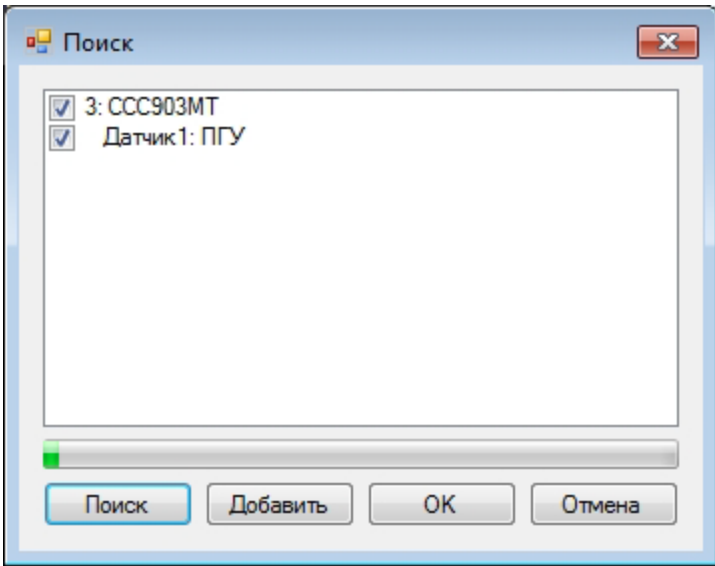

Флажками отмечены приборы, которые будут добавлены в ПО. При необходимости можно отключить лишние приборы, сняв с них флажки.

Кнопка "Добавить" служит для ручного добавления приборов по адресу.

Для сохранения списка приборов, и начала работы с ними, необходимо нажать кнопку "OK".

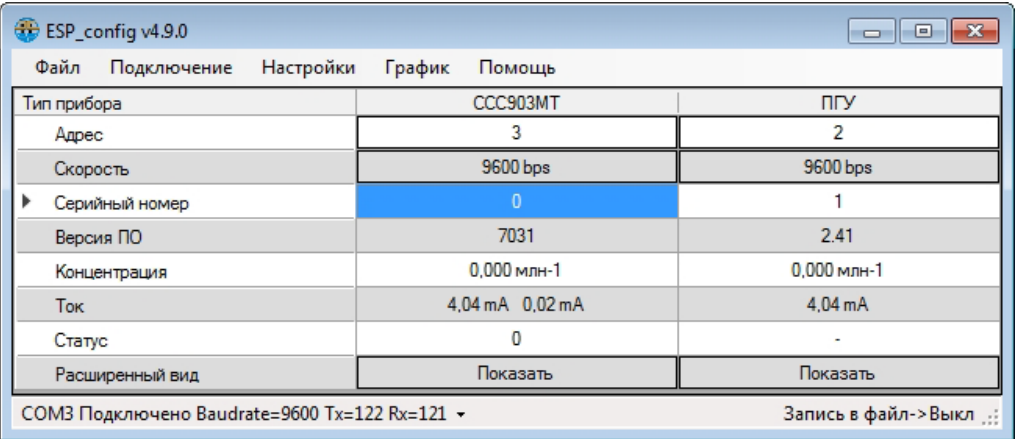

Основное окно с двумя подключенными приборами.

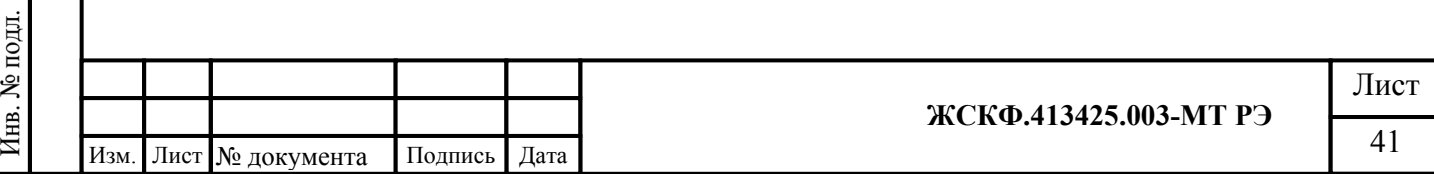

### **Переменные**

Переменная - строка таблицы ПО, содержит какой-то из параметров прибора. Имеет название (первый столбец) и значение (последующие столбцы).

Некоторые переменные доступны для записи, соответствующая ячейка отображается в виде кнопки. При нажатии на неё левой кнопкой мыши, откроется окно ввода значения.

Набор переменных - несколько переменных, образующих таблицу.

В ПО реализовано несколько наборов переменных (см. Рис. 4.1.). Пользовательский набор можно изменять.

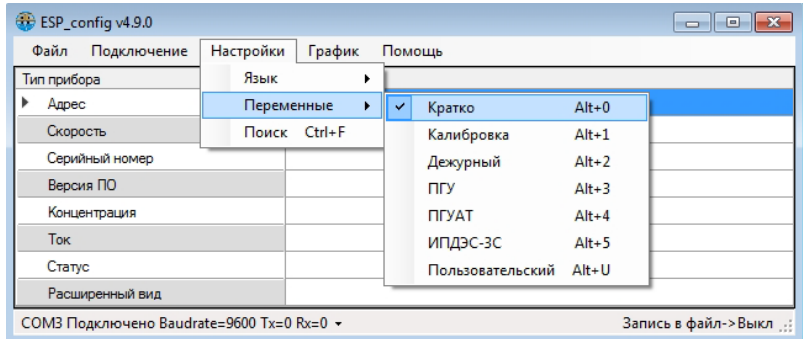

При нажатии меню Настройки->Переменные->Пользовательский, откроется форма редактирования

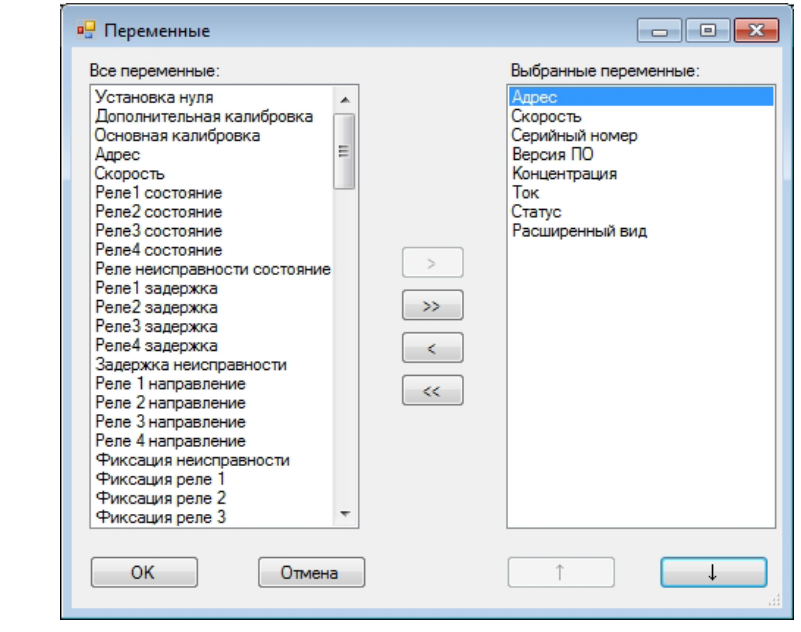

Форма редактирования пользовательского набора переменных

В левой колонке перечислены все доступные переменные, в правой - добавленные

в набор. Кнопки:

Подпись и дата

Инв. № дубл.

Взамен инв. №

Подпись и дата

">" - добавить переменную в набор

"<" - удалить переменную из набора

">>" - добавить все переменные в набор

"<<" - удалить все переменные из набора

"Стрелка вверх" - передвинет переменную вверх по списку

"Стрелка вниз" - передвинет переменную вниз по списку

Порядок переменных в списке соответствует порядку в ПО.

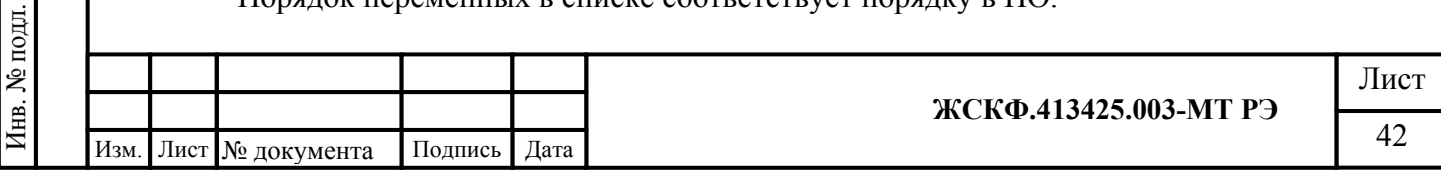

### **График**

Некоторые переменные можно отображать на графике. Для этого необходимо включить окно графика График->Показать (Alt+G). Затем правой кнопкой мыши нажать на соответствующую ячейку, в появившемся окне выбрать цвет, нажать "ОК". Для удаления графика ещё раз нажать правой кнопкой мыши на данную ячейку.

Для очистки графика График->Очистить. Для сохранения графика в файл График->Сохранить (Ctrl+S). PNG файл сохранится в папке с ПО.

Для закрытия окна графика График->Скрыть (Alt+G)

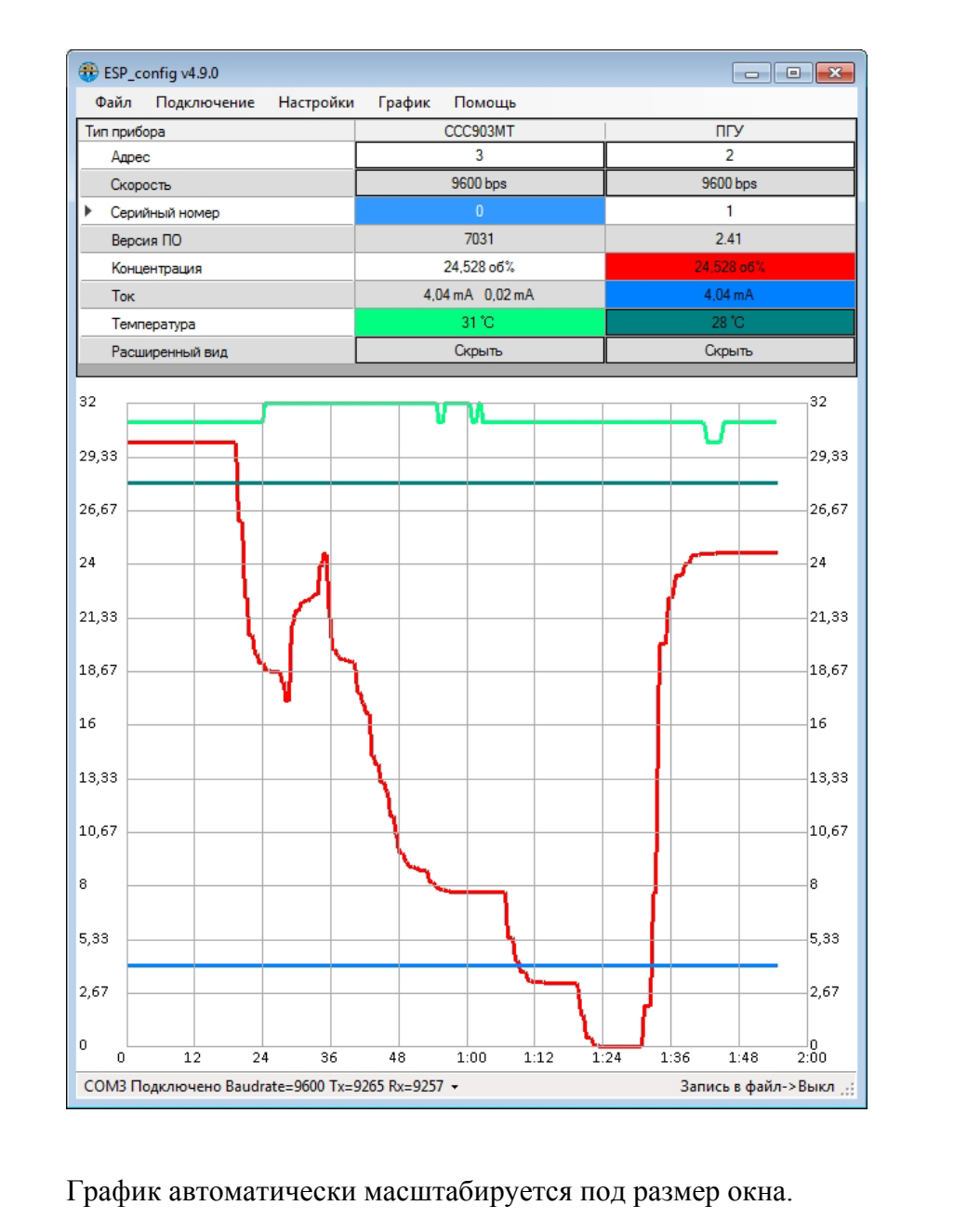

Подпись и дата

дубл.

Инв. №

Взамен инв. №

Подпись и дата

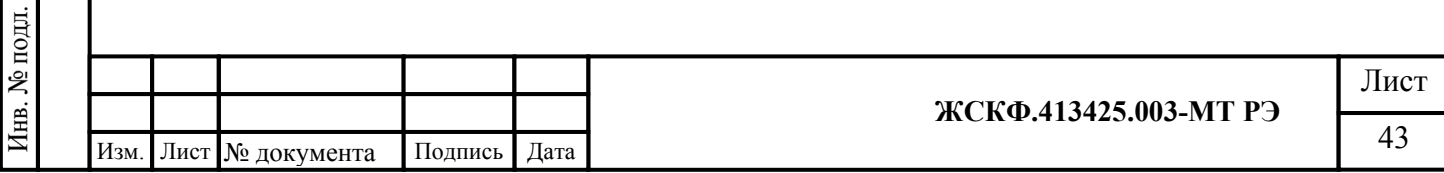

### Запись в файл

Функция запись в файл создает текстовый файл для каждого прибора, и периодически записывает в него основные переменные. Данные файлы удобно открывать в табличных редакторах (Excel, LibreOffice Calc, и т.п.).

Данная функция активируется в меню Файл->Запись в файл (Alt+W), в появившемся окне задается интервал записи.

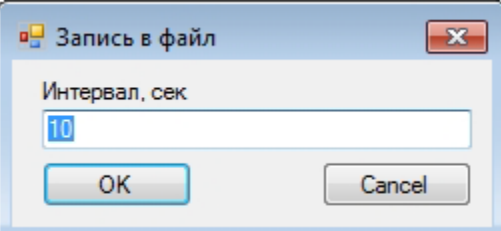

В строке состояния изменится индикатор с "Выкл" на "п сек", это говорит о том, что функция активна

Для остановки записи необходимо нажать Файл->Запись в файл (Alt+W) ещё раз.

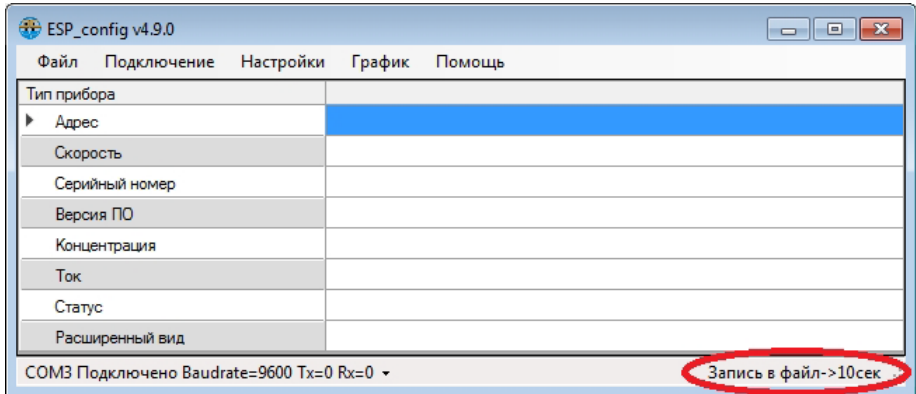

Функция запись в файл активна.

• При необходимости, производят установку нуля чувствительности ССС-903 МТ для этого (убедившись в отсутствии определяемого газового компонента на входе газоанализатора) после установления стабильных показаний ССС-903МТ, в программе астройки нажимают кнопку «Установка нуля» Сброс чувствительности следует проконтролировать по установлению выходного токового сигнала ССС-903 МТ значением 4 мА; при этом в соответствующей графе концентрации определяемого компонента устанавливается нулевое значение.

• Далее устанавливается тип и концентрации поверочных газовых смесей (в объем ных долях определяемого газового компонента), с которыми будет осуществляться калибровка.

Внимание! При проведении калибровки ССС-903МТ только по одной ПГС концентрация определяемого газового компонента в данной смеси должна быть на уровне примерно 50% НКПР или выше. Использование ПГС меньшей концентрации отрицательно сказывается на достоверности измерения высокоуровневых концентраций газоанализатора (в диапазоне показаний).

• Через 20...30 мин. после прогрева газоанализатора, соединяют вход ротаметра с баллоном, содержащим поверочную газовую смесь, а его выход - со штуцером калибровочной камеры ПВХ-трубкой и продувают её в течение 2,5... 3 мин. потоком 0,4... 0,6 л/мин (общий объем смеси, прошедшей через него, должен быть не менее 1,2...1,5 литра).

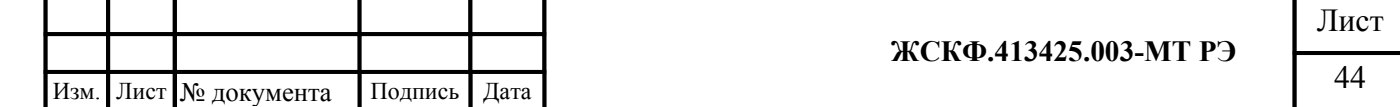

• При проведении калибровки с ПГС высокой концентрации измеряемого газового компонента (более 75 % НКПР) устанавливают соответствующее значение «высокой концентрации газовой смеси» (в объемных долях) в поле «Основная калибровка». Для ПГС низкой концентрации определяемого газового компонента (50…75 % НКПР) устанавливают значение «Дополнительная калибровка» (в объемных долях) в соответствующем поле «Низкая концентрация».

• После установления стабильных показаний ССС-903МТ, программным способом нажимают кнопку «Основная калибровка» или кнопку «Дополнительная калибровка», при этом следует проконтролировать установление в соответствующем поле концентрации определяемого компонента значения концентрации ПГС, по которой производилась калибровка.

Превышение установленных первого / второго / третьего порогов загазованности контролируется свечением красного цвета встроенных индикаторных светодиодов; при этом выходной аналоговый сигнал ССС-903МТ должен соответствовать расчетному значению тока на выходе газоанализатора (по формулам расчета номинальной статической функции преобразования ССС-903МТ (Приложение Б).

• Соответствие ССС-903МТ техническим характеристикам, указанным в настоящем РЭ при подаче калибровочных ПГС контролируется погрешностью преобразования газовой концентрации в выходной аналоговый (токовый) сигнал. Контролируемое в процессе калибровки выходное значение тока преобразователя ПГУ не должно отличаться от расчетного более чем на  $\pm 0.8$  мА для поверочной газовой смеси «низкой концентрации» и  $\pm$ 1,5 мА для ПГС «высокой концентрации».

В случае если отклонение тока превышает  $\pm$  0,8 мА и  $\pm$  1,5 мА соответственно, необходимо провести повторную регулировку чувствительности газоанализатора.

### **8.2.6. Расчет основной погрешности**

Основная абсолютная погрешность преобразования ССС-903МТ определяется после проведения калибровки газоанализатора при подаче анализируемой газовой смеси расчетным способом по формуле:

$$
C_a = C_i - C_d \t\t(1)
$$

- где С<sup>i</sup> показания дисплея ССС-903 при подаче ПГС (объемной доли определяемого газового компонента, % LEL для взрывоопасных газов, ppm для токсичных);
- С<sup>d</sup> действительное (паспортное значение) содержания определяемого компонента в ПГС (объемные доли, % LEL, ppm)

*Пример: Показания на индикаторе трансмиттера ССС при подаче ПГС равны 7 ppm. oбъемная доля определяемого компонента H2S по паспорту в баллоне 7 ppm.*

*тогда, Са=7ppm-7ppm=0 ppm то есть основная абсолютная погрешность измерения равна нулю.*

Основная относительная погрешность преобразования ССС-903МТ определяется при подаче анализируемой газовой смеси расчетным способом по формуле:

 $6 = \text{Ci}-\text{Cd}/\text{Cd} \times 100$  (2)

*Пример:* 

### *б=7-7/7х100=0%*

### *то есть основная относительная погрешность измерения равна нулю.*

Результаты калибровки считаются положительными, если основная погрешность газоанализатора во всех точках калибровки, рассчитанная по вышеуказанным формулам не превышает пределов указанных в спецификации прибора.

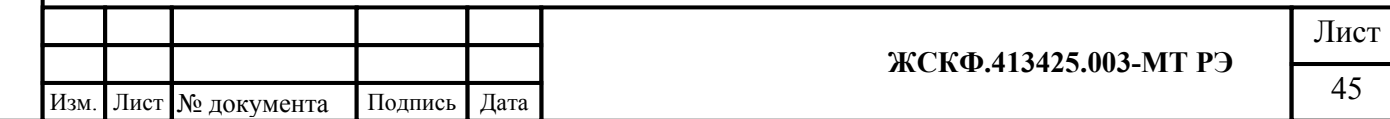

### **9. Техническое обслуживание**

Газоанализатор ССС-903МТ предназначен для длительной непрерывной работы и не требует в процессе эксплуатации специальных регламентных работ.

Техническое обслуживание газоанализатора сводится к периодическому внешнему осмотру и установке нуля ССС-903МТ. Периодичность осмотров устанавливает потребитель в зависимости от условий эксплуатации. В случае возникновения неисправностей, при которых работа прибора далее невозможна, на аналоговом выходе ССС-903МТ устанавливается нулевой выходной ток и появляются соответствующие данные в информации, передаваемой по цифровому каналу, размыкаются контакты реле «Неисправность». При повторном включении выходной ток в течение 1 минуты будет равен 4 мА, а затем снова становится нулевым.

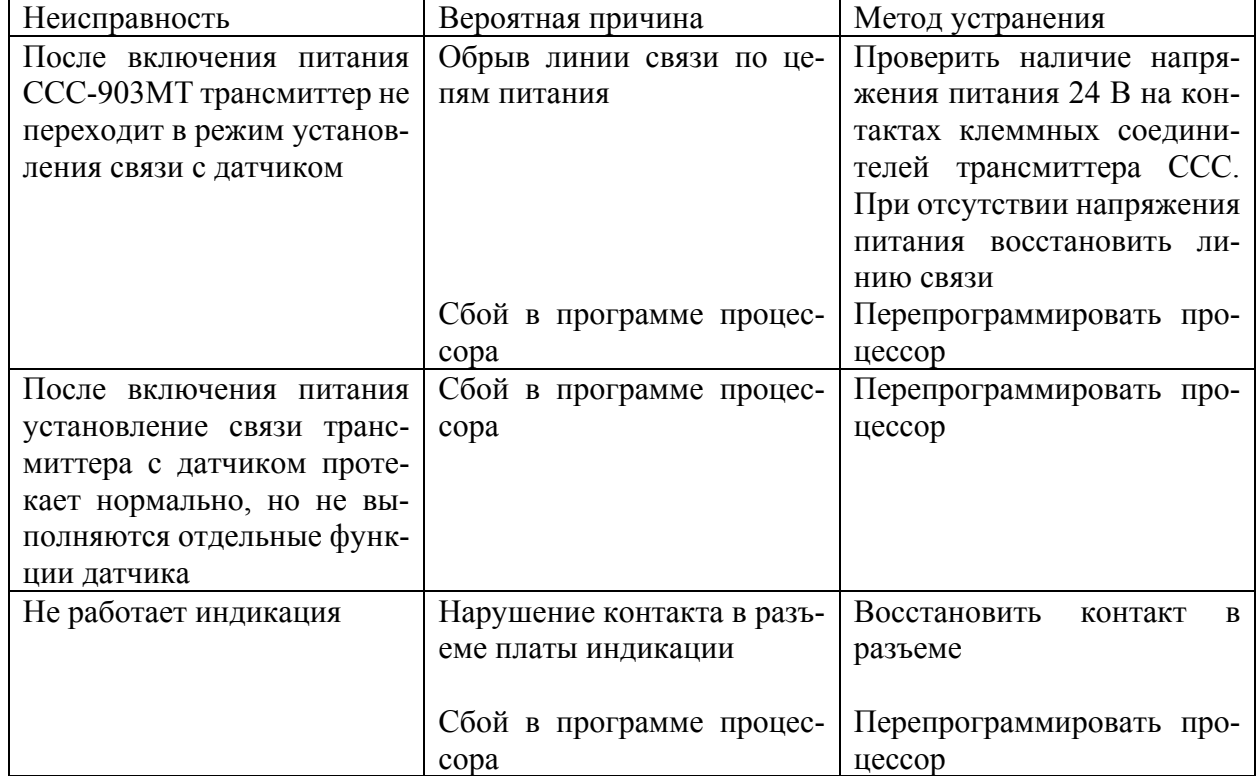

### **10. Возможные неисправности и способы их устранения приведены в таблице.**

### **Замена преобразователя ПГУ (сенсора):**

Подпись и дата

Инв. № дубл.

Взамен инв. №

Подпись и дата

Инв. № подл.

При необходимости потребитель может самостоятельно произвести замену преобразователя ПГУ целиком или конкретно используемого чувствительного элемента (сенсора) в частности.

Внимание: в полевых условиях эксплуатации проводить замену преобразователя ПГУ или чувствительного элемента (сенсора) разрешается только в случае гарантированного отсутствия в контролируемой зоне концентрации взрывоопасного (токсичного) газового компонента, и с соблюдением всевозможных правил техники безопасности!

Для замены преобразователя газового (в случае возможной неисправности) следует предварительно обесточив питание газоанализатора отключить преобразователь ПГУ от трансмиттера ССС способом, указанным в разделе «Порядок установки на объекте».

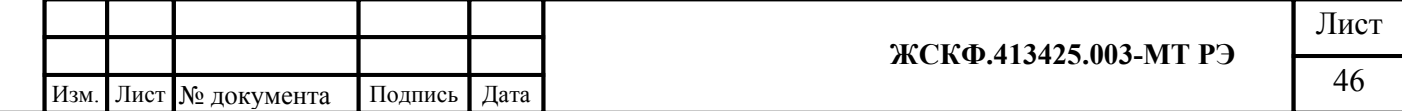

Замена чувствительного элемента (сенсора) на сенсор аналогичного типа (например, в случае выработки «ресурса» электрохимического сенсора) может быть произведена без демонтажа прибора в полевых условиях эксплуатации, для этого необходимо:

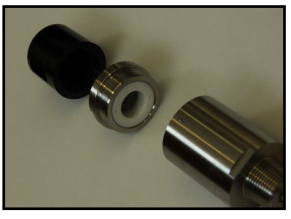

- снять с преобразователя ПГУ защитный кожух (калибровочную камеру);

- выкрутить (против часовой стрелки) гайку (и гидрофобный фильтр), чтобы получить доступ непосредственно к чувствительному элементу (сенсору);

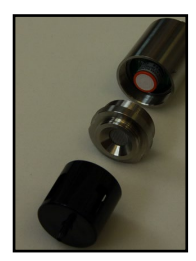

- вытащить из контакта используемый сенсор и заменить его чувствительным элементом аналогичного образца;

- закрепить вновь установленный сенсор гайкой (с защитным фильтром);

- установить на ПГУ защитный кожух (калибровочную камеру);
- убедиться в работоспособности прибора.

#### **11. Транспортирование и правила хранения**

Газоанализаторы, упакованные в соответствии с настоящим РЭ, могут транспортироваться на любое расстояние, любым видом транспорта. При транспортировании должна быть обеспечена защита транспортной тары с упакованными газоанализаторами от атмосферных осадков.

При транспортировании самолетом газоанализаторы должны быть размещены в отапливаемых герметизированных отсеках. Расстановка и крепление груза в транспортных средствах должны обеспечивать устойчивое положение груза при транспортировании. Смещение груза при транспортировании не допускается. Железнодорожные вагоны, контейнеры, кузова автомобилей, используемые для перевозки газоанализаторов, не должны иметь следов перевозки цемента, угля, химикатов и т.д.

Газоанализаторы, упакованные в соответствии с ТУ, в течение гарантийного срока хранения должны храниться согласно группе 1Л по ГОСТ 15150-69. В помещениях для хранения не должно быть пыли, паров кислот и щелочей, агрессивных газов и других вредных примесей.

Ожидаемый (средний) срок службы газоанализаторов ССС-903МТ – не менее 10 лет (средняя наработка на отказ То – не менее 30 000 ч).

#### **12. Поверка**

Поверка газоанализаторов ССС-903МТ проводится в соответствии с документом МП 242-1979-2016, входящим в комплект поставки.

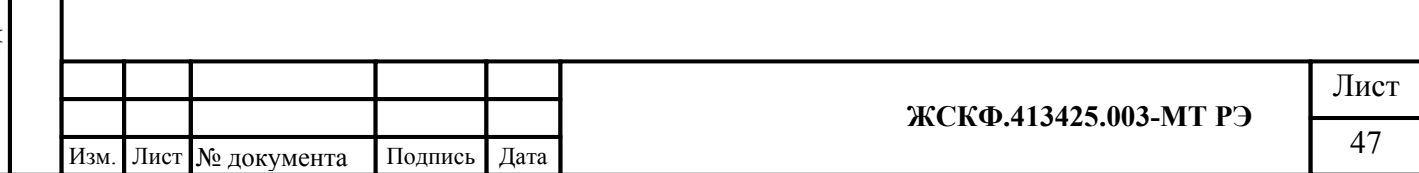

### **13. Комплект поставки**

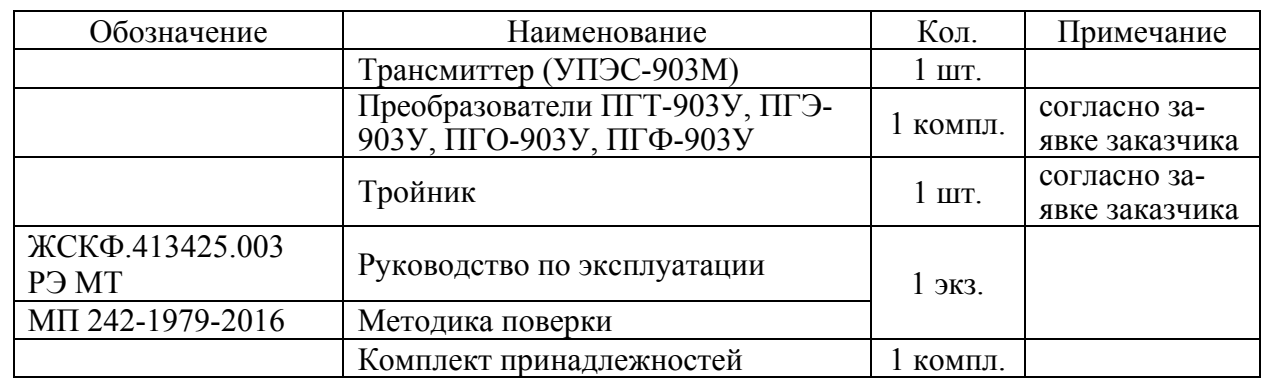

Комплект поставки газоанализатора должен соответствовать указанному в таблице:

#### **14. Гарантии изготовителя**

Подпись и дата

Инв. № дубл.

Взамен инв. №

Подпись и дата

Изготовитель АО «Электронстандарт–прибор» гарантирует соответствие газоанализаторов требованиям ТУ при соблюдении потребителем условий эксплуатации, транспортирования и хранения, установленных в настоящем РЭ.

Гарантийный срок – 36 месяцев со дня ввода газоанализаторов в эксплуатацию, с учётом комплектующих изделий.

Гарантийный срок хранения у потребителя – 12 месяцев при соблюдении требований хранения, установленных в РЭ.

*Почтовый адрес изготовителя:*188301, г. Гатчина Ленинградской области,

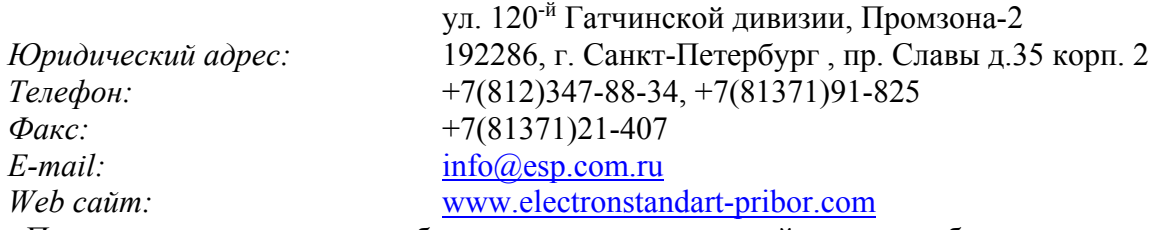

Предприятие-изготовитель обязуется в течение гарантийного срока безвозмездно устранять выявленные дефекты или заменять вышедшие из строя части газоанализаторов.

Предприятие-изготовитель оказывает услуги по послегарантийному ремонту.

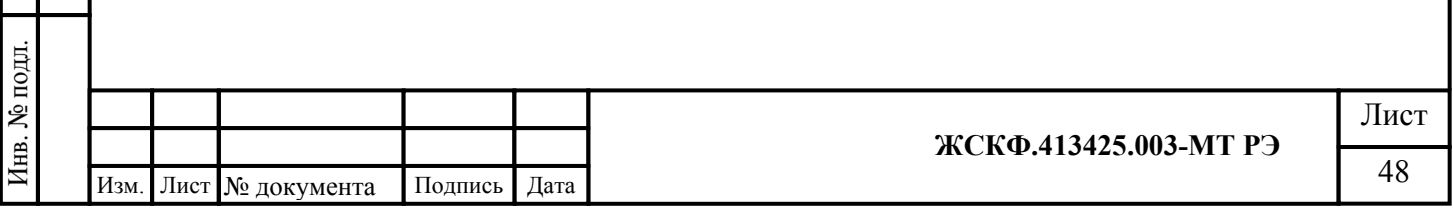

### **15. Маркирование и пломбирование**

15.1 Маркировка должна содержать:

а) товарный знак предприятия-изготовителя;

б) условное обозначение газоанализатора ССС-903МТ в соответствии с таблицей 1;

в) наименование газа и диапазон преобразования;

г) знак утверждения типа средства измерения;

д) знак органа по сертификации;

е) маркировку взрывозащиты - газоанализаторов

lEx d ib [ib] 1IB+H2 Т4 Gb

Ex tb ib [ib] IIIC «Т85°С...Т100°С» Db

ж) допустимую температура окружающей среды при эксплуатации:

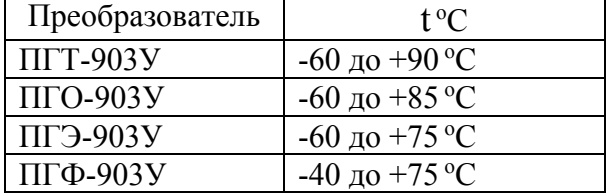

з) заводской номер;

и) год выпуска.

Подпись и дата

Инв. № дубл.

Взамен инв. №

Подпись и дата

15.2 Маркировка преобразователей должна содержать:

 а) условное обозначение: ПГТ-903-СН4; ПГТ-903-С3Н8; ПГТ-903-С6Н14; ПГЭ-903- СО;ПГЭ-903-Н2S; ПГЭ-903-SO2; ПГЭ-903-NH3; ПГЭ-903-Cl2; ПГЭ-903А-О2; ПГЭ-903А-H2; ПГО-903-СН4; ПГО-903-С3Н8; ПГО-903-С6Н14; ПГО-903-СО2; ПГФ-903У-С4Н8; ПГФ-903У-С2Н4; ПГФ-903У-С6Н6; ПГФ-903У-СН3SН; ПГФ-903У-С2Н5SН; ПГО-903У-СН4; ПГО-903У-С3Н8; ПГО-903У-С6Н14; ПГО-903У-С2Н2; ПГО-903У-СО2; ПГЭ-903У-СО; ПГЭ-903У-Н2S; ПГЭ-903У-SO2; ПГЭ-903У-NH3; ПГЭ-903У-Сl2; ПГЭ-903У-О2; ПГЭ-903У-H2; ПГЭ-903У-HCl; ПГЭ-903У-HF; ПГT-903У-СН4; ПГT-903У- $C_3H_8$ ; ПГТ-903У-С $_6H_{14}$ ; ПГТ-903У-С2Н2; ПГТ-903У-Н2, ПГО-903У – нефтепродукты, ПГТ-903У - C3H3N; ПГО-903У - C2H6; ПГО-903У - C4H10; ПГО-903У - C5H12; ПГО-903У -  $C_6H_{12}$ : ПГО-903У - С7 $H_{16}$ ; ПГО-903У - С3 $H_6$ : ПГО-903У - СН3ОН; ПГО-903У - С2 $H_5OH$ ; ПГО-903У - C2H4; ПГО-903У - С6Н5СН3; ПГО-903У - С6Н6; ПГО-903У - СН3СОСН3; ПГО-903У - C8H10; ПГО-903У - CH3СО(CH3); ПГО-903У - C8H10; ПГО-903У - (CH3)2CHOH; ПГЭ-903У - CH2O; ПГЭ-903У – NO; ПГЭ-903У - C2H4O; ПГЭ-903У - N2H4; ПГЭ-903У - СН3OH; ПГФ-903У - C4H11N; ПГФ-903У - CS2; ПГФ-903У - C6H6O; ПГФ-903У  $-C2F4$ ,  $\Pi\Gamma 3$ -903У-CH<sub>3</sub>SH;  $\Pi\Gamma 3$ -903У-C<sub>2</sub>H<sub>5</sub>SH.

и диапазон преобразования определяемых компонентов;

б) заводской номер;

в) год выпуска.

15.3 ССС-903МТ опломбированы пломбами предприятия-изготовителя.

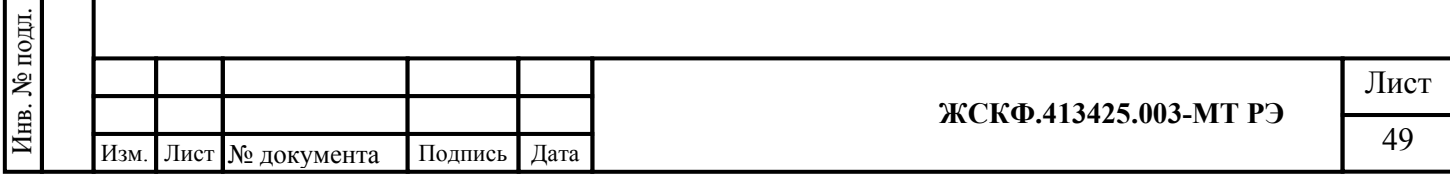

# **16. Свидетельство о приемке**

Газоанализатор ССС-903МТ  $\_\_\_\_\_$ заводской №  $\_\_\_\_\_\_$ соответствует техническим условиям ЖСКФ.413425.003 ТУ, прошел приработку в течение 72 ч и признан годным к эксплуатации.

Дата выпуска: "\_\_\_"\_\_\_\_\_\_\_\_\_\_\_г.

М.П.

Подпись представителя ОТК (фамилия)

По результатам первичной поверки изделие признано годным к применению.

Поверитель (фамилия, клеймо)

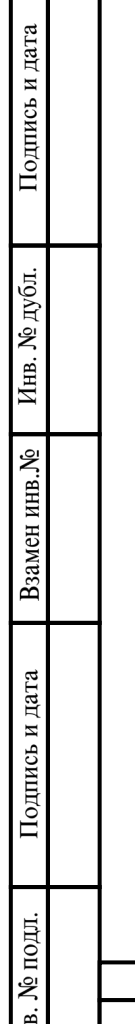

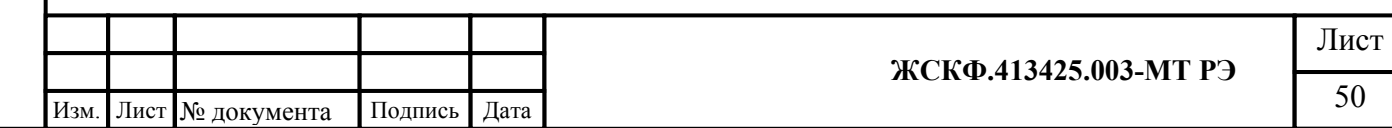

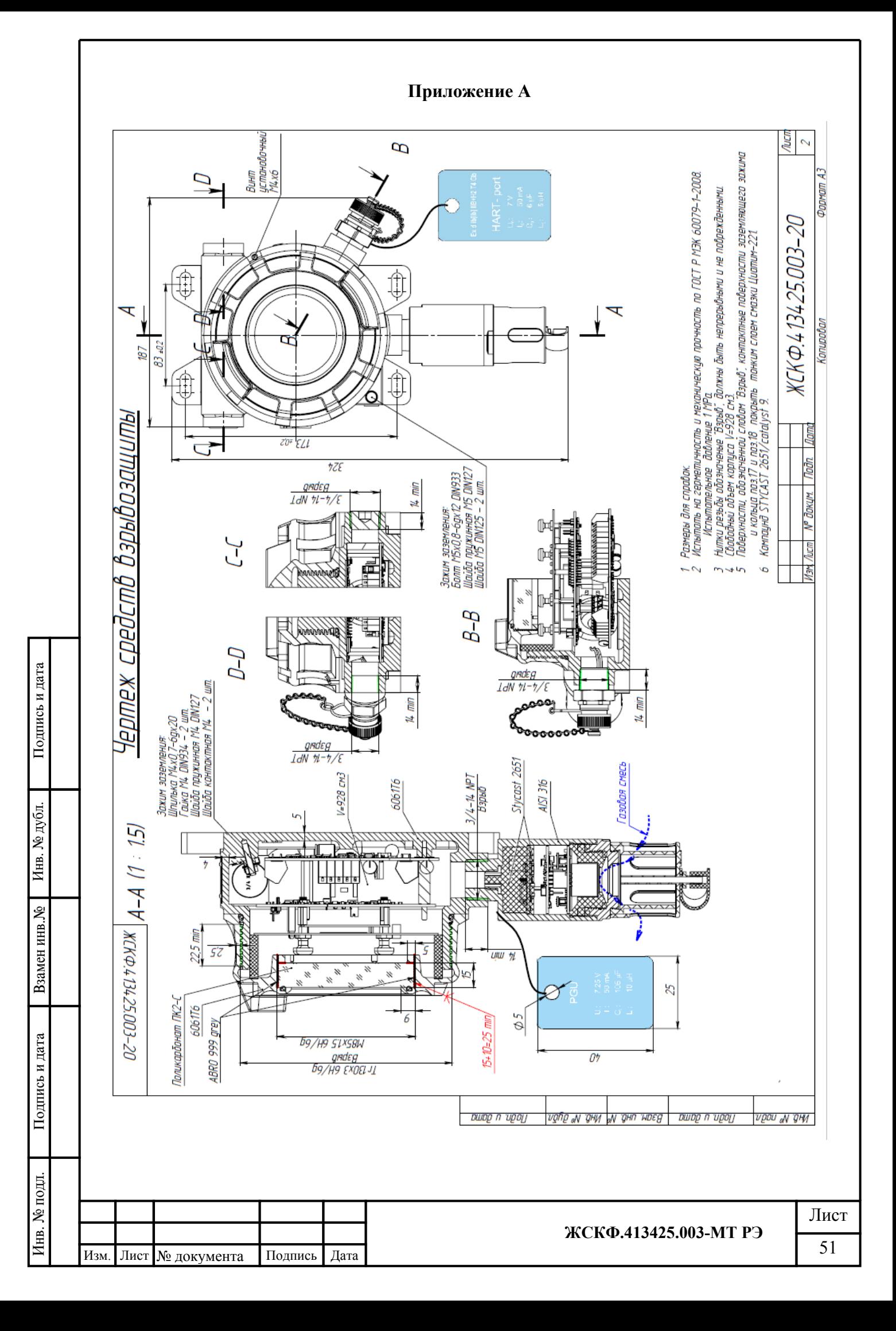

#### **Приложение Б**

Номинальная статическая функция преобразования ССС-903МТ

Номинальная статическая функция преобразования ССС-903МТ в мА представлена в виде формулы:

$$
I_i = 16 \text{ C}_i/\text{C}_{\text{MARC}} + 4; \tag{1}
$$

где I<sup>i</sup> - выходной ток , мА;

 $C_i$  – измеряемая концентрация определяемого компонента, % НКПР;

Смакс - максимальное значение преобразуемой концентрации определяемого компонента, равное 100% НКПР (соответствует выходному току 20 мА).

Измеряемая концентрация определяемого компонента в % НКПР вычисляется по формуле:

$$
Ci=6,25 (Ii-4). \t(2)
$$

При калибровке с использованием эталонной ПГС измеряемая концентрация определяемого компонента (в % НКПР) рассчитывается по формуле:

$$
C_i = 100 \text{ Cnacm} / \text{Cmac}
$$
 (3)

где Спасп - значение концентрации определяемого компонента, указанное в паспорте конкретной ПГС;

Смакс - максимальное значение преобразуемой концентрации определяемого компонента, равное 100% НКПР (соответствует выходному току 20 мА).

Например, для исполнения ССС-903МТ (метан),

Подпись и дата

Инв. № дубл.

Взамен инв. №

Подпись и дата

в диапазоне измерений от 0 до 100% НКПР (от 0 до 4,4 объемной доли):

```
в случае использования ПГС №2 (паспортное значение = 2,2 об. доли)
```
измеряемая концентрация составит  $C_i = 100 * 2.2 / 4.4 = 50$  (% НКПР),

а расчетное значение выходного токового сигнала  $I_i = 16 * 50 / 100 + 4 = 16$  (мА);

в случае использования ПГС №3 (паспортное значение = 4,15 об. доли)

измеряемая концентрация составит  $C_i = 100 * 4.15 / 4.4 = 94.3$  (% НКПР).

а расчетное значение выходного токового сигнала  $\text{I} = 16 * 94.3 / 100 + 4 = 19.1 \text{ (mA)}$ 

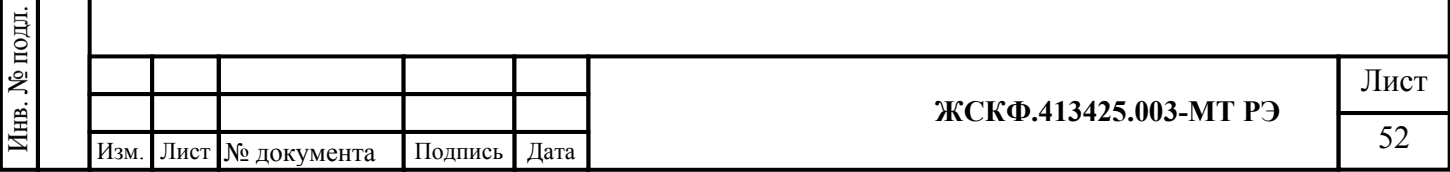

# **Приложение В Характеристики поверочных газовых смесей**

 Технические характеристики ГС, необходимых для проведения поверки газоанализаторов стационарных со сменными сенсорами взрывозащищенных ССС-903МT Технические характеристики ГС для поверки газоанализаторов с преобразователями газовыми ПГТ-903У.

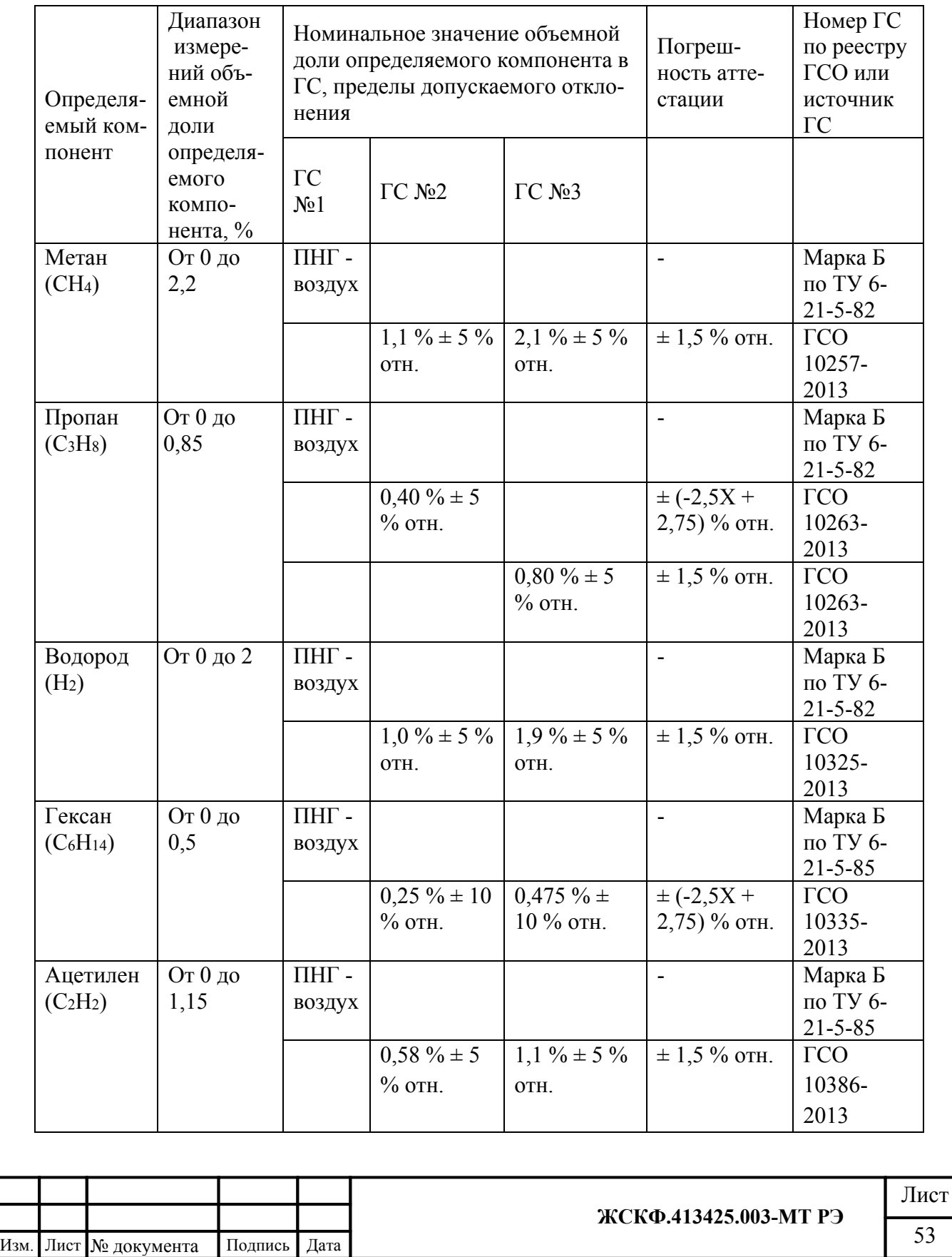

Подпись и дата Инв. № дубл. Взамен инв. № Подпись и дата Инв. № подл.

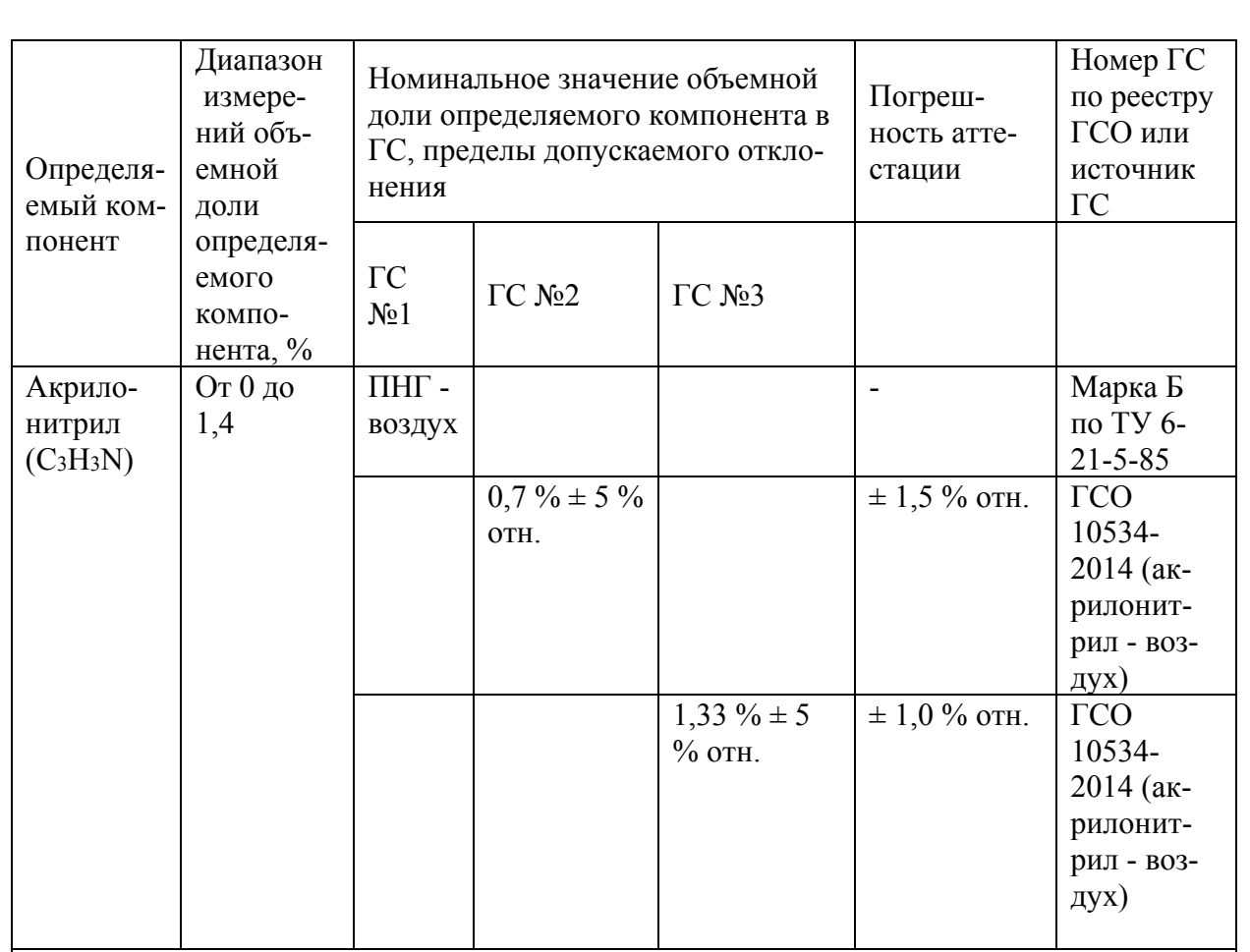

# Примечания:

1) Изготовители и поставщики ГС - предприятия-производители стандартных образцов состава газовых смесей, прослеживаемых к государственному первичному эталону единиц молярной доли и массовой концентрации компонентов в газовых средах ГЭТ 154-2011;

2) Поверочный нулевой газ (ПНГ) – воздух марки Б в баллонах под давлением, выпускаемый по ТУ 6-21-5-82.

Технические характеристики ГС для первичной поверки газоанализаторов с преобразователями газовыми ПГО-903У.

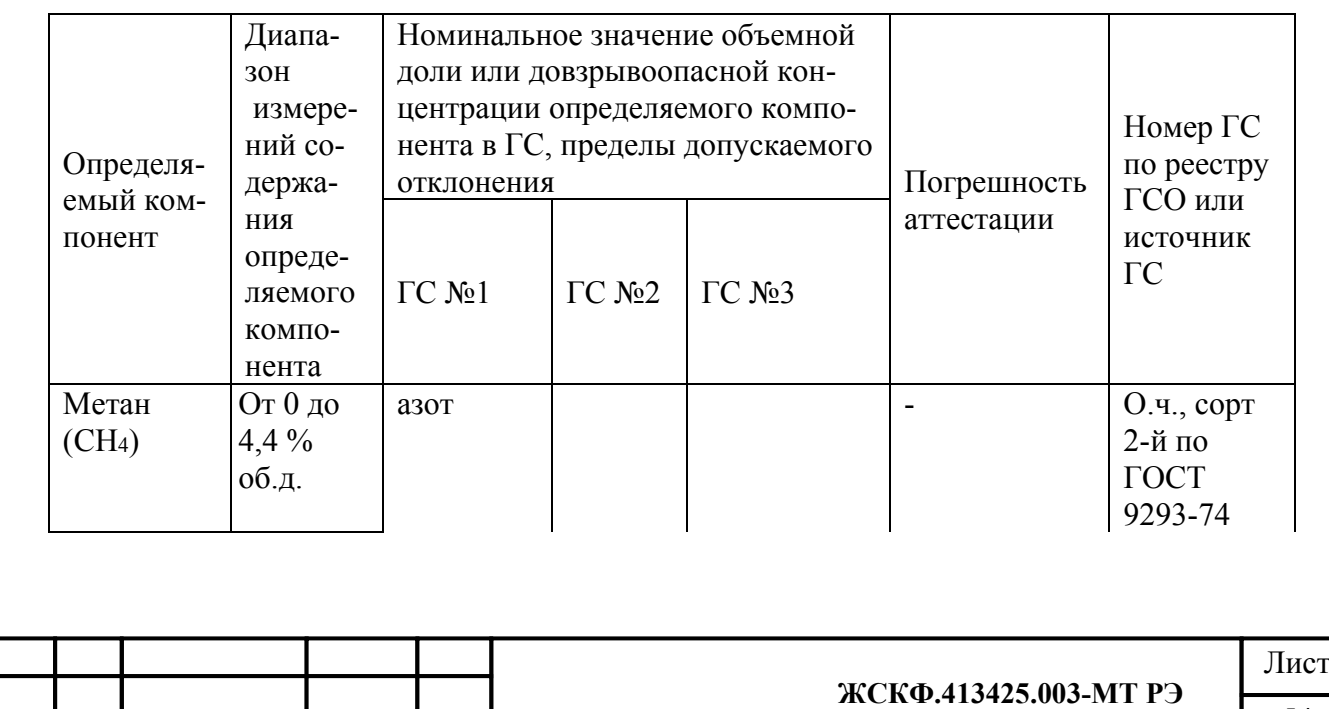

54 Изм. Лист № документа Подпись Дата

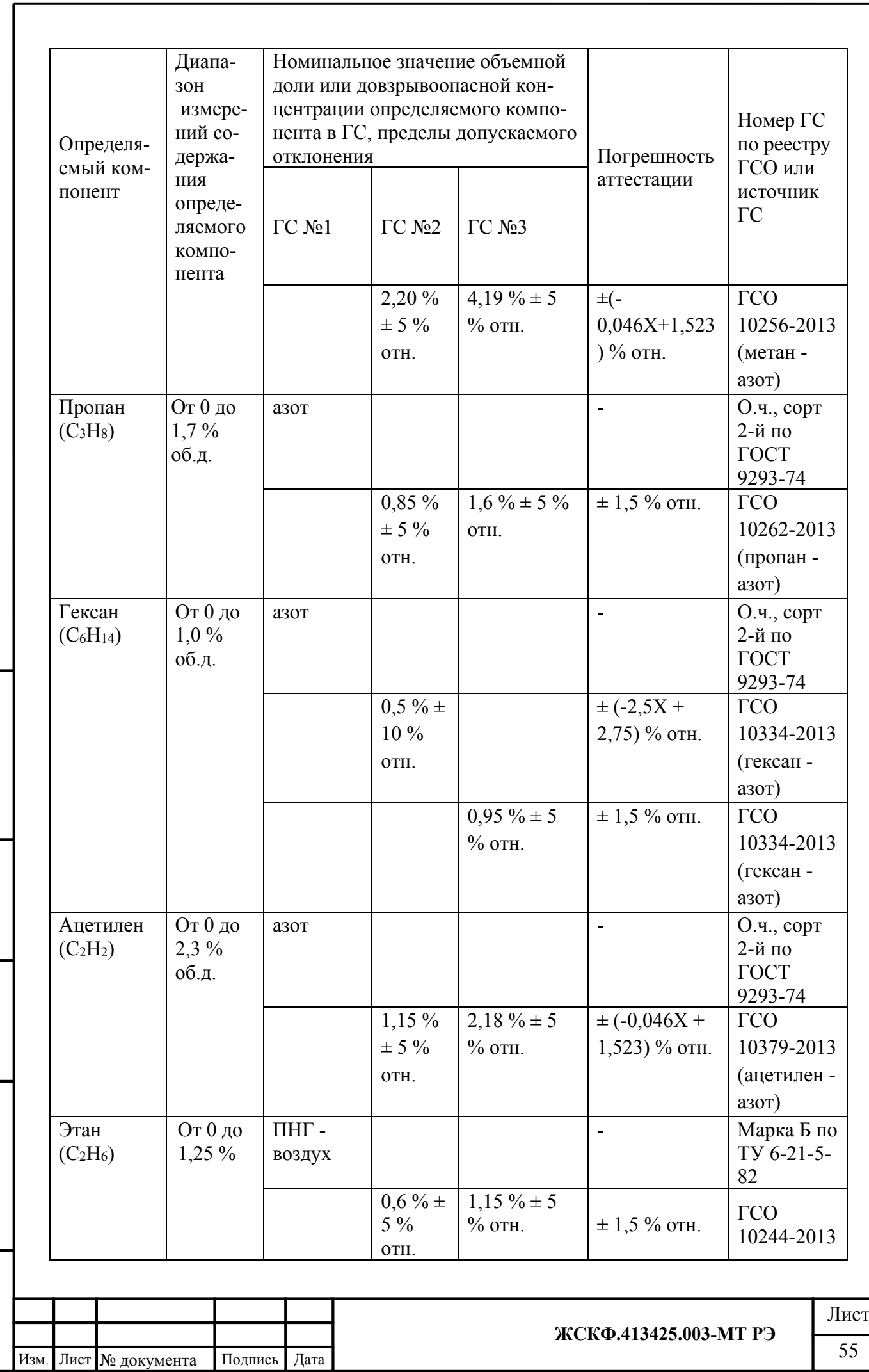

Подпись и дата Инв. № дубл. Взамен инв. № Подпись и дата Инв. № подл.

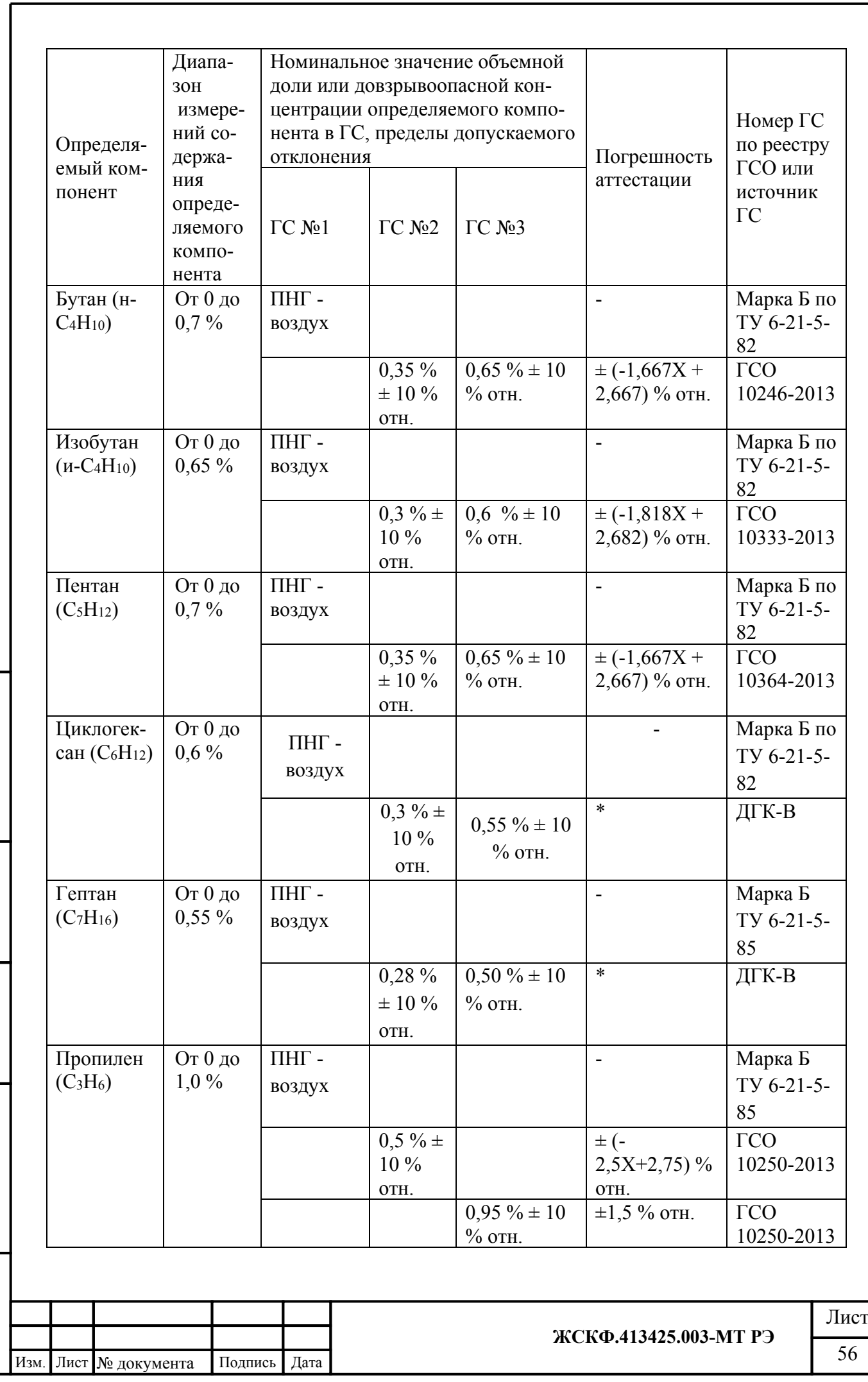

 $\Pi$ одпись и дата Инв. № дубл. Взамен инв. № Подпись и дата Инв. № подл.

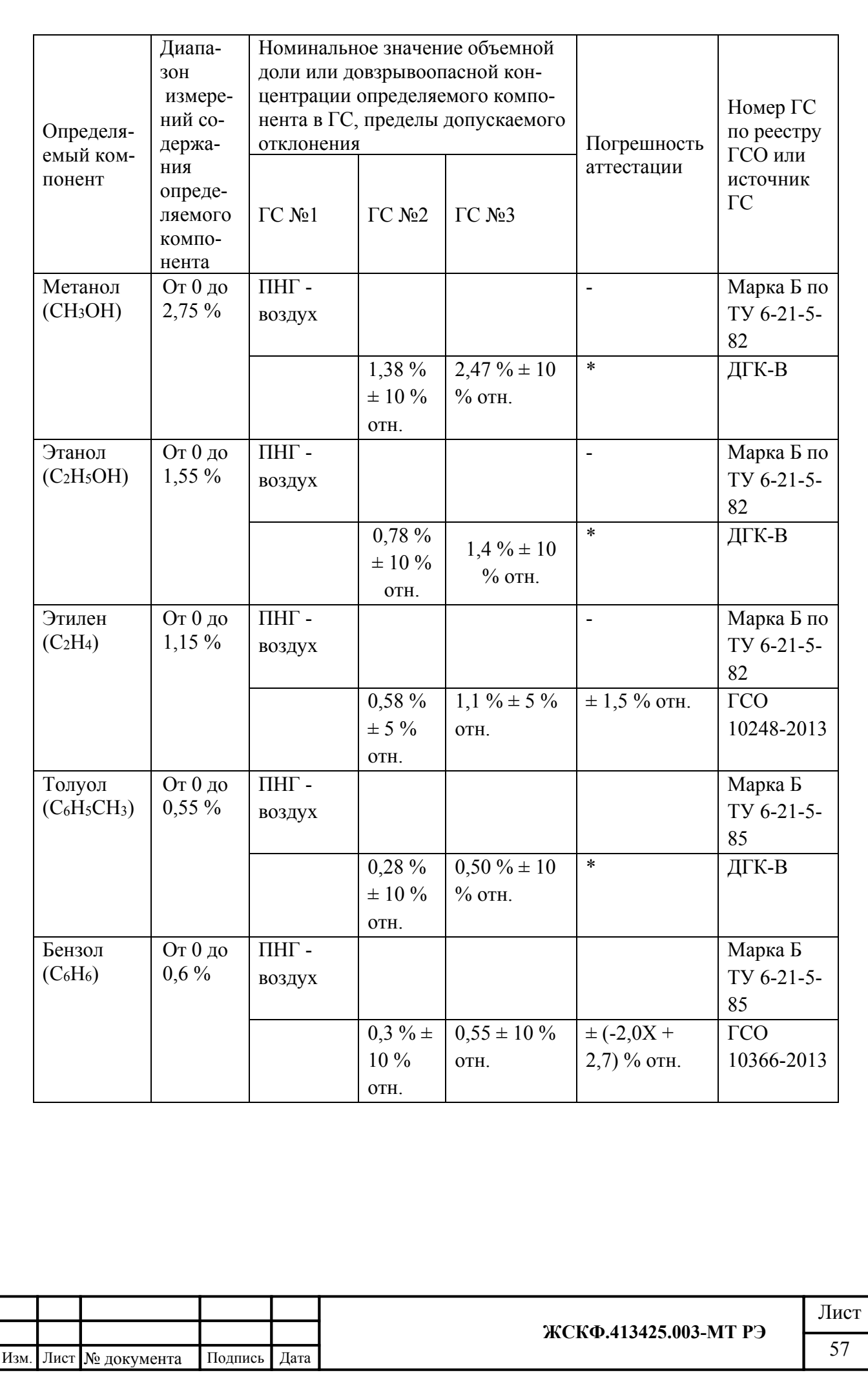

 $\Pi$ одпись и дата Инв. № дубл. Взамен инв. Мо  $\Pi$ одпись и дата Инв. № подл.

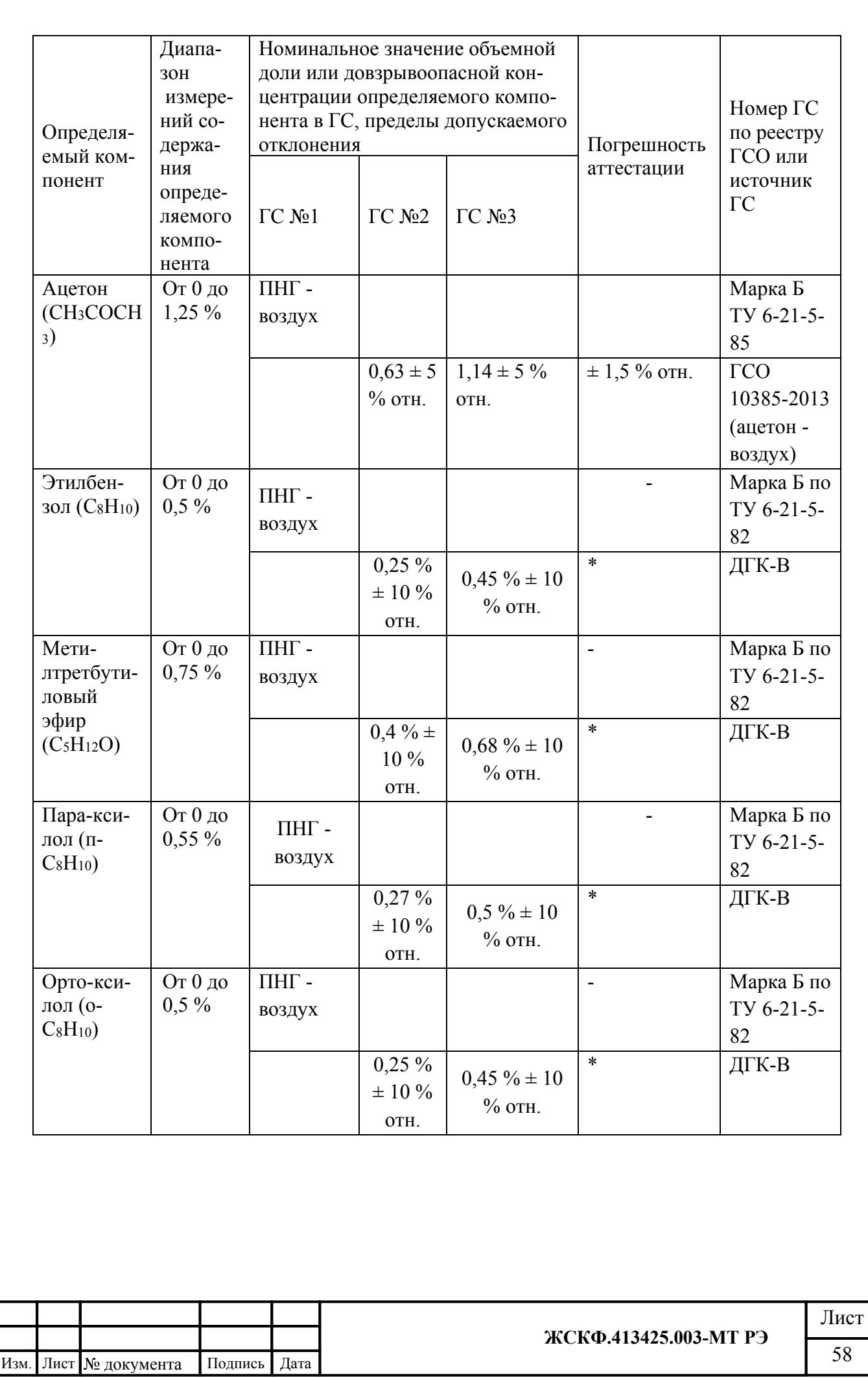

 $\Pi$ одпись и дата

Инв. № дубл.

Взамен инв. Мо

 $\Pi$ одпись и дата

Инв. № подл.

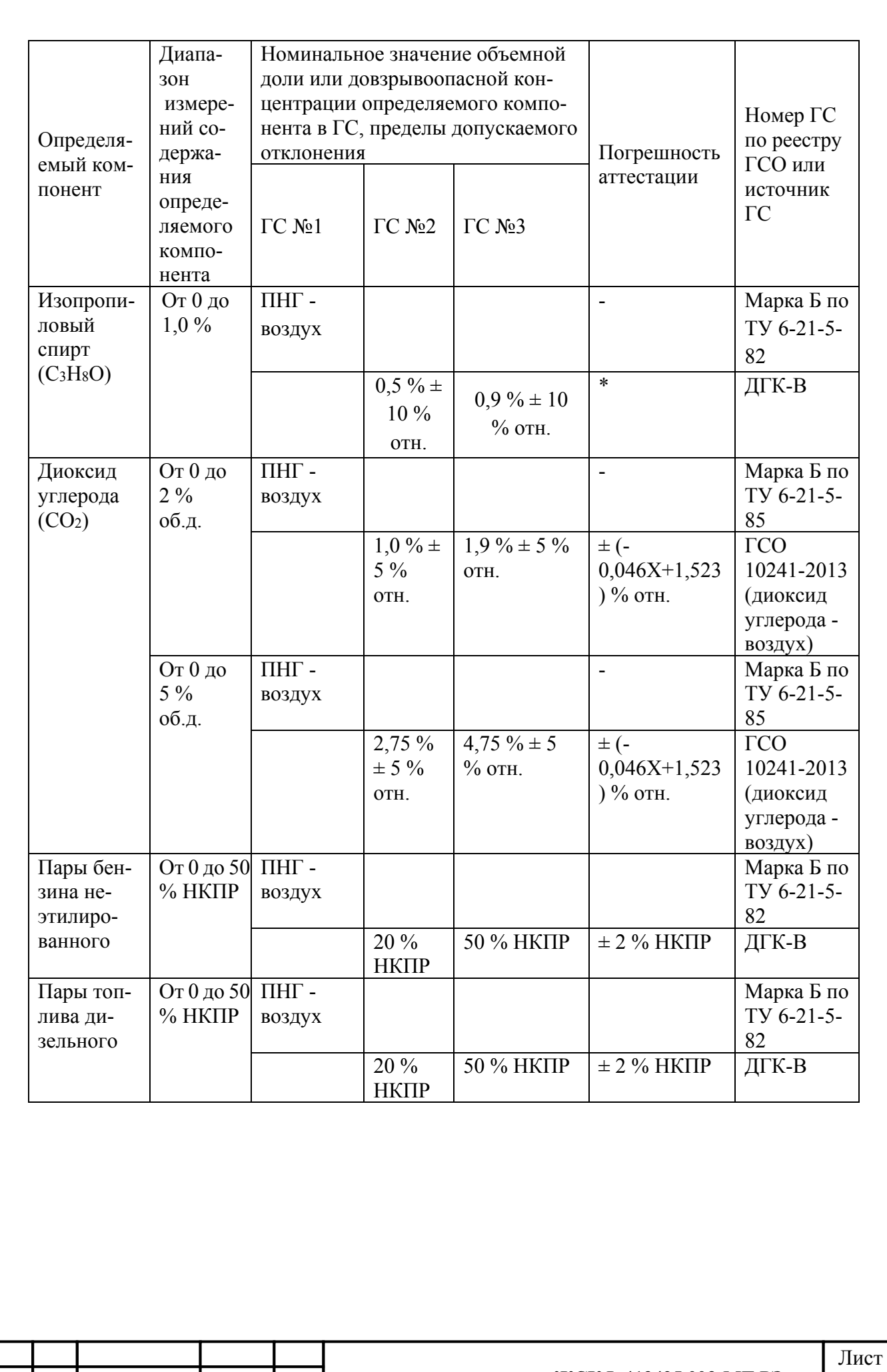

 $\Pi$ одпись и дата Инв. № дубл. Взамен инв. №  $\Pi$ одпись и дата Инв. № подл.

**ЖСКФ.413425.003-МТ РЭ**

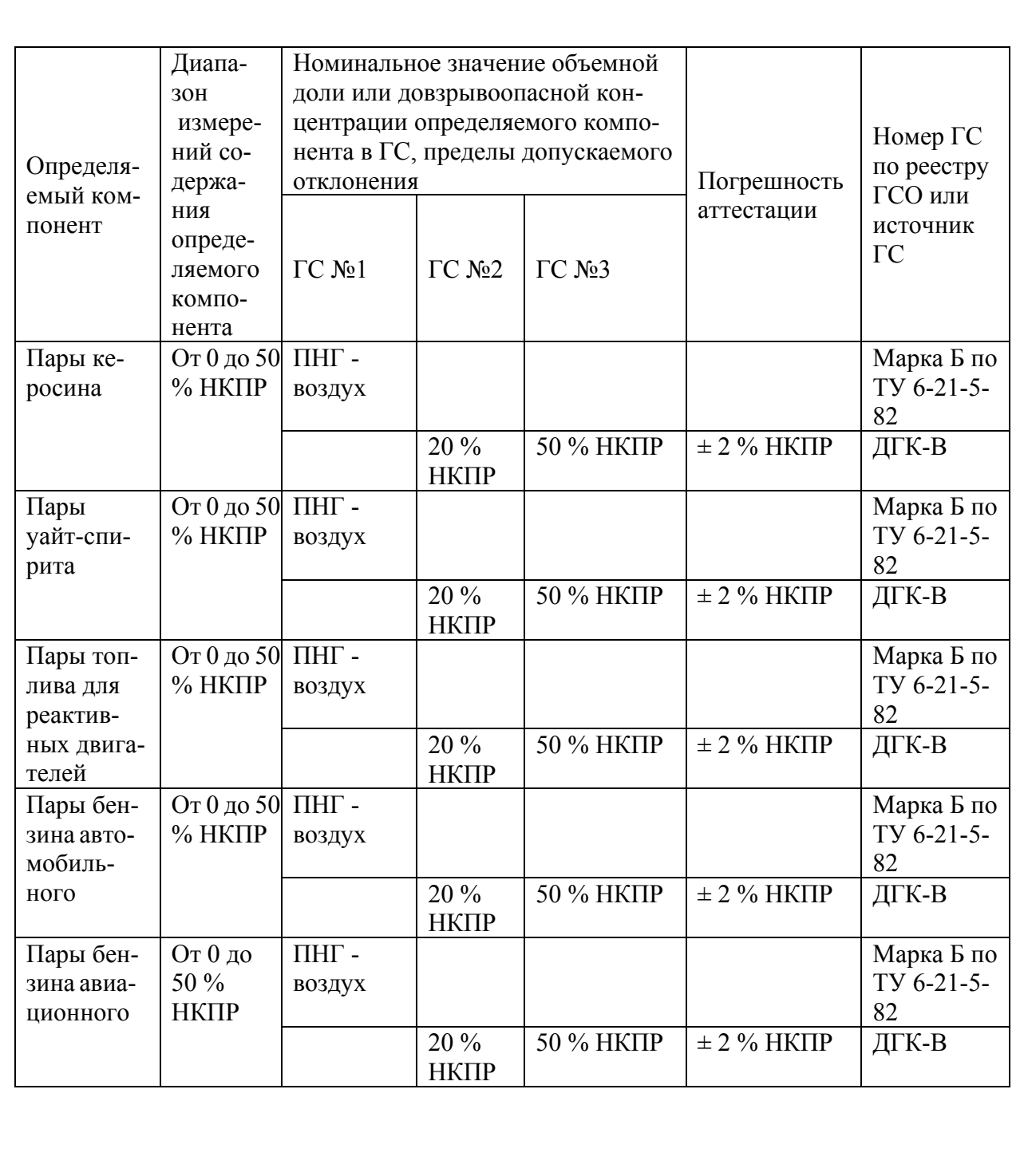

Подпись и дата Инв. № дубл. Взамен инв. № Подпись и дата Инв. № подл.

I

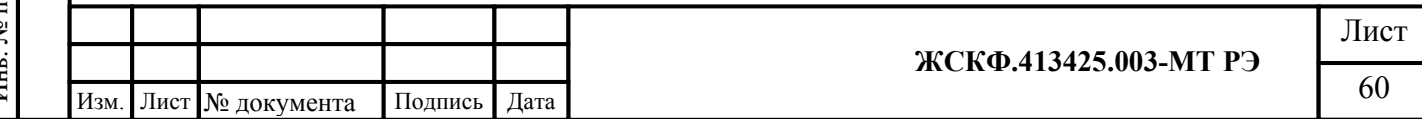

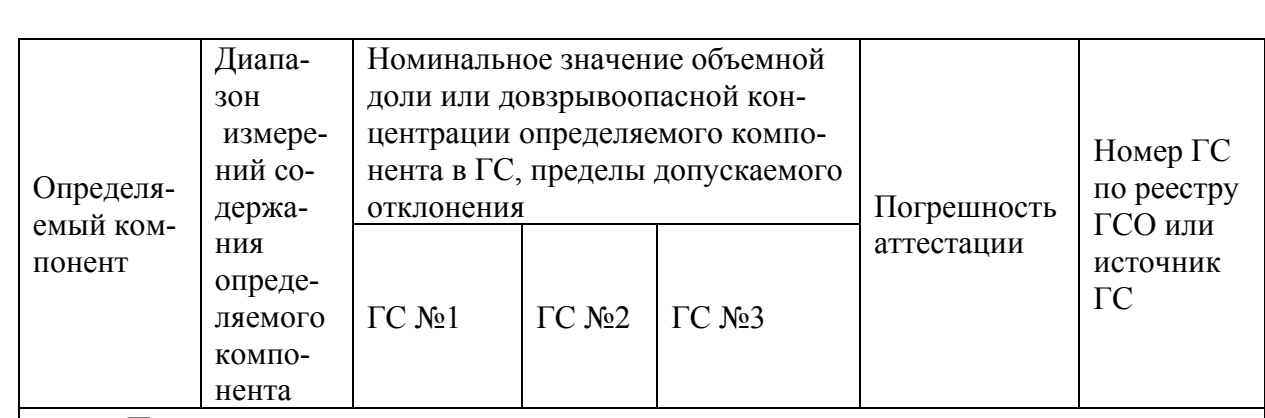

Примечания:

Подпись и дата

Инв. № дубл.

Взамен инв. №

Подпись и дата

 $\overline{a}$ 

1) Изготовители и поставщики ГС - предприятия-производители стандартных образцов состава газовых смесей, прослеживаемых к государственному первичному эталону единиц молярной доли и массовой концентрации компонентов в газовых средах ГЭТ 154-2011;

2) Поверочный нулевой газ (ПНГ) - воздух марки Б в баллонах под давлением, выпускаемый по ТУ 6-21-5-82;

3) ДГК-В - рабочий эталон 1-го разряда - комплекс динамический газосмесительный ДГК-В (зав. № 01, зав. № 01, регистрационный номер в Федеральном информационном фонде по обеспечению единства измерений - 50724-12);

\* Пределы допускаемой относительной погрешности  $\Delta_0(X)$  для заданного значения объемной доли целевого компонента в ПГС  $X$  для ДГК-В вычисляется по формуле:

$$
\Delta_0(X) = \pm \left( \left| \Delta_{0_{\text{Hauu.}}} \right| + \frac{(X - X_{\text{husven.}}) \cdot (\left| \Delta_{0_{\text{Kou.}}} \right| - \left| \Delta_{0_{\text{Hauu.}}} \right|)}{(X_{\text{sepxn.}} - X_{\text{husven.}})} \right)
$$

 $\setlength{\abovedisplayskip}{12pt}$ где  $X_{\textit{\tiny null3CH}}$ и  $X_{\textit{\tiny{eepxn.}}}$  – нижняя и верхняя граница диапазона воспроизведения объемной доли целевого компонента, %;

 $\Delta_{0nau}$  и  $\Delta_{0\nk on}$  – пределы допускаемой относительной погрешности, соответствующие нижней и верхней границе диапазона воспроизведения объемной доли целевого компонента. %.

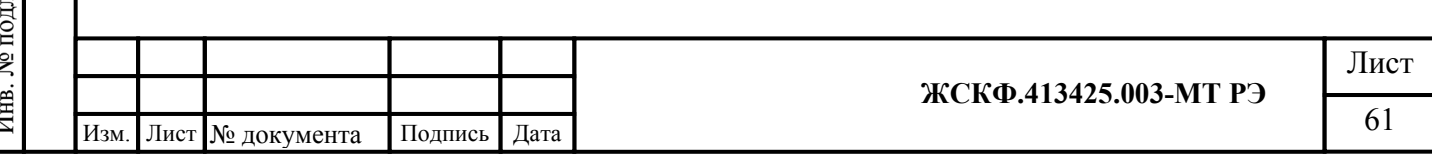

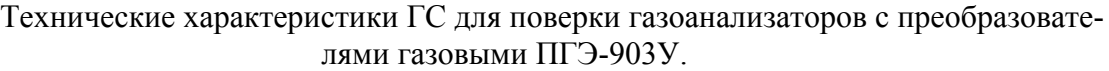

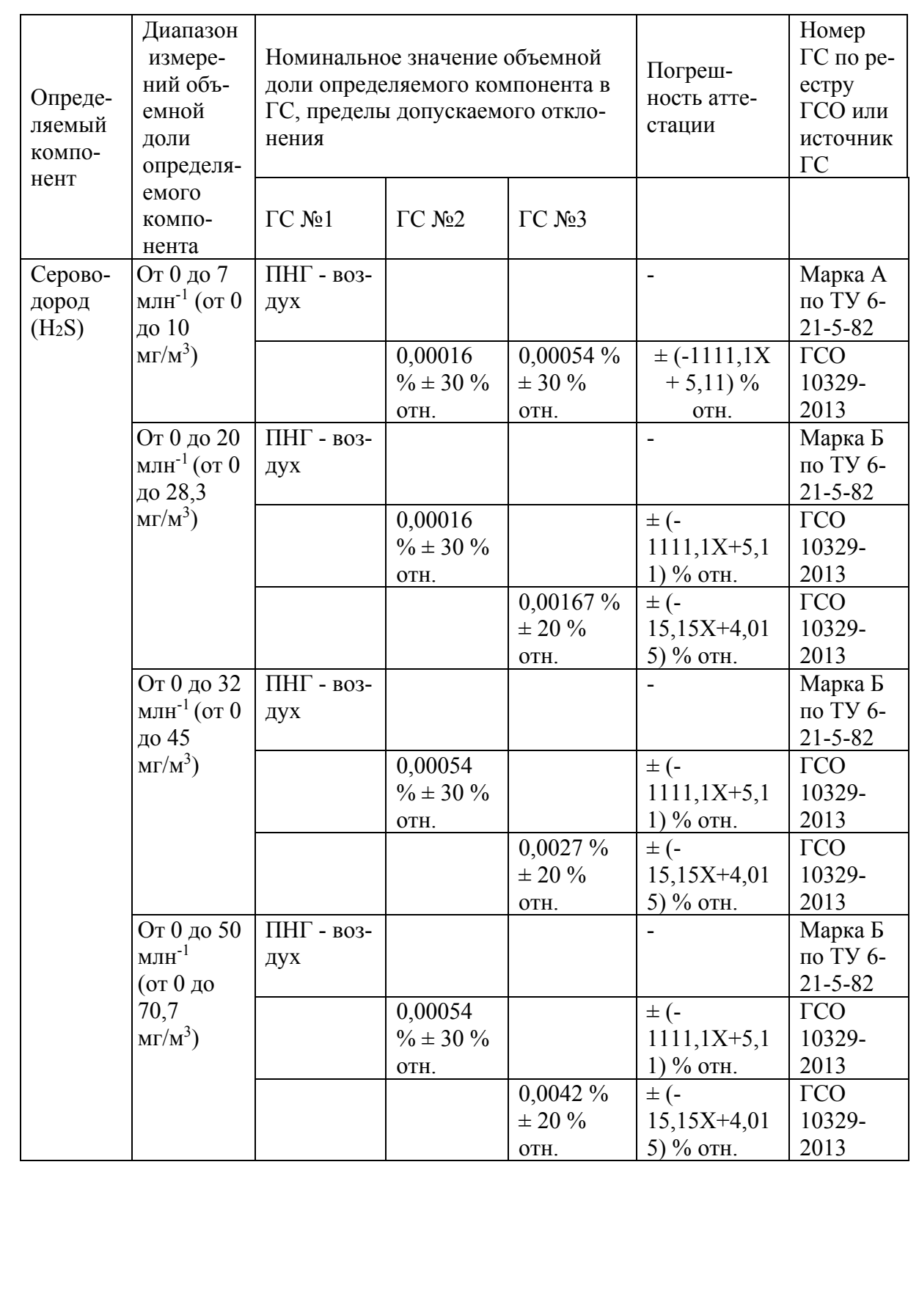

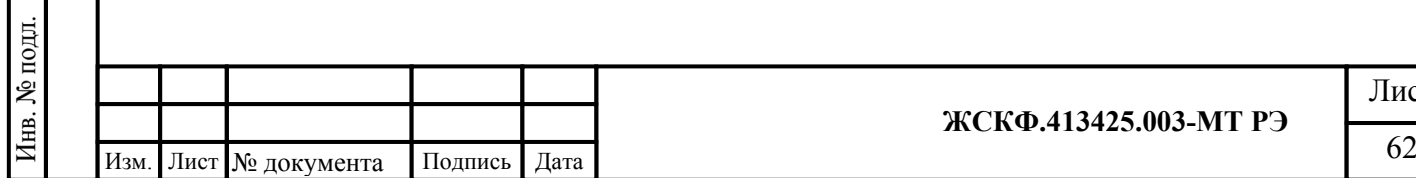

 $\Pi$ од<br/>пись и дата

Инв. № дубл.

Взамен инв. №

 $\Pi$ одпись и дата

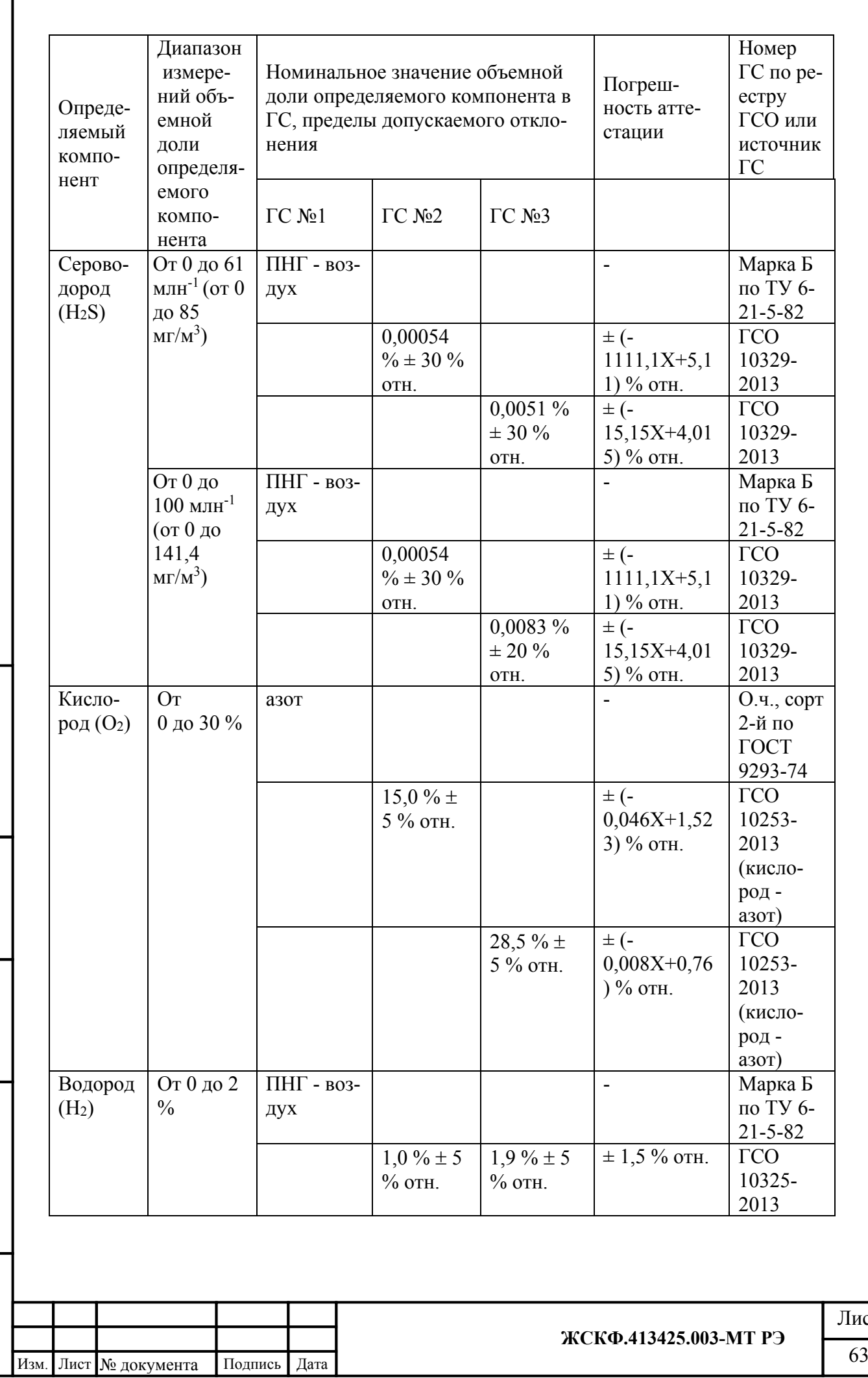

 $\Pi$ од<br/>пись и дата Инв. № дубл. Взамен инв. Мо Подпись и дата Инв. № подл. f

іст<br>3

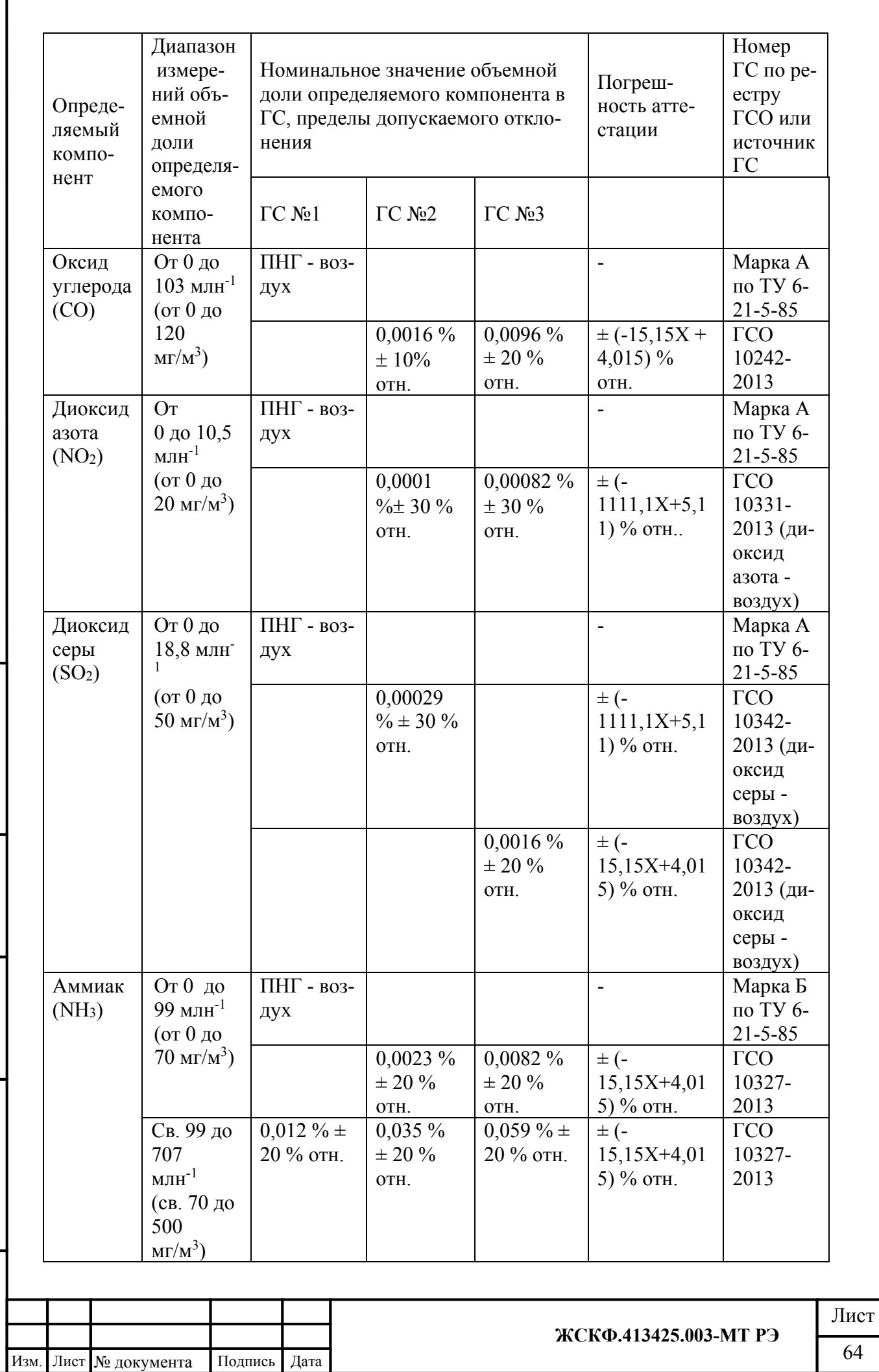

Подпись и дата Инв. № дубл. Взамен инв. № Подпись и дата Инв. № подл. ſ

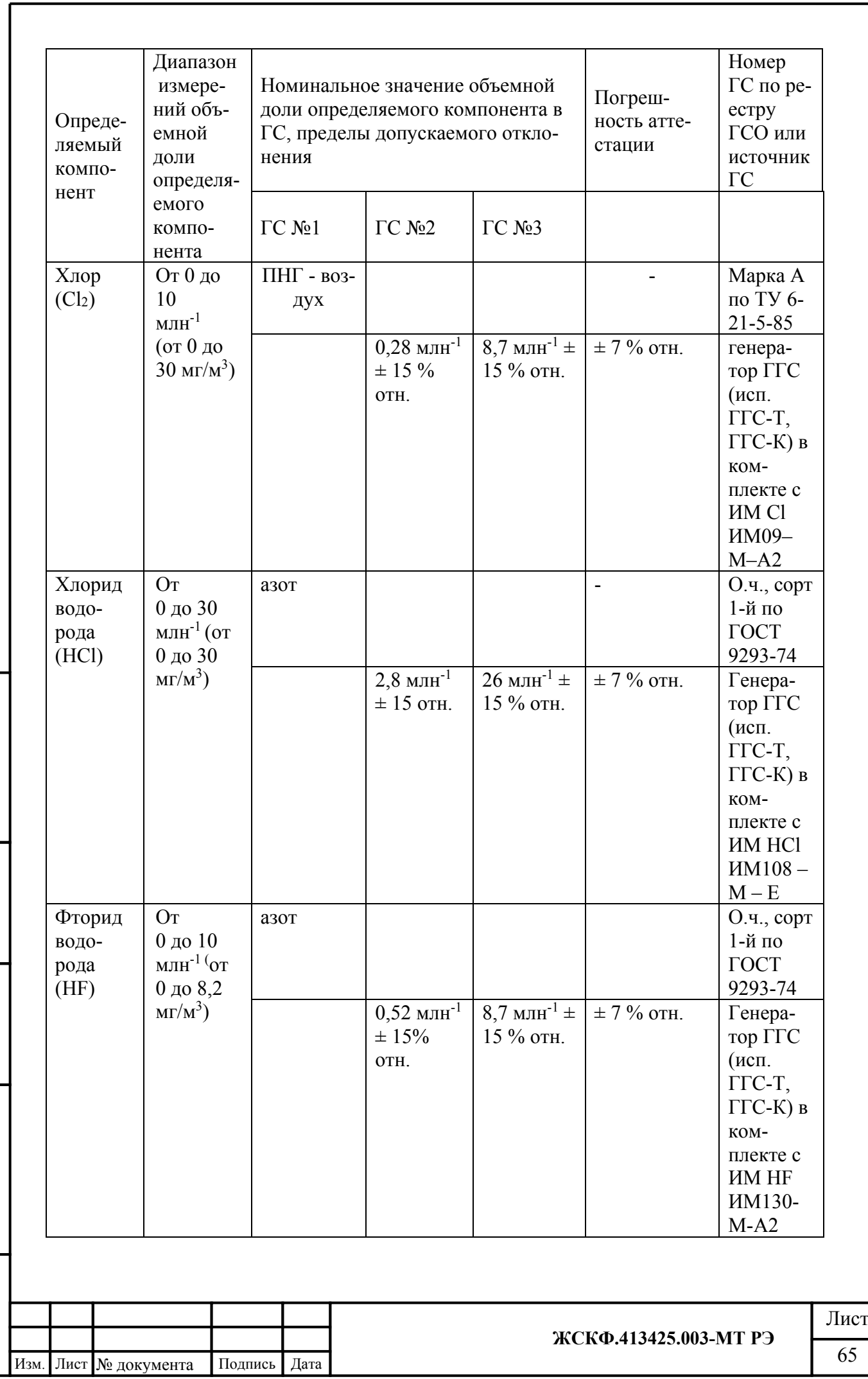

 $\Pi$ одпись и дата Инв. № дубл. Взамен инв. № Подпись и дата Инв. № подл.

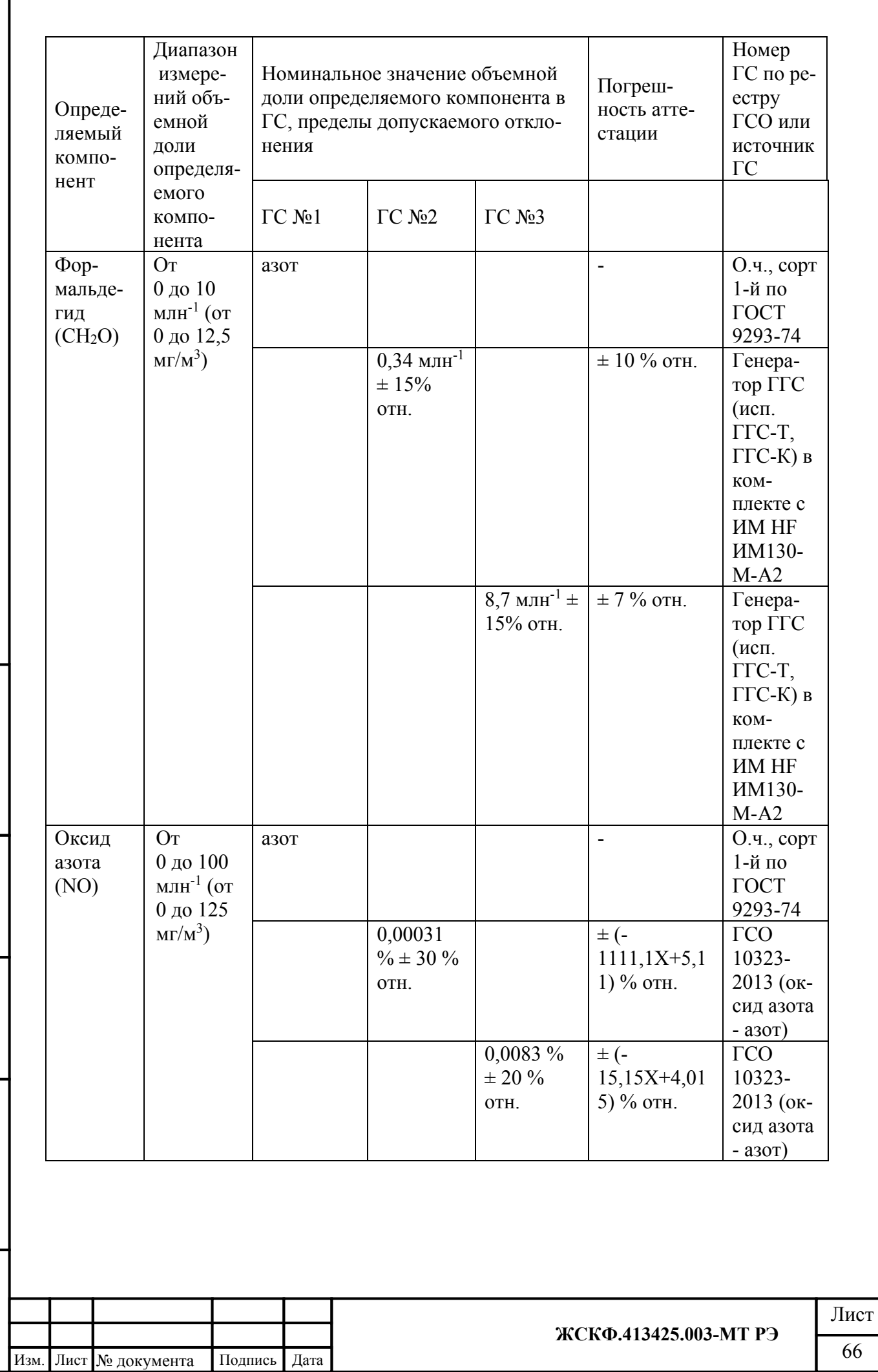

 $\Pi$ одпись и дата

Инв. № дубл.

Взамен инв. №

Подпись и дата

Инв. № подл.

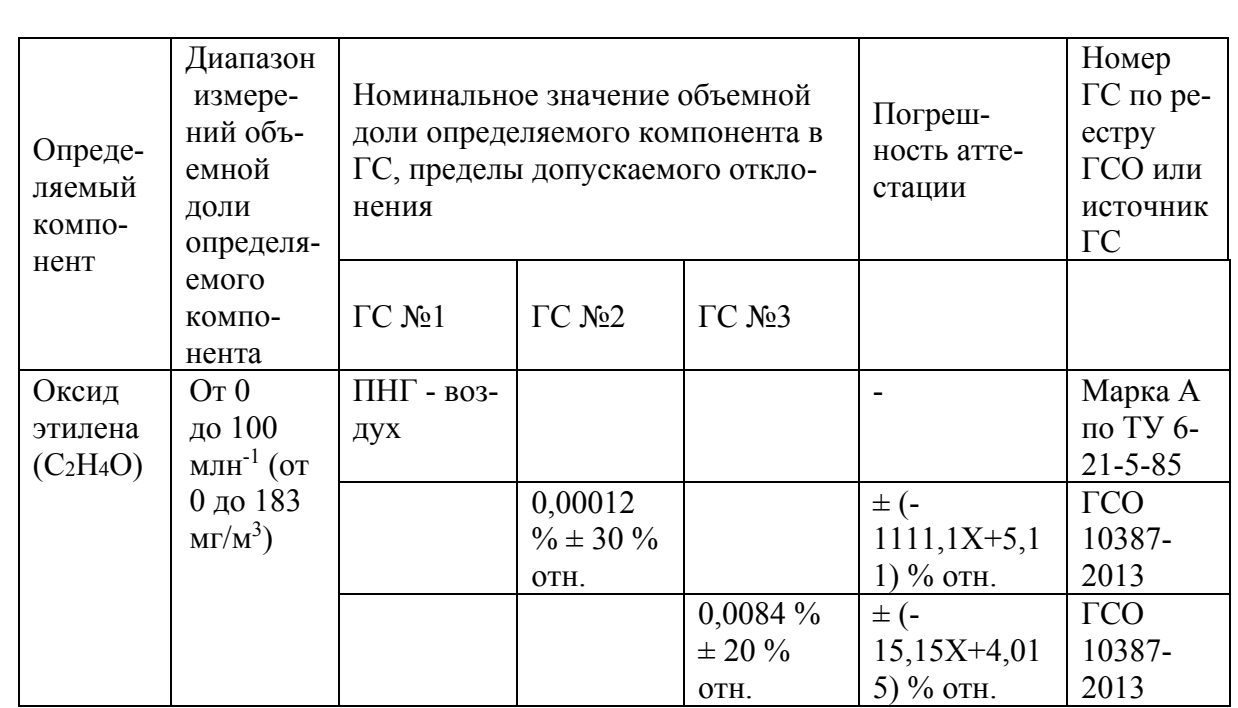

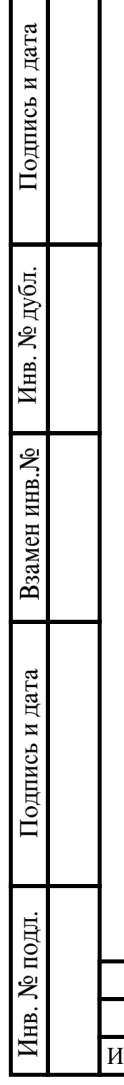

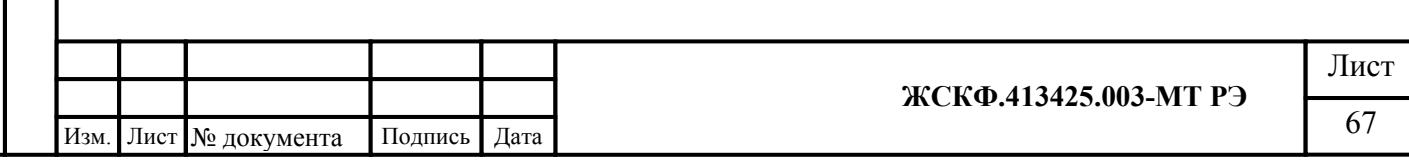

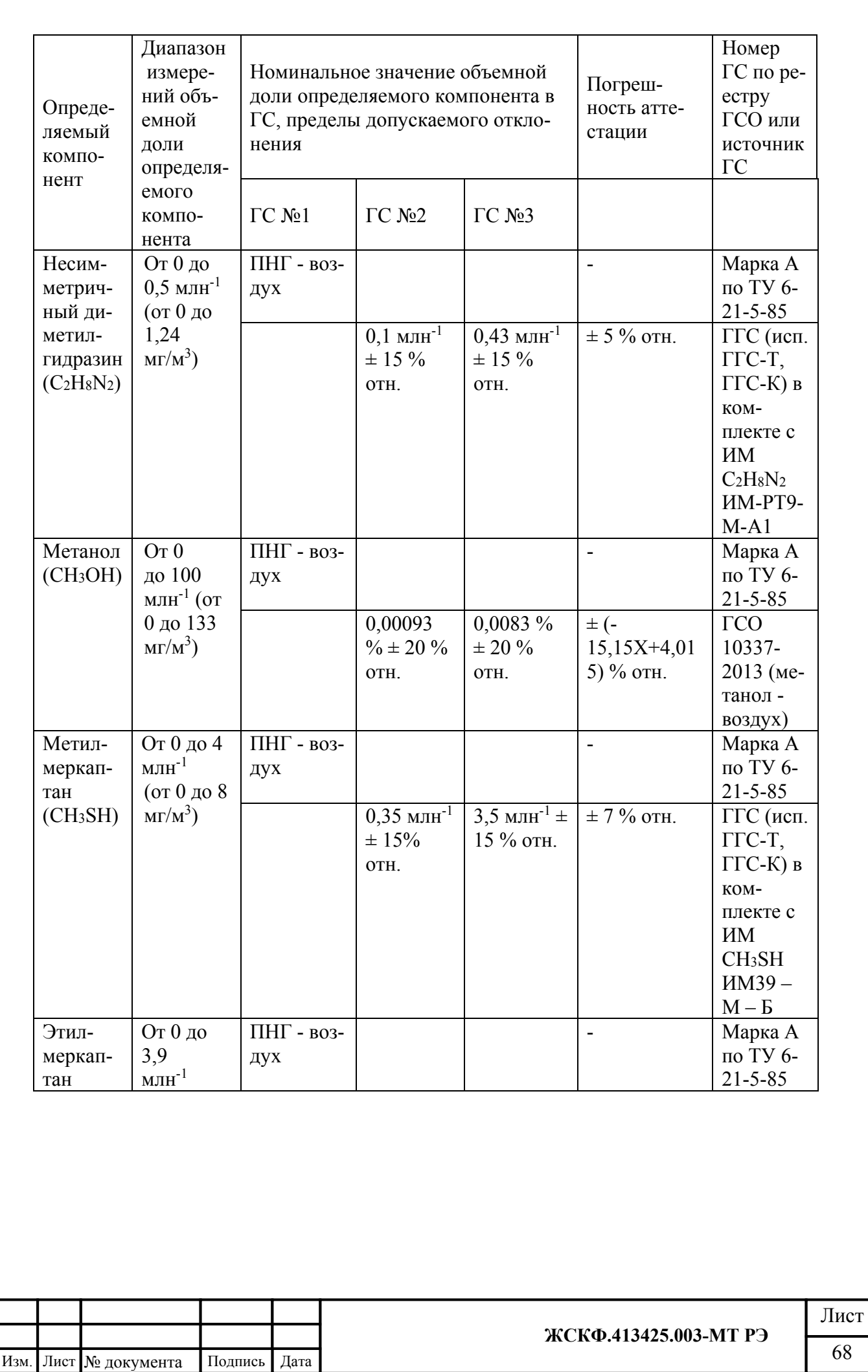

Подпись и дата Инв. № дубл. Взамен инв. № Подпись и дата Инв. № подл.

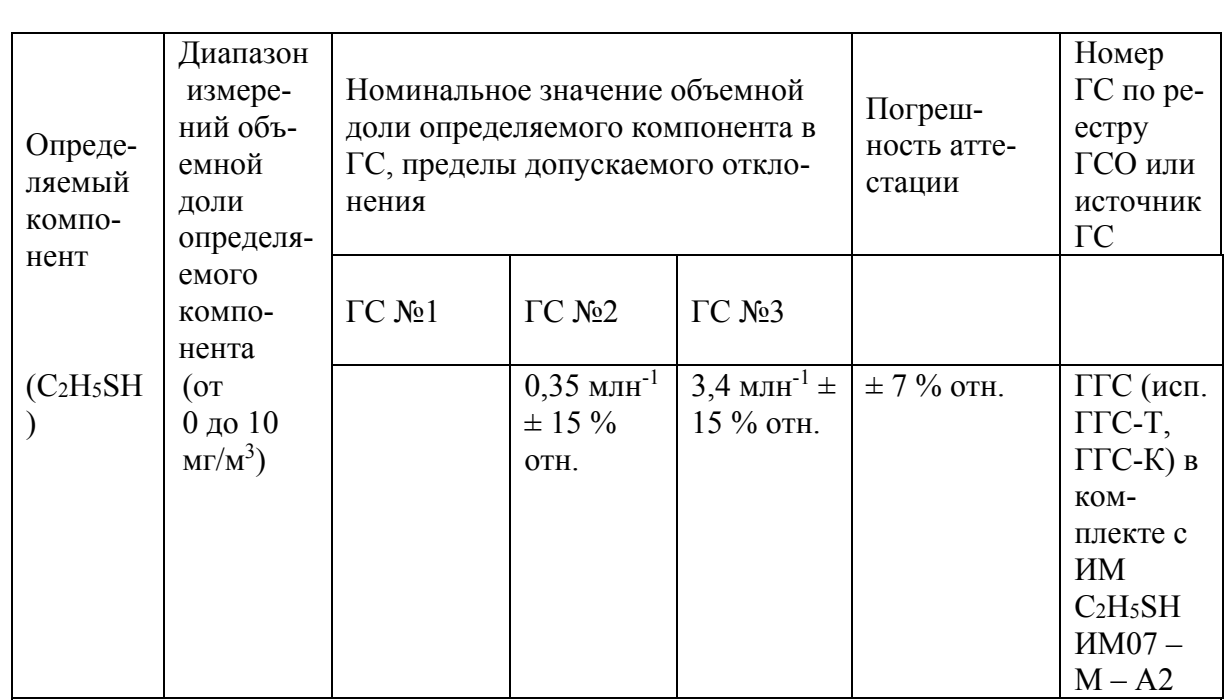

Примечания:

 $M_{\odot}$ 

 $t$ 

Подпись и дата

Инв. № дубл.

Взамен инв. №

Подпись и дата

1) Изготовители и поставщики ГС - предприятия-производители стандартных образцов состава газовых смесей, прослеживаемых к государственному первичному эталону единиц молярной доли и массовой концентрации компонентов в газовых средах ГЭТ 154-2011:

2) Поверочный нулевой газ (ПНГ) – воздух марки А в баллонах под давлением, выпускаемый по ТУ 6-21-5-82.

3) ГГС-Т - рабочий эталон 1-го разряда - генератор газовых смесей ГГС, регистрационный номер в Федеральном информационном фонде по обеспечению единства измерений - 62151-15, исполнение ГГС-Р;

4) ГГС-К - рабочий эталон 1-го разряда - генератор газовых смесей ГГС, регистрационный номер в Федеральном информационном фонде по обеспечению единства измерений - 62151-15, исполнение ГГС-К;

5) "Х" в формуле расчета пределов допускаемой относительной погрешности - значение объемной доли определяемого компонента, указанное в паспорте ГС.

6) Пересчет значений содержания определяемого компонента, выраженных в объемных долях.

млн<sup>-1</sup>, в массовую концентрацию, мг/м<sup>3</sup>, проводят по формуле

$$
C_{(macc)} = C_{(o6)} \cdot \frac{M \cdot P}{22,41 \cdot \left(1 + \frac{t}{273}\right) \cdot 760},
$$

- объемная доля определяемого компонента, млн<sup>-1</sup>; где  $C_{(o\tilde{o})}$ 

 $C_{\text{(macc)}}$  - массовая концентрация определяемого компонента, мг/м<sup>3</sup>;

 $\boldsymbol{P}$ - атмосферное давление, мм рт.ст.;

- молекулярная масса определяемого компонента, г/моль;

- температура окружающей среды, °С.

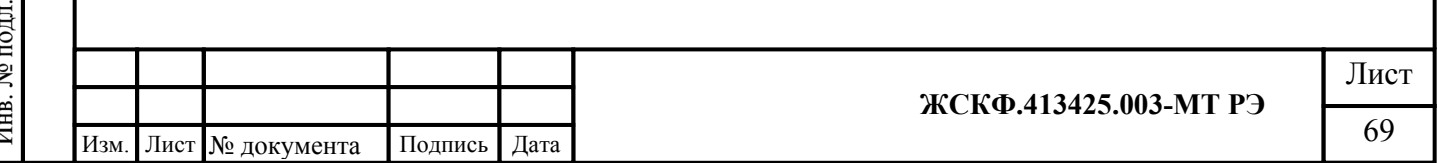

Технические характеристики ГС для поверки газоанализаторов с преобразователями газовыми ПГФ-903У.

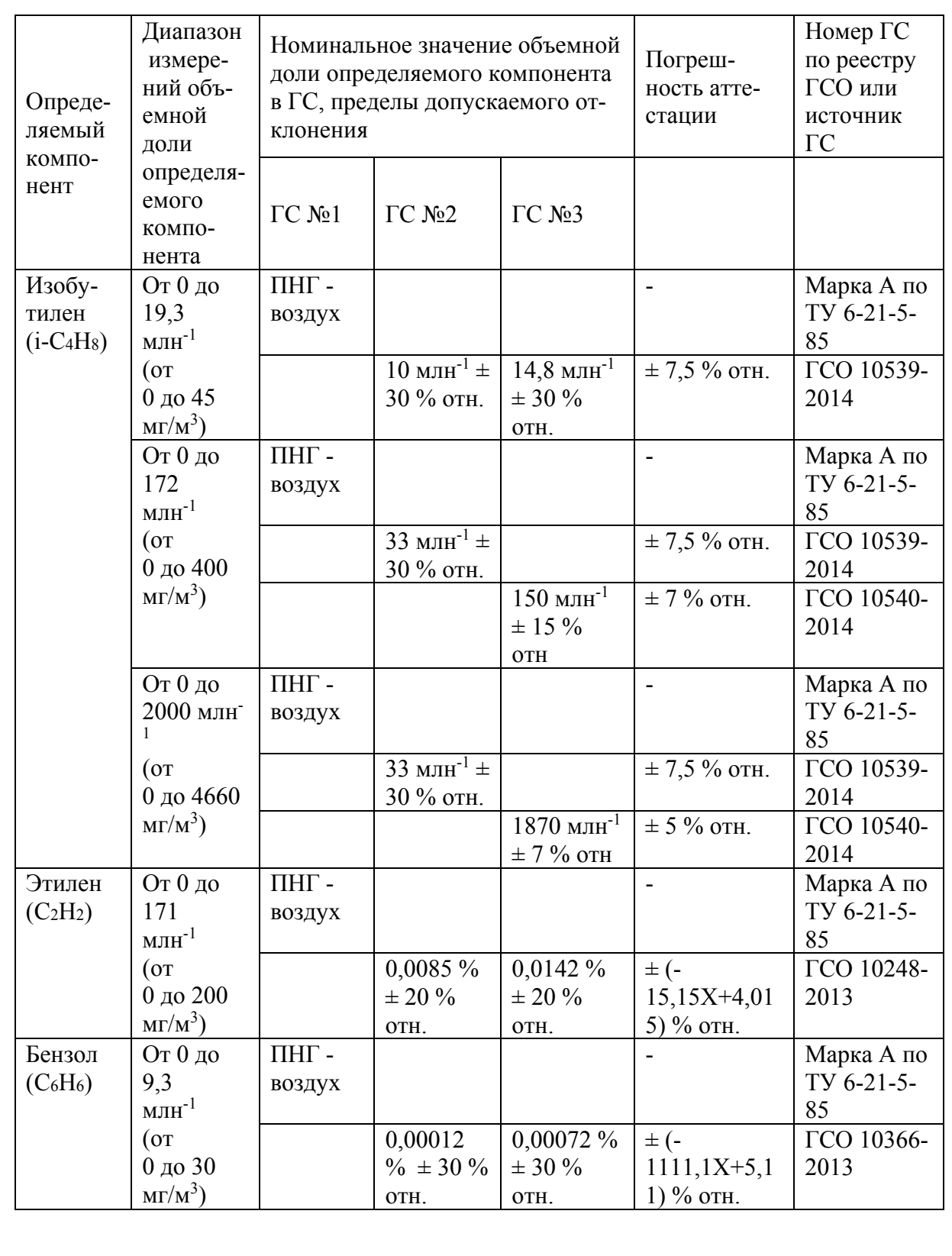

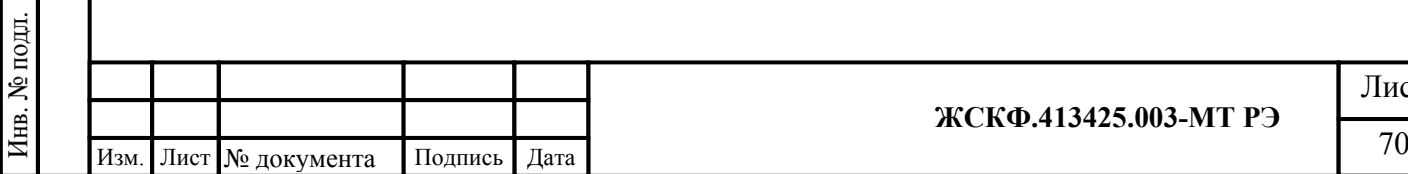

 $\Pi$ одпись и дата

Инв. № дубл.

Взамен инв. №

Подпись и дата

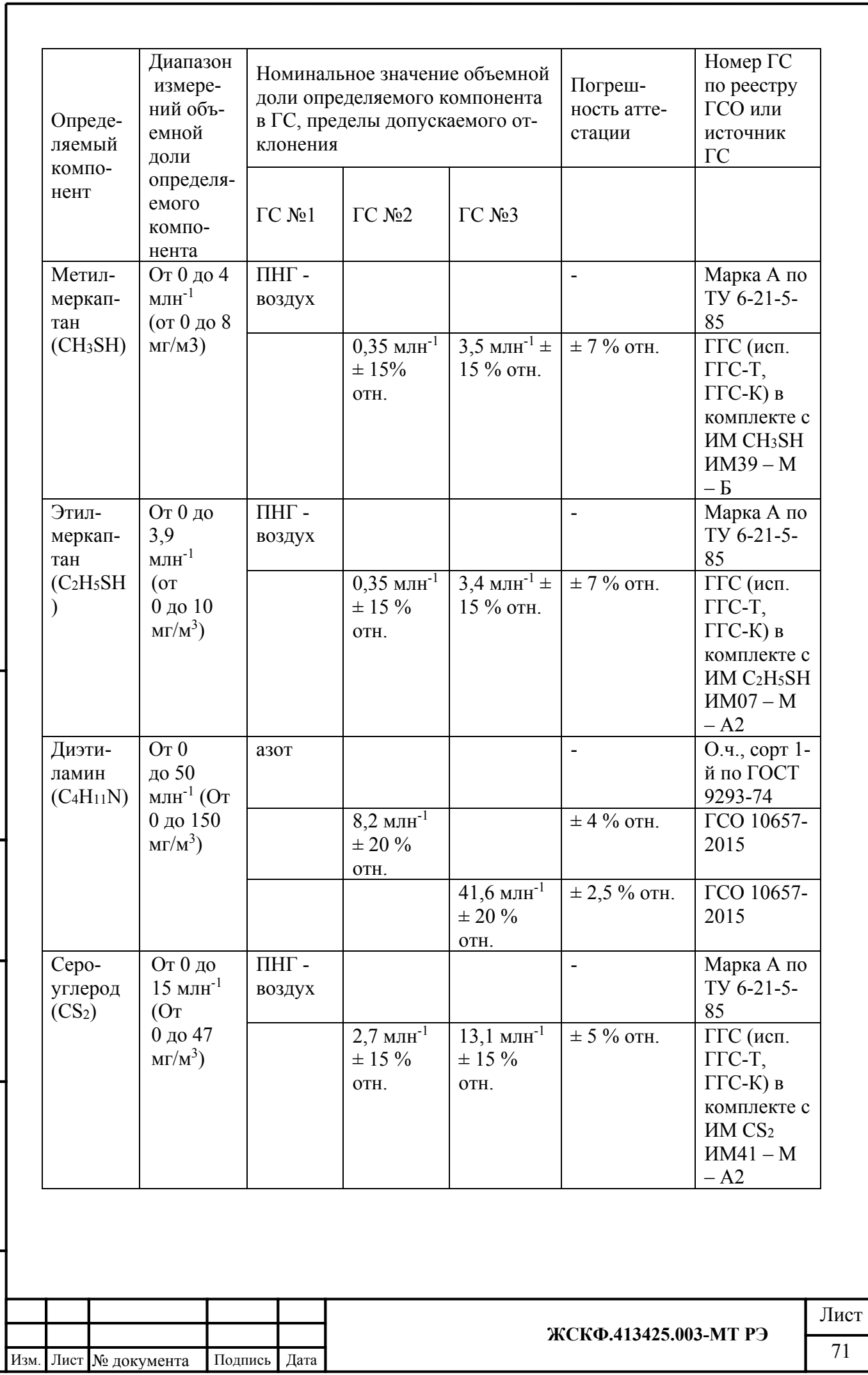

Подпись и дата

Инв. № дубл.

Взамен инв. №

Подпись и дата

Инв. № подл.

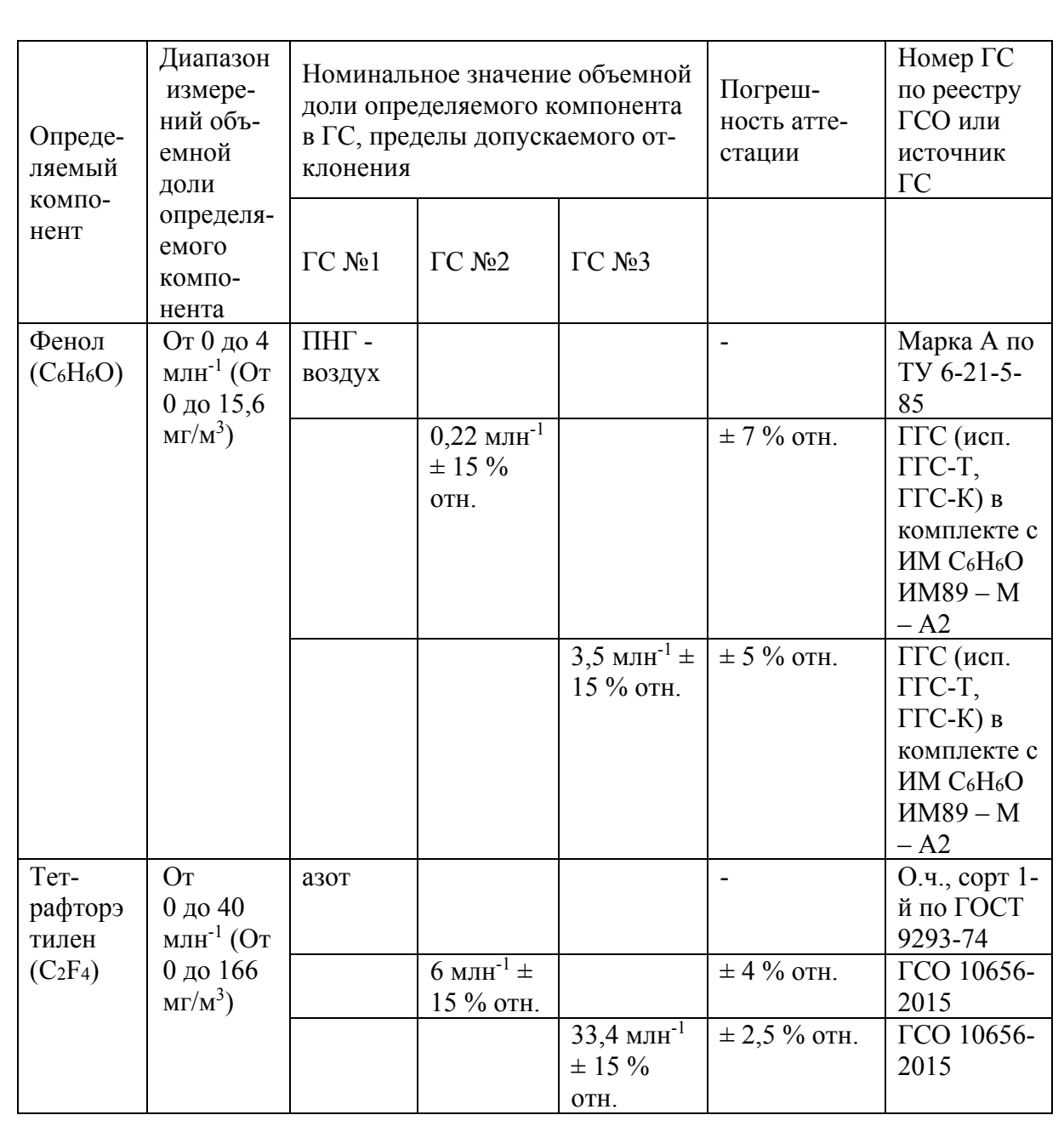

 $\Pi$ одпись и дата Инв. № дубл. Взамен инв. № Подпись и дата Инв. № подл.

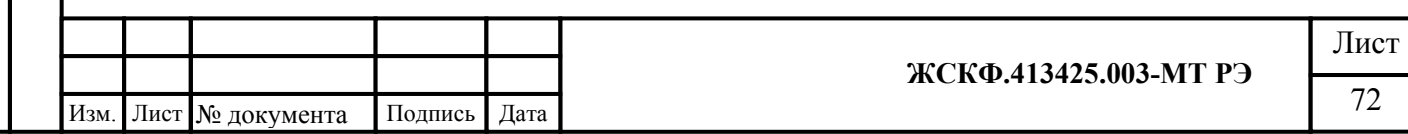
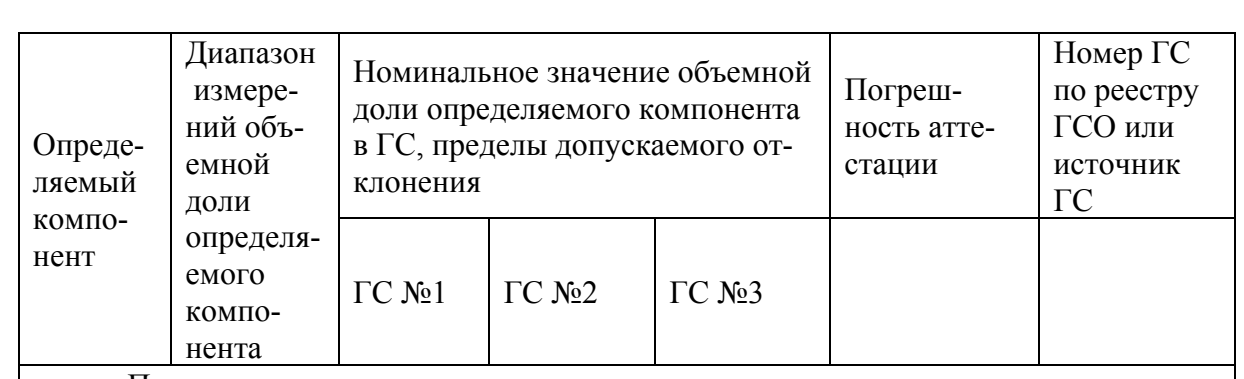

Примечания:

Подпись и дата

Инв. № дубл.

Взамен инв. №

Подпись и дата

1) Изготовители и поставщики ГС - предприятия-производители стандартных образцов состава газовых смесей, прослеживаемых к государственному первичному эталону единиц молярной доли и массовой концентрации компонентов в газовых средах ГЭТ 154-2011;

2) Поверочный нулевой газ (ПНГ) – воздух марки А в баллонах под давлением, выпускаемый по ТУ 6-21-5-82.

3) ГГС-Т - рабочий эталон 1-го разряда - генератор газовых смесей ГГС, регистрационный номер в Федеральном информационном фонде по обеспечению единства измерений - 62151-15, исполнение ГГС-Р;

4) ГГС-К - рабочий эталон 1-го разряда - генератор газовых смесей ГГС, регистрационный номер в Федеральном информационном фонде по обеспечению единства измерений - 62151-15, исполнение ГГС-К;

5) "Х" в формуле расчета пределов допускаемой относительной погрешности – значение объемной доли определяемого компонента, указанное в паспорте ГС.

6) Пересчет значений содержания определяемого компонента, выраженных в объемных долях,

млн<sup>-1</sup>, в массовую концентрацию, мг/м<sup>3</sup>, проводят по формуле

$$
C_{(macc)} = C_{(o6)} \cdot \frac{M \cdot P}{22,41 \cdot \left(1 + \frac{t}{273}\right) \cdot 760},
$$

где *C(об)* - объемная доля определяемого компонента, млн-<sup>1</sup> ;

 $C_{\text{(macc)}}$  - массовая концентрация определяемого компонента, мг/м<sup>3</sup>;

*P* - атмосферное давление, мм рт.ст.;

*М* - молекулярная масса определяемого компонента, г/моль;

*t* - температура окружающей среды, °С.

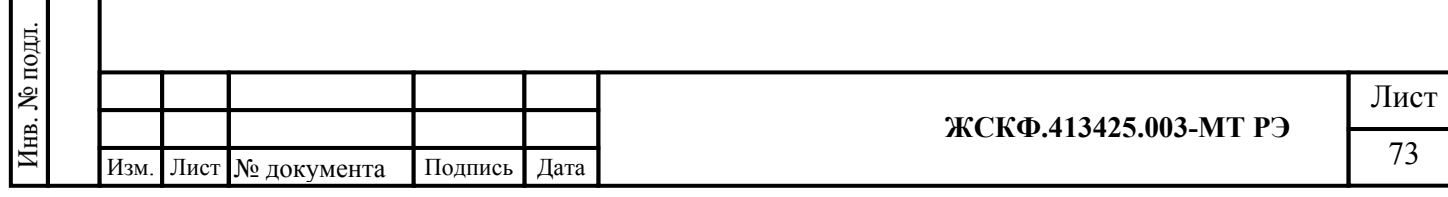

Технические характеристики эквивалентных ГС пропан - воздух для периодической поверки газоанализаторов с преобразователями газовыми ПГО-903У-нефтепродукты.

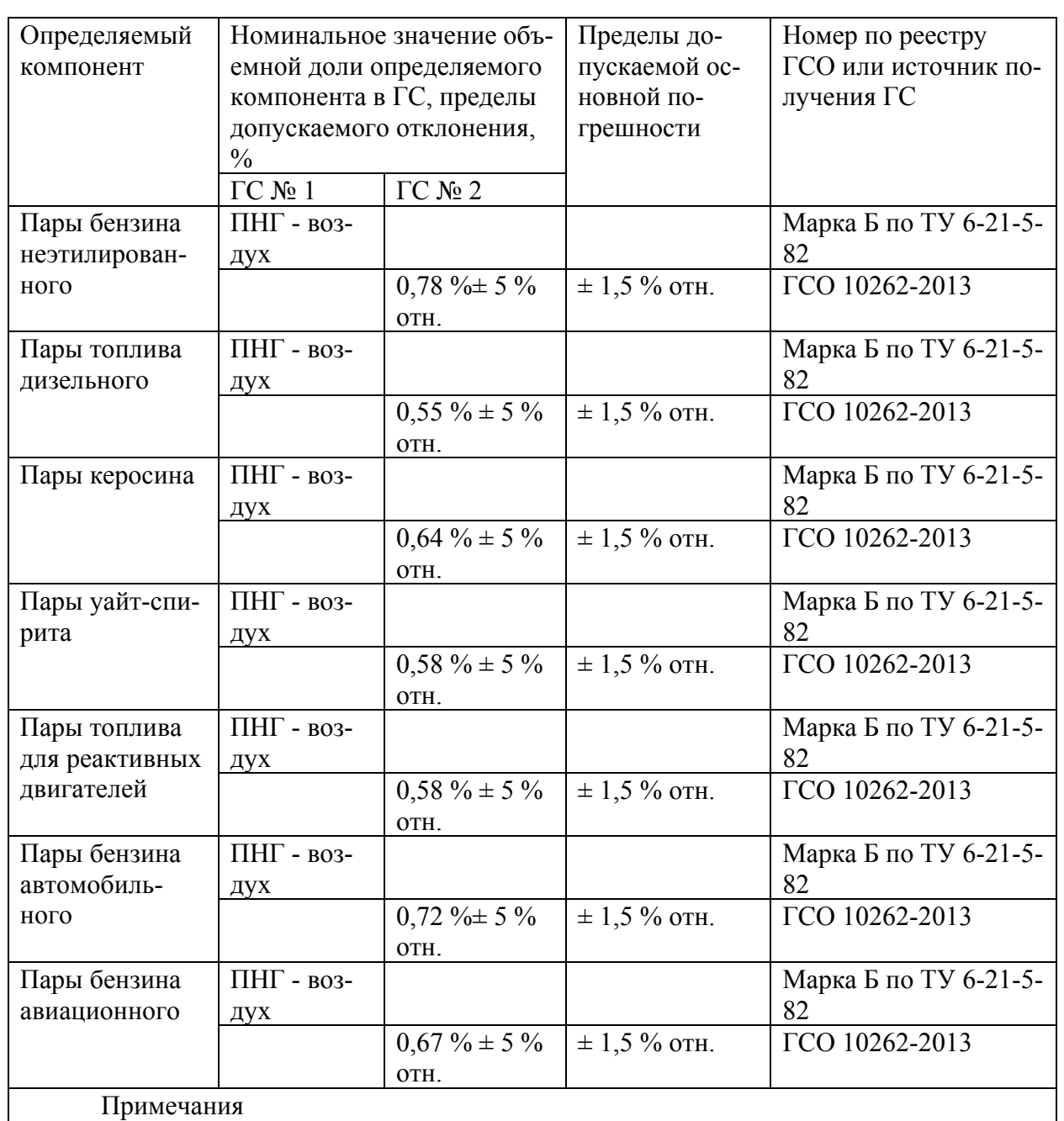

1) Допускается использование в качестве ГС № 1 вместо ПНГ - воздух марки Б по ТУ 6-21-5-82 азота особой чистоты сорт 2-й по ГОСТ 9293-74 в баллоне под давлением.

- 2) бензин неэтилированный по ГОСТ Р 51866-2002,
	- топливо дизельное по ГОСТ 305-2013,
	- керосин по ГОСТ Р 52050-2006,
	- уайт-спирит по ГОСТ 3134-78,
	- топливо для реактивных двигателей по ГОСТ 10227-86,
	- бензин автомобильный по техническому регламенту "О требованиях к авто-

мобильному и авиационному бензину, дизельному и судовому топливу, топливу для реактивных двигателей и топочному мазуту",

- бензин авиационный по ГОСТ 1012-2013.

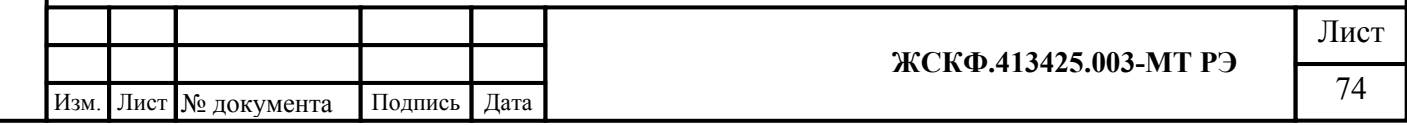

Подпись и дата Инв. № дубл. Взамен инв. № Подпись и дата Инв. № подл.

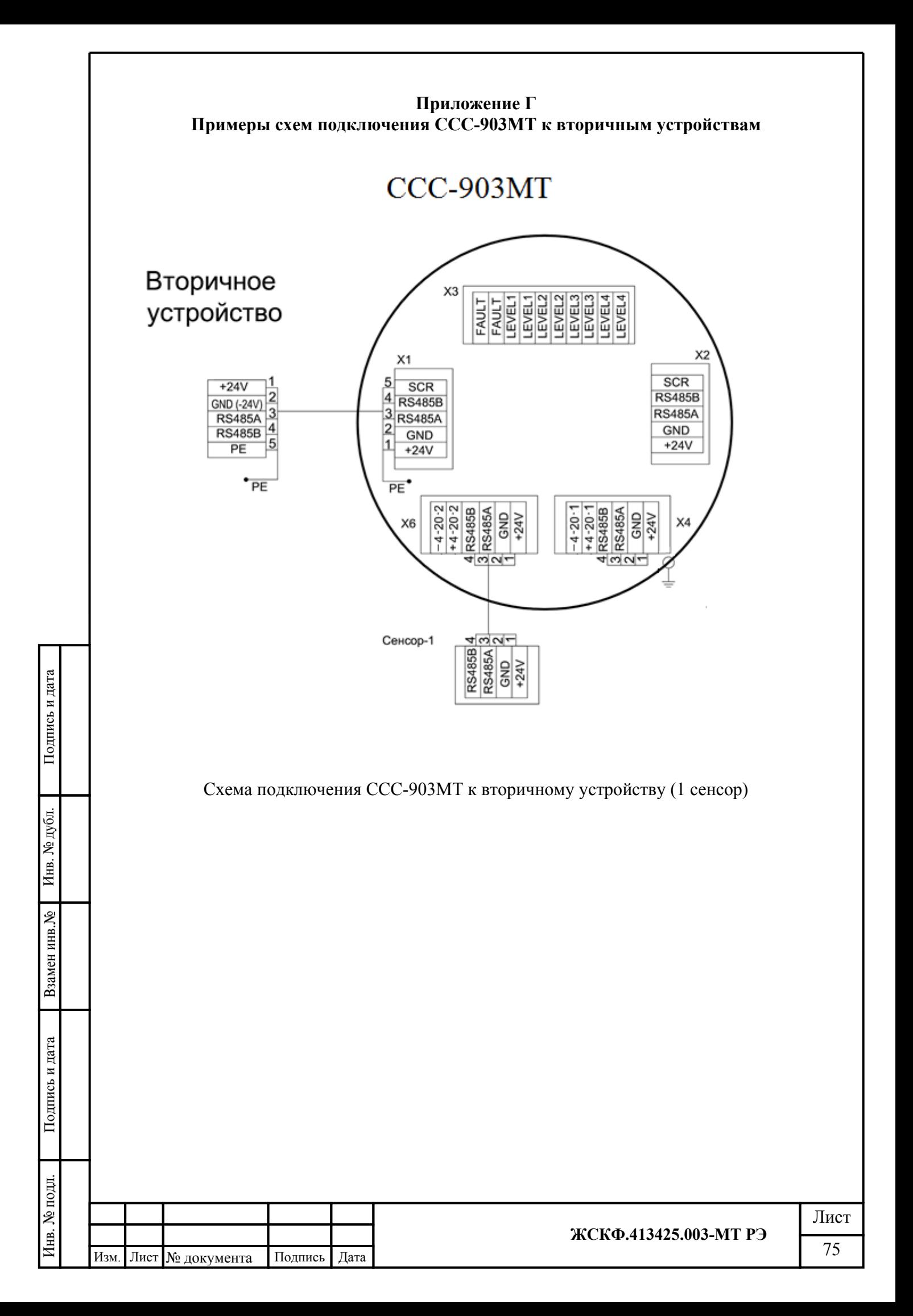

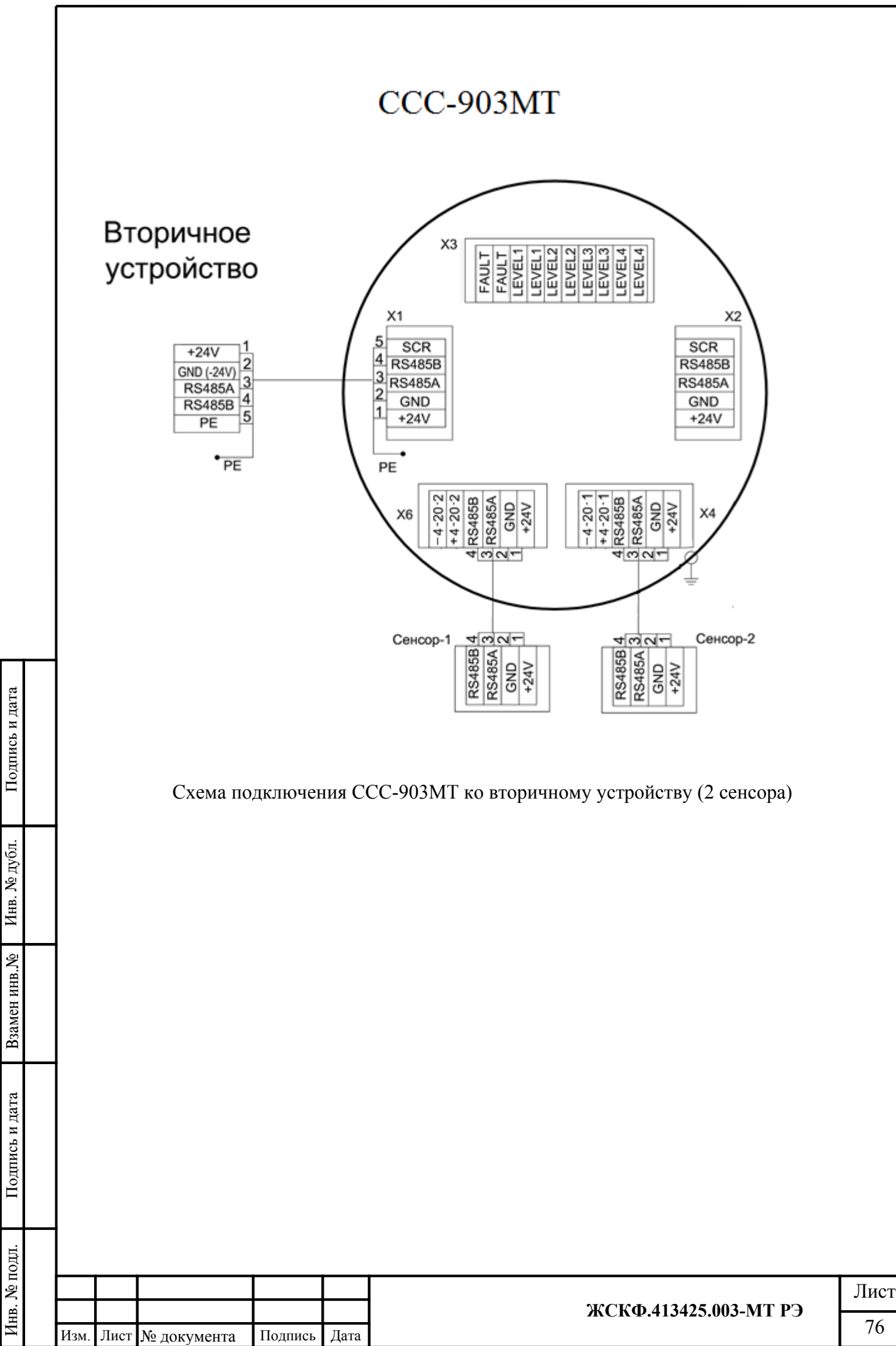

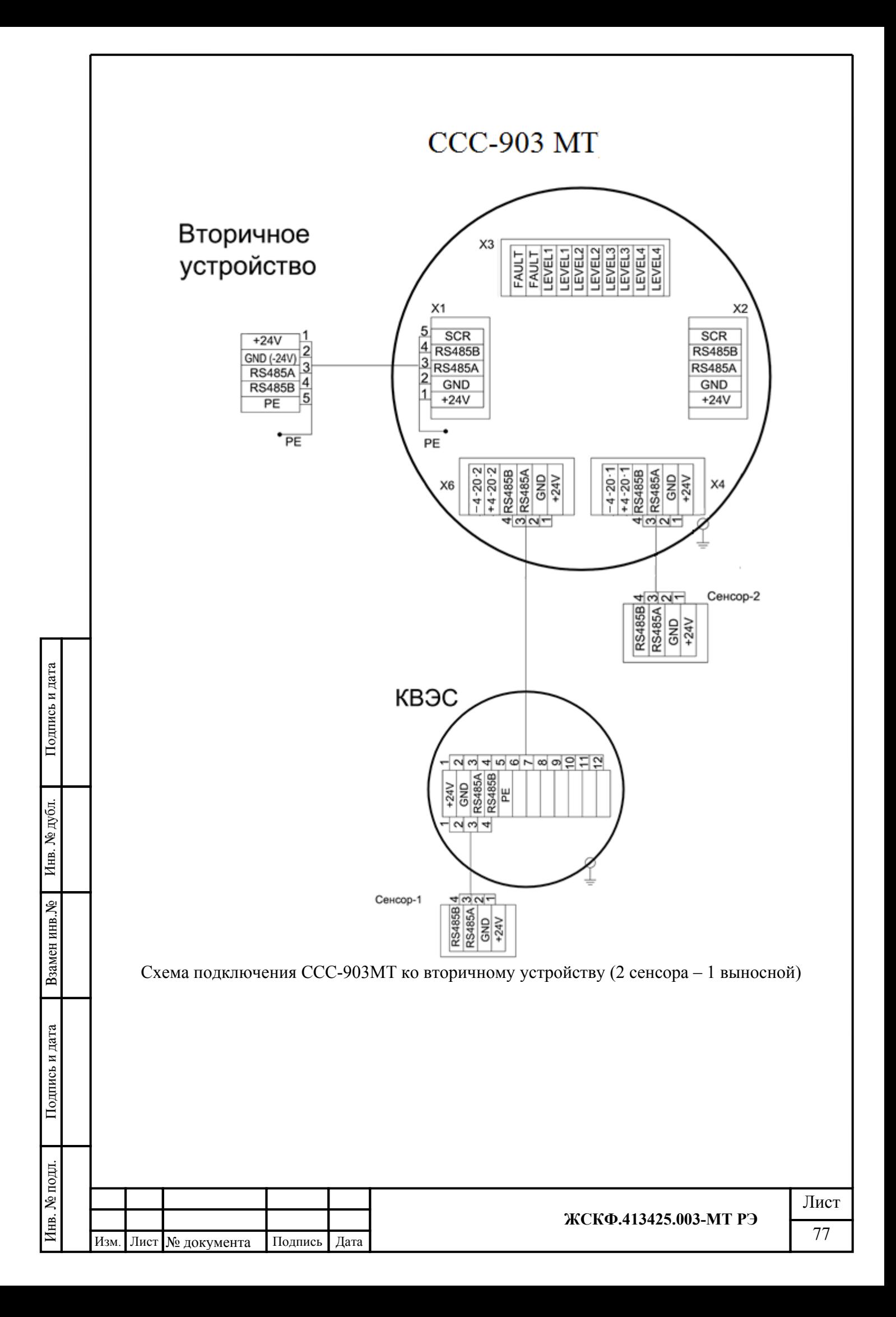

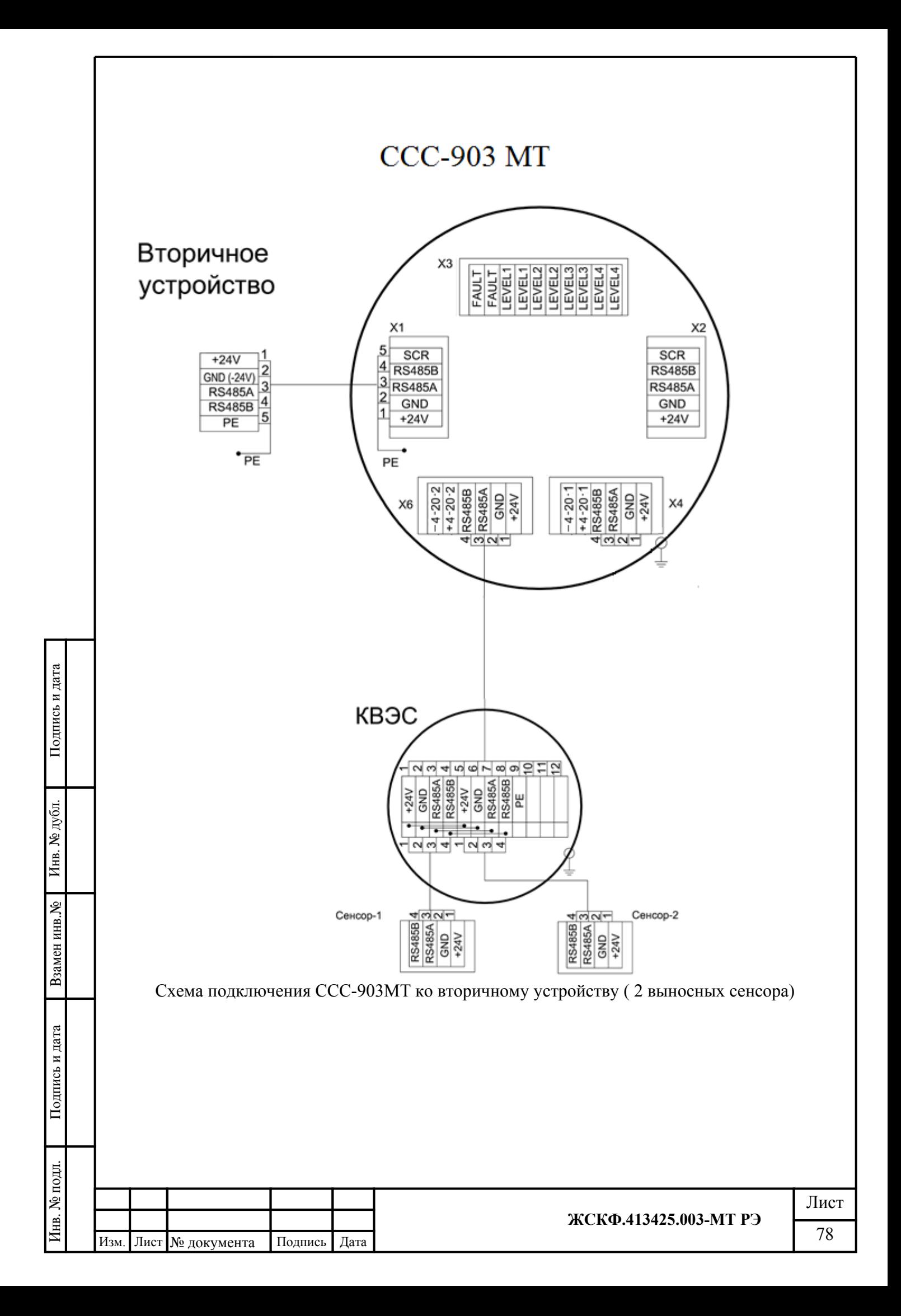

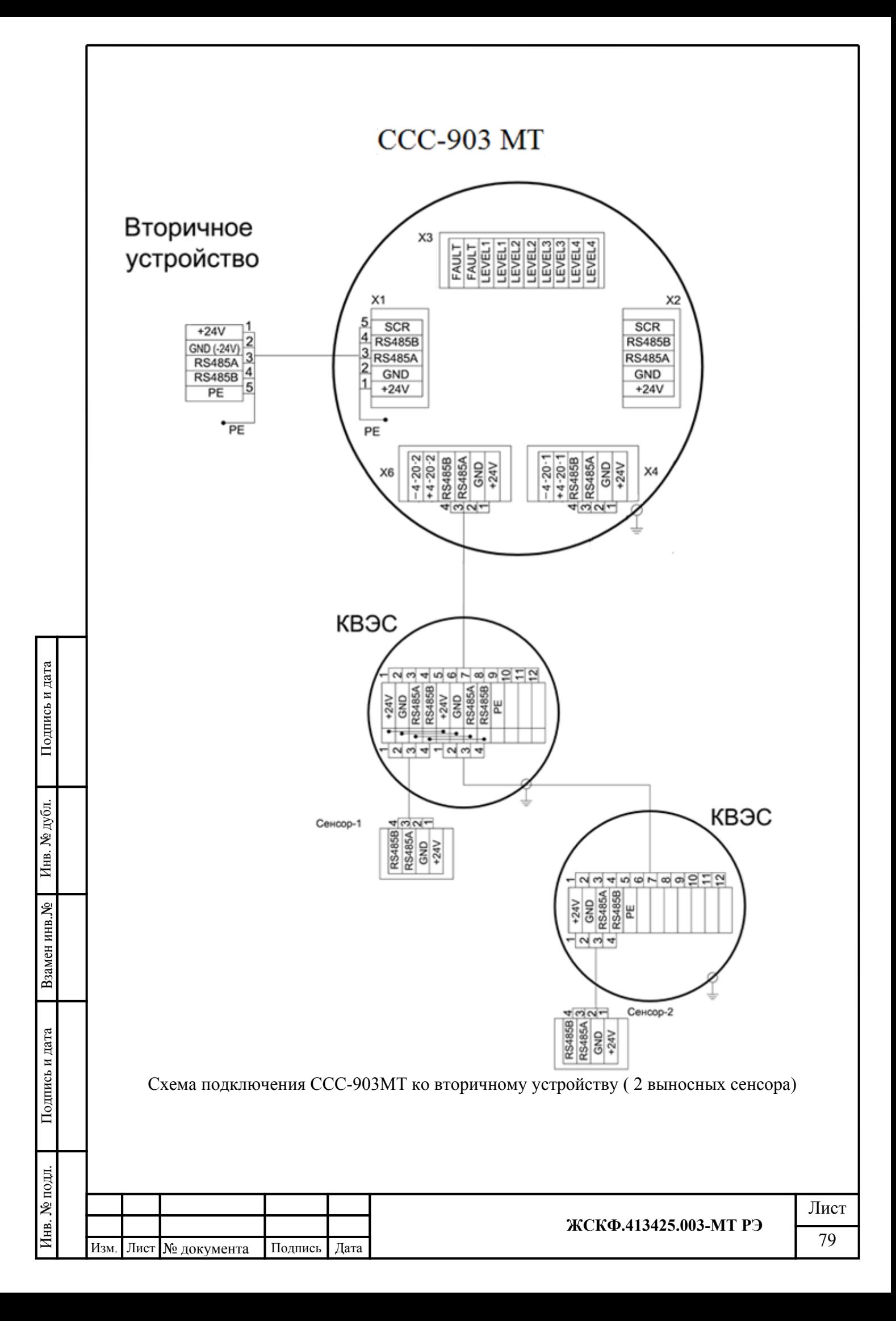

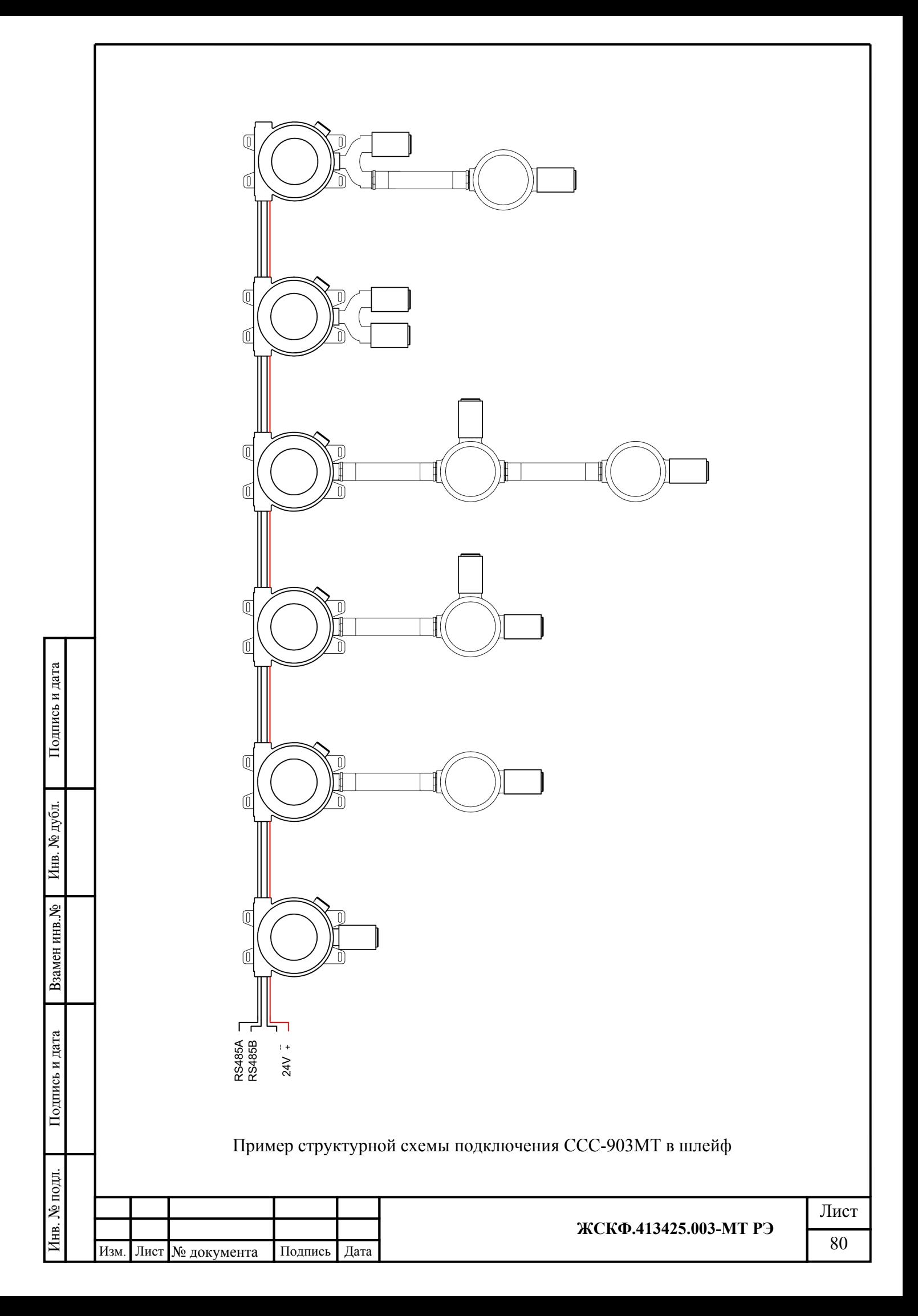

## **Приложение Д Карта адресов Modbus ССС-903МТ**

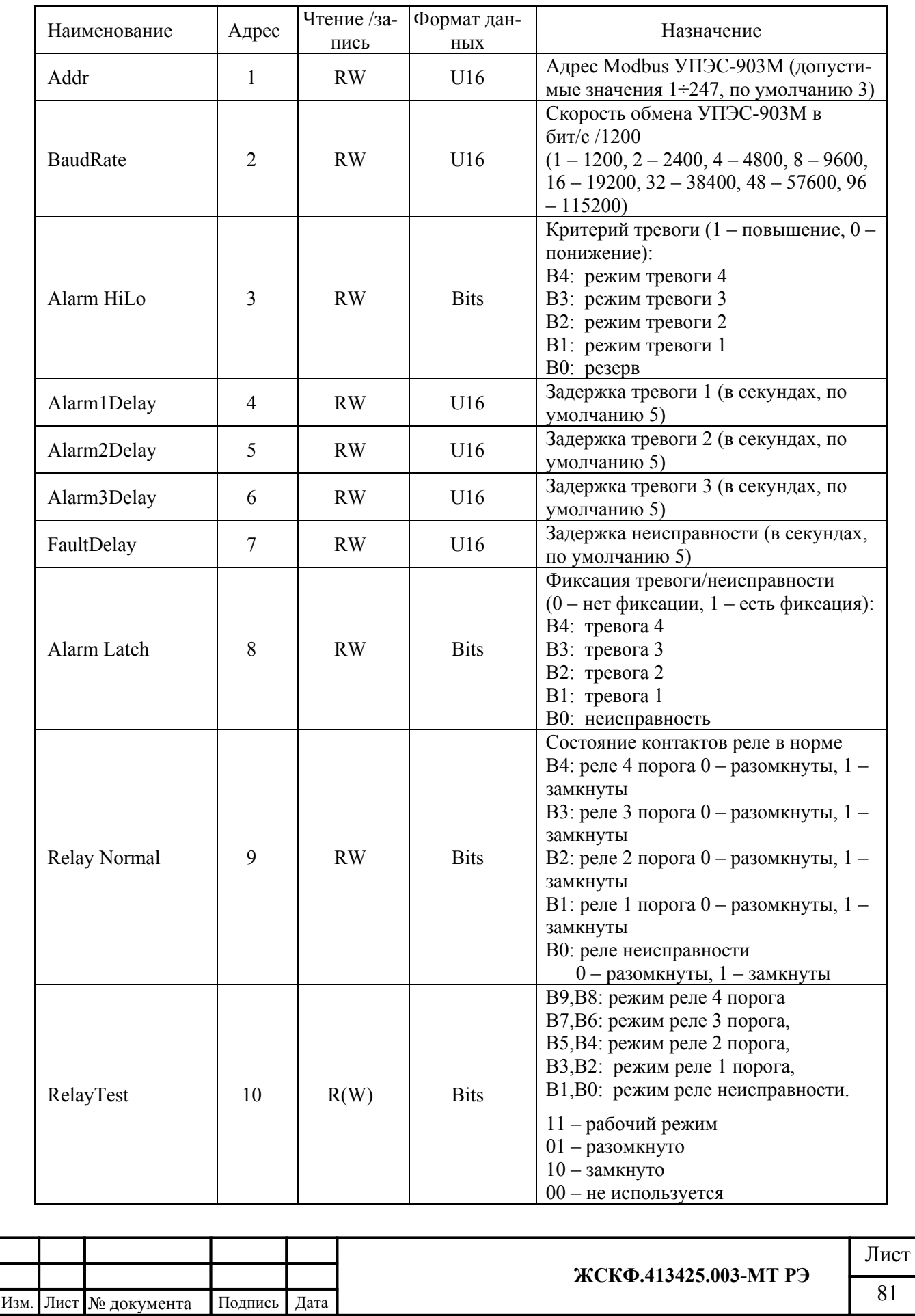

 $\Pi$ од<br/>пись и дата

Инв. № дубл.

Взамен инв. №

 $\Pi$ одпись и дата

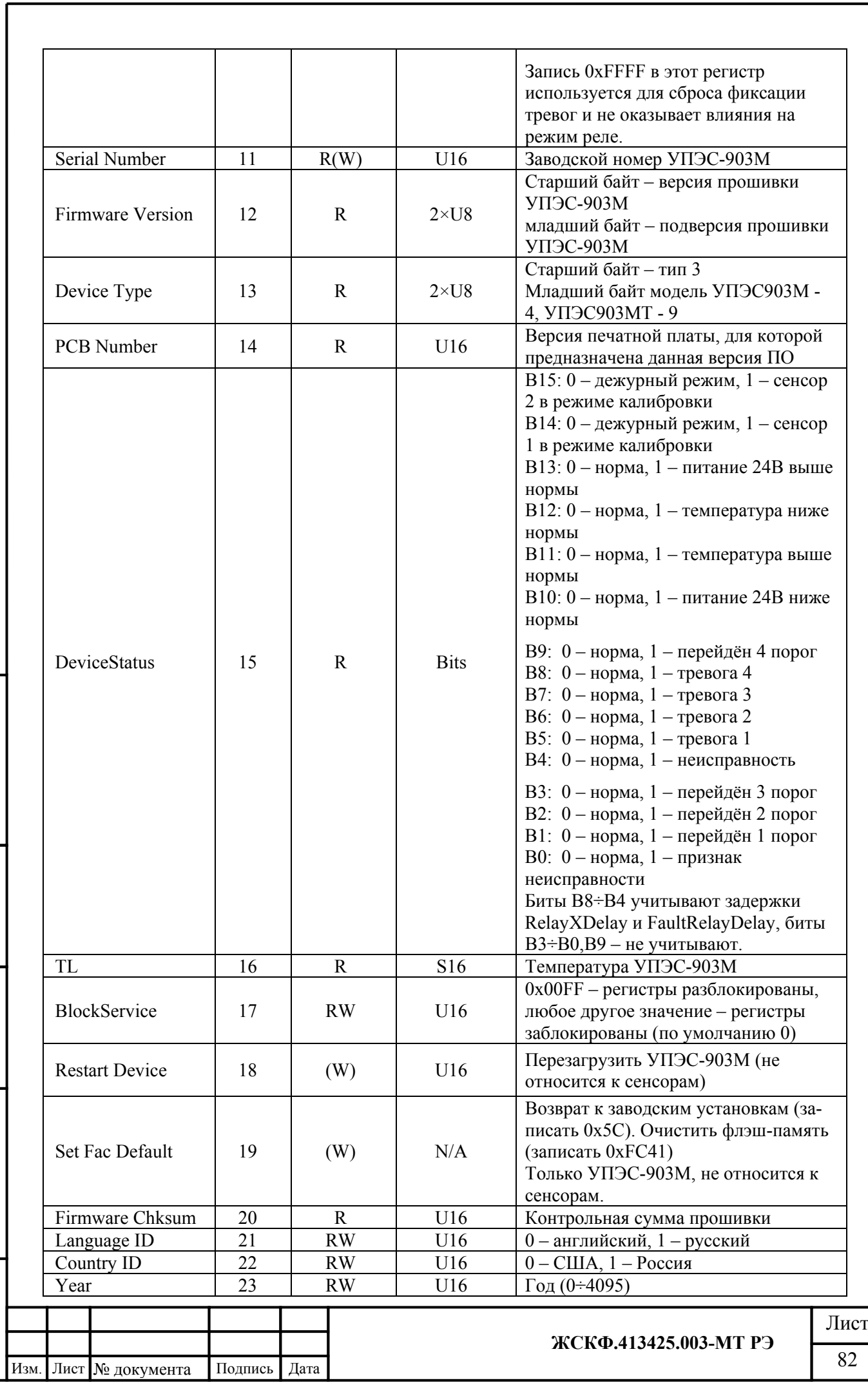

 $\Pi$ одпись и дата

Инв. № дубл.

Взамен инв. №

 $\Pi$ одпись и дата

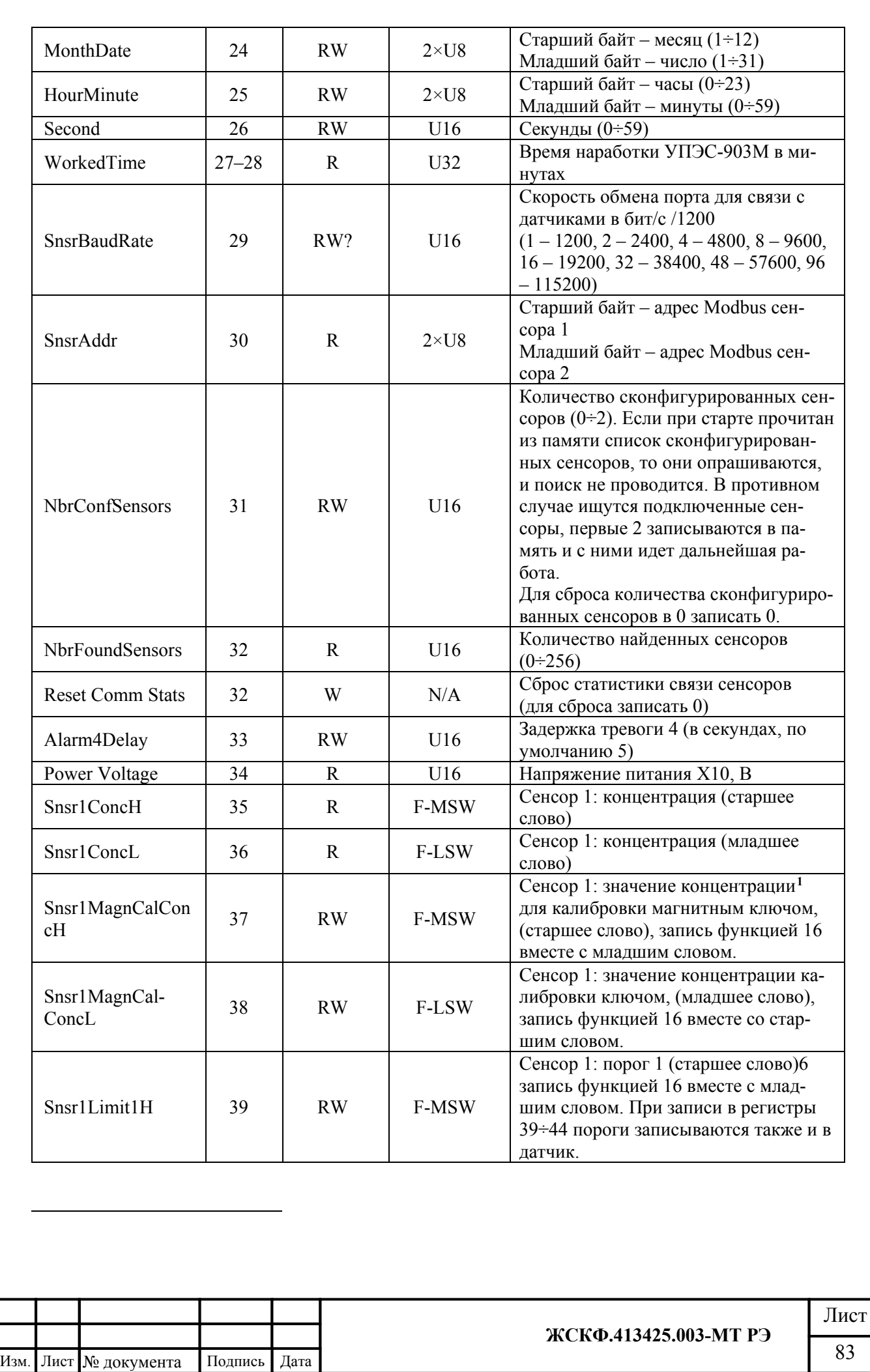

<span id="page-82-0"></span>Подпись и дата Инв. № дубл. Взамен инв. № Подпись и дата Инв. № подл.

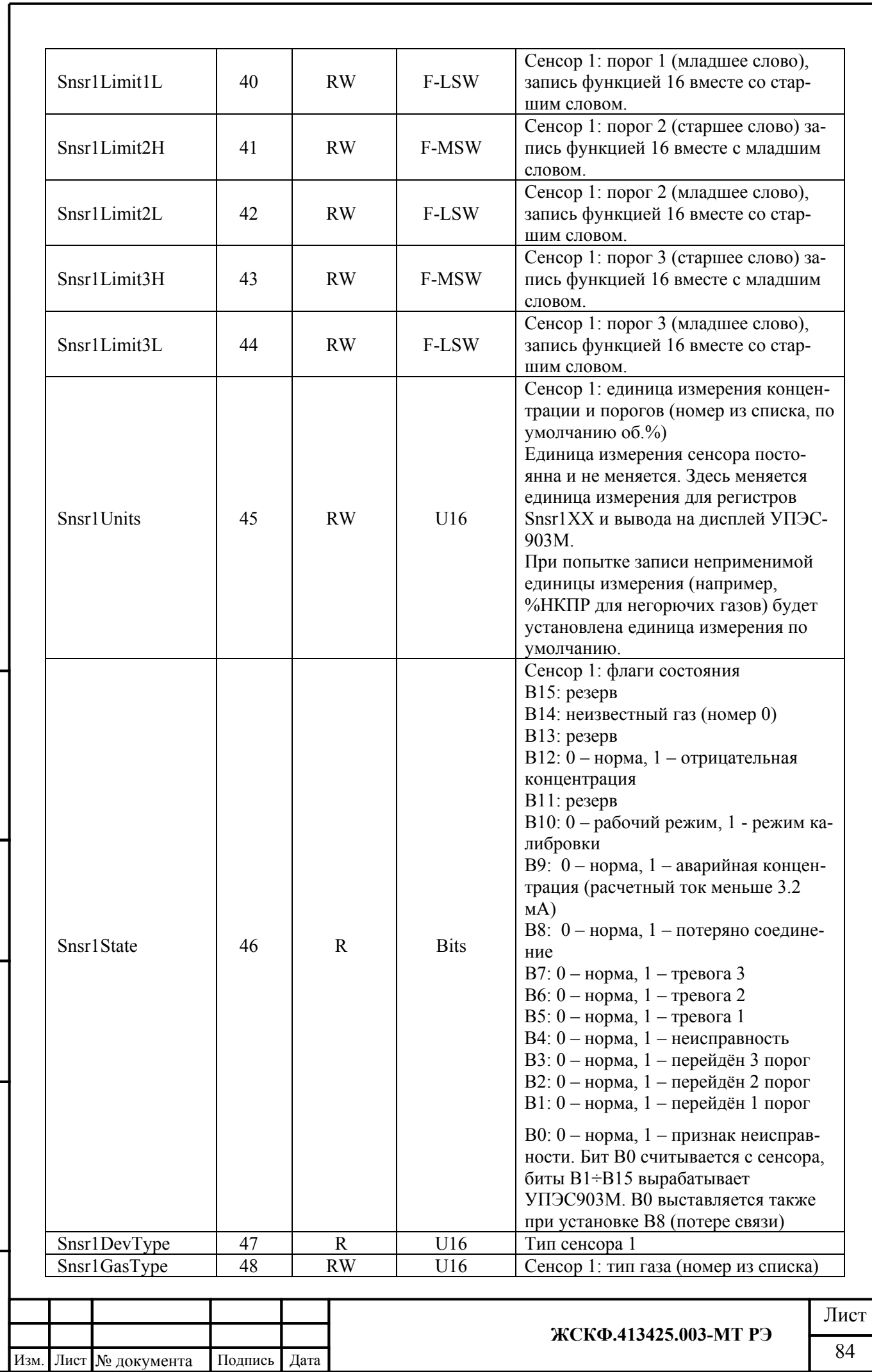

 $\Pi$ одпись и дата

Инв. № дубл.

Взамен инв. №

Подпись и дата

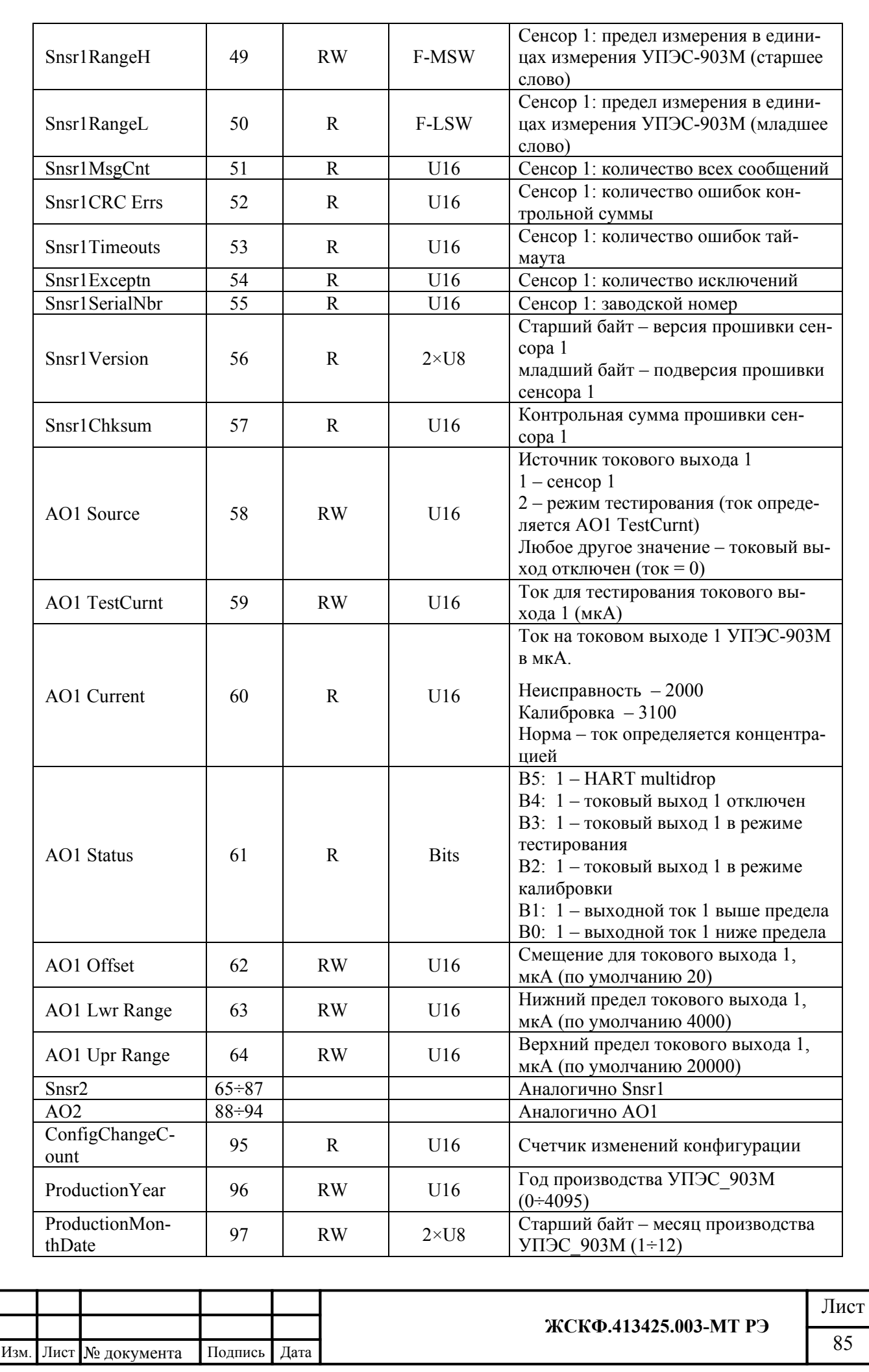

 $\Pi$ одпись и дата Инв. № дубл. Взамен инв. Мо  $\Pi$ одпись и дата Инв. № подл.

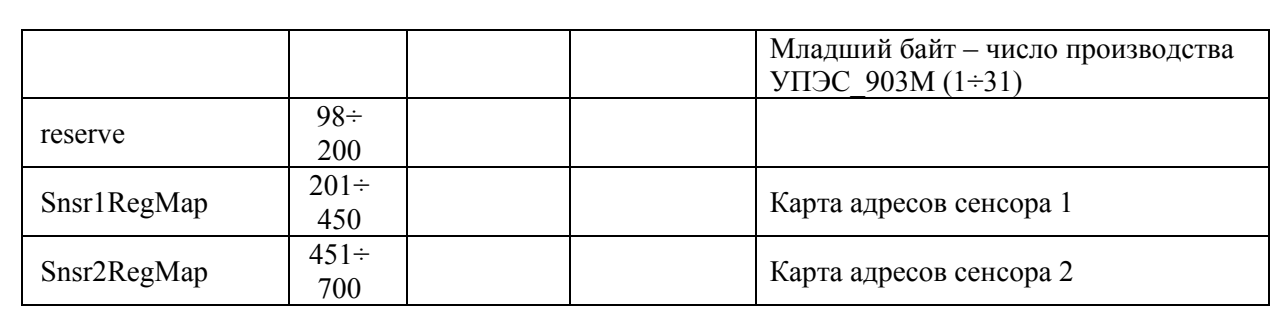

Функции чтения – 3 и 4, функции записи – 6 и 16.

УПЭС-903М выдаёт коды ошибок согласно протоколу Modbus (MODBUS Application Protocol Specification V1.1b):

01 – недопустимая функция

02 – недопустимый адрес данных

03 – недопустимое значение данных

04 – отказ ведомого устройства

 $\overline{\phantom{a}}$  , and the set of the set of the set of the set of the set of the set of the set of the set of the set of the set of the set of the set of the set of the set of the set of the set of the set of the set of the s  $R$  – доступен для чтения, W – доступен для записи, (W) – доступен для записи, если не заблокирован посредством BlockService.

Заводские установки подчёркнуты. При помощи регистра SetFactDef производится восстановление этих установок.

В секундах. Реле срабатывает, если концентрация переходит через соответствующий порог и не возвращается в норму в течение указанного времени, или возникает неисправность и не возвращается в норму в течение указанного времени.

 $i$ <sup>iv</sup> Сброс фиксации производится записью 0xFFFF по адресу RelayTest.

<sup>v</sup> Блокирование производится для предотвращения изменения потребителем служебных регистров.

 $\overline{v}$  Единица измерения порогов и концентрации для калибровки магнитным ключом та же, что и единица измерения концентрации данного сенсора.

vii Перечень единиц измерения

Описание 0/ не используется / об.% / 2%НКПР / 4мг/м3mg/M35ПДК

viii Тип сенсора

Подпись и дата

Инв. № дубл.

Взамен инв. №

Подпись и дата

Описание 0/ Сенсор отсутствует1 / Неизвестный сенсор 2 / ПГУ 3 / ПГУ-У4 / СГОЭС 5 / СГОЭС-М 6 / ТГАЭС-приемник 7 / ТГАЭС-передатчик 8 / СГОЭС-М11 9 / ПГУ1

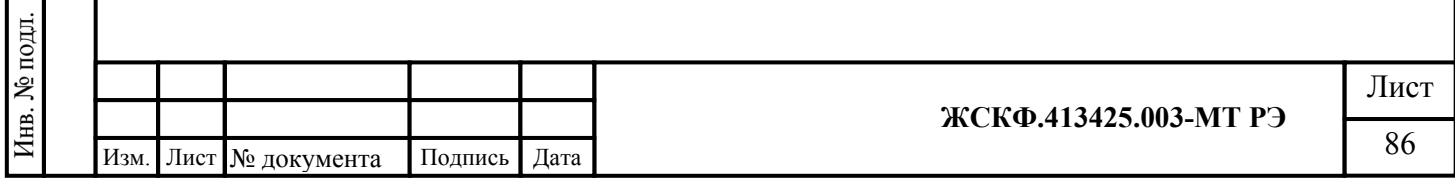

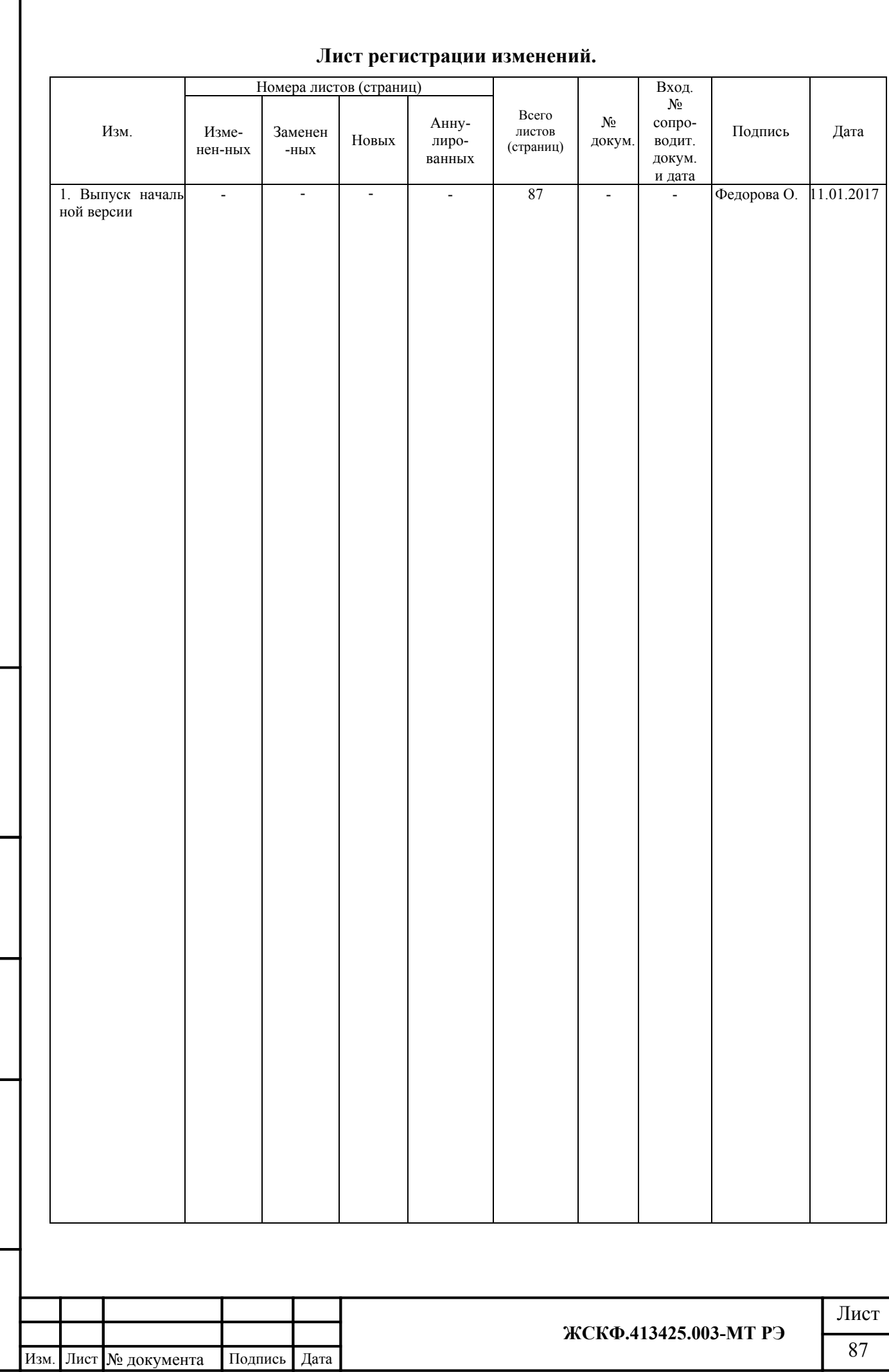

 $\Pi$ одпись и дата

Взамен инв. № Инв. № дубл.

Подпись и дата